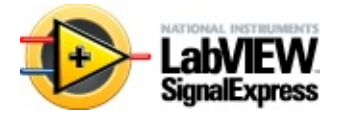

20086371268J-0112 LabVIEW SignalExpress/ LabVIEW SignalExpress **LabVIEW SignalExpress** LabVIEW SignalExpressNI [LabVIEWVI](#page-229-0) 1

**/** // LabVIEW [SignalExpress](#page-341-0)LabVIEW SignalExpress/

© 2004–2008 National Instruments Corporation.All rights reserved.

LabVIEW SignalExpress 3.0LabVIEW SignalExpress 2.5

#### LabVIEW SignalExpress

- **\_\_\_\_\_\_**-LabVIEW SignalExpress and the control of the control of the control of ― — \_\_\_\_\_\_\_\_\_\_\_\_LabVIEW SignalExpress 2.5 ―  $\bullet$  —  $\qquad$  $\bullet$   $-1$ LabVIEW SignalExpress 3.0 <u> Louis Co</u> LabVIEW SignalExpress 2.5 ―  $\bullet$ • [Excel](#page-120-0) **\_\_\_\_\_\_\_\_**—Microsoft Excel Microsoft ExcelMicrosoft Excel
	-
	- -

 $\bullet$ 

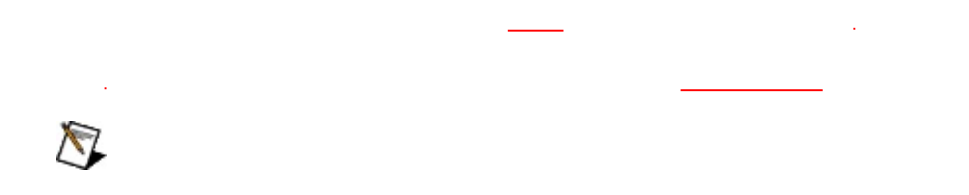

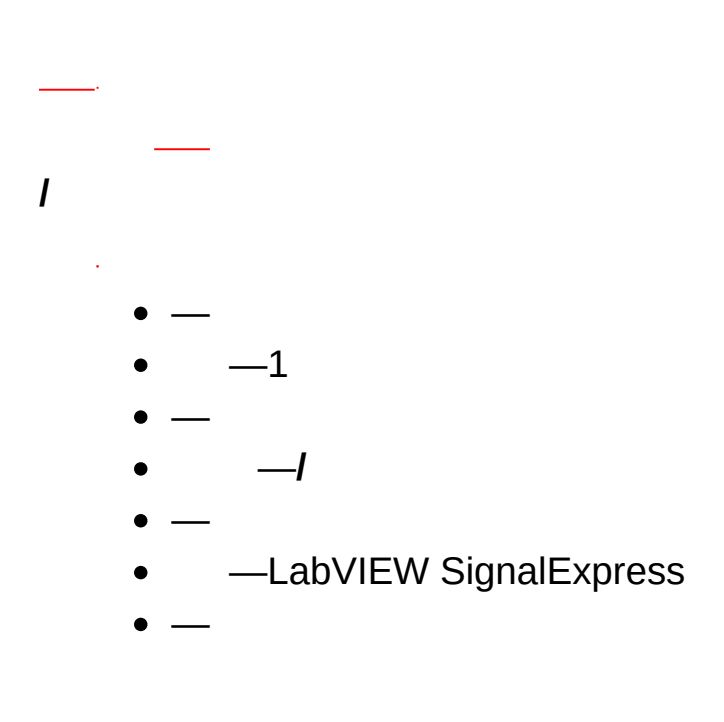

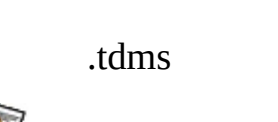

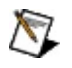

[Toolbox](#page-355-0) /

 $\overline{a}$ 

 $\frac{1}{\sqrt{2\pi}}\int_0^1\frac{1}{\sqrt{2\pi}}\left(1-\frac{1}{2}\right)\left(1-\frac{1}{2}\right)\left(1-\frac{1}{2$ 

LabVIEW SignalExpressXML \_\_\_\_\_XMLXML LabVIEW SignalExpress XML [X](#page-381-0)ML

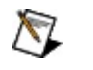

XMLXMLLabVIEW SignalExpress

$$
\bullet \; \underline{\hspace{1cm}-1}
$$

LabVIEW SignalExpress 2.5LabVIEW SignalExpress 2.0

LabVIEW SignalExpress LabVIEW SignalExpress

 $\bullet$   $\_$  $\overline{\phantom{a}}$ 

- $\bullet\;\;\underline{\hspace{1cm}}$ <u>and</u>
- $\bullet$   $\qquad$

LabVIEW SignalExpress 2.0LabVIEW SignalExpress 1.1

LabVIEW SignalExpress $\frac{1}{2}$ 

- 
- 
- $\begin{array}{c} \bullet & \bullet \\ \bullet & \bullet \\ \bullet & \bullet \\ \bullet & \bullet \end{array}$

- $\bullet$   $\bullet$
- $\bullet$   $\leftarrow$  .
- ― [LabVIEWVIL](#page-335-0)abVIEWVI LabVIEW 7.1

<u> The Community of the Community of the Community of the Community of the Community of the Community of the Co</u>

- $\bullet$  —
- ― LabVIEW SignalExpress LabVIEW SignalExpress

- NI-DAQmx Acquire
- NI-DAQmx Generate

LabVIEW SignalExpressDAQ DAQDAQmxDAQmx

 $\overline{\phantom{0}}$ 

### **DAQ**

LabVIEW SignalExpressDAQDAQLabVIEW SignalExpress DAQDAQmxDAQmxDAQ

 $\overline{\phantom{0}}$ 

LabVIEW

SignalExpress

 $\rightarrow$ 

 $\overline{\phantom{0}}$ 

Microsoft Windows2

- $\bullet$
- **→→National Instruments→NI License Manager** NI License Manager

 $\bigotimes$ VLAVLA

ID1

NI License Manager

**Software Licensing** 

**[Information](javascript:WWW(WWW_LM)) Privacy** 

NICertificate of OwnershipCertificate of Ownership

**→** NI License Manager **→ →National Instruments→NI License Manager ID**

IDNI License Manager ID

> 1. **→→National Instruments→NI License Manager** NI License Manager

2.

LabVIEW [SignalExpress](javascript:AcrobatLink() PDFPDFAdobe Reader

[6.0.1Ad](javascript:WWW(WWW_Manuals))obe Reader **SignalExpress** 

LabVIEW SignalExpress

- NI-DAQmx ―NI-DAQmx
- LabVIEW LabVIEWVI LabVIEW

LabVIEW SignalExpress LELabVIEW SignalExpress LabVIEW SignalExpress30LabVIEW SignalExpress LabVIEW [SignalExpress](javascript:LaunchHelp(L_expresswbchm, ) LE30LabVIEW SignalExpress LE **SignalExpress** 

LabVIEW SignalExpress LESignalExpressSignalExpress

#### LabVIEW SignalExpress LELabVIEW SignalExpress

**→**

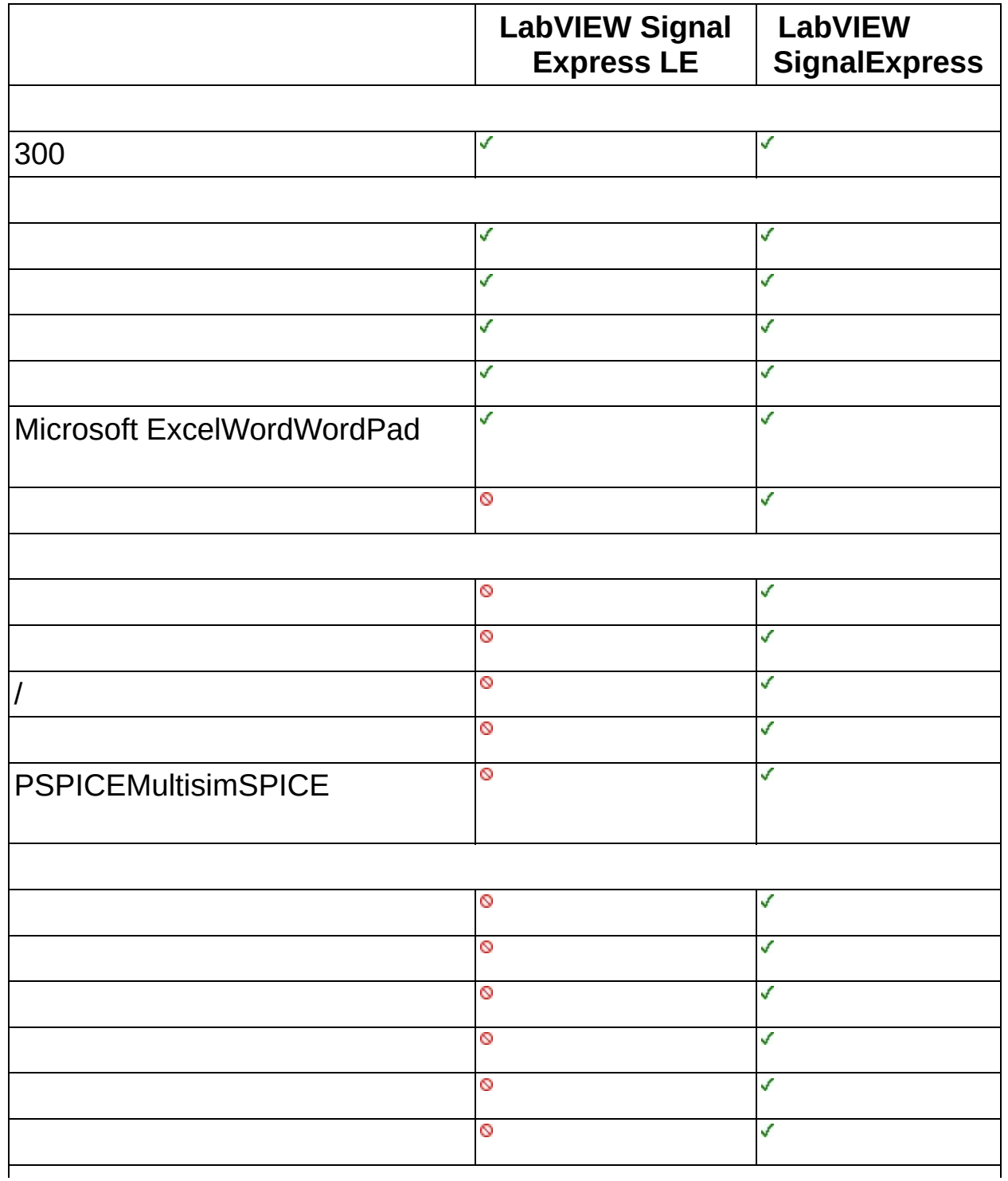

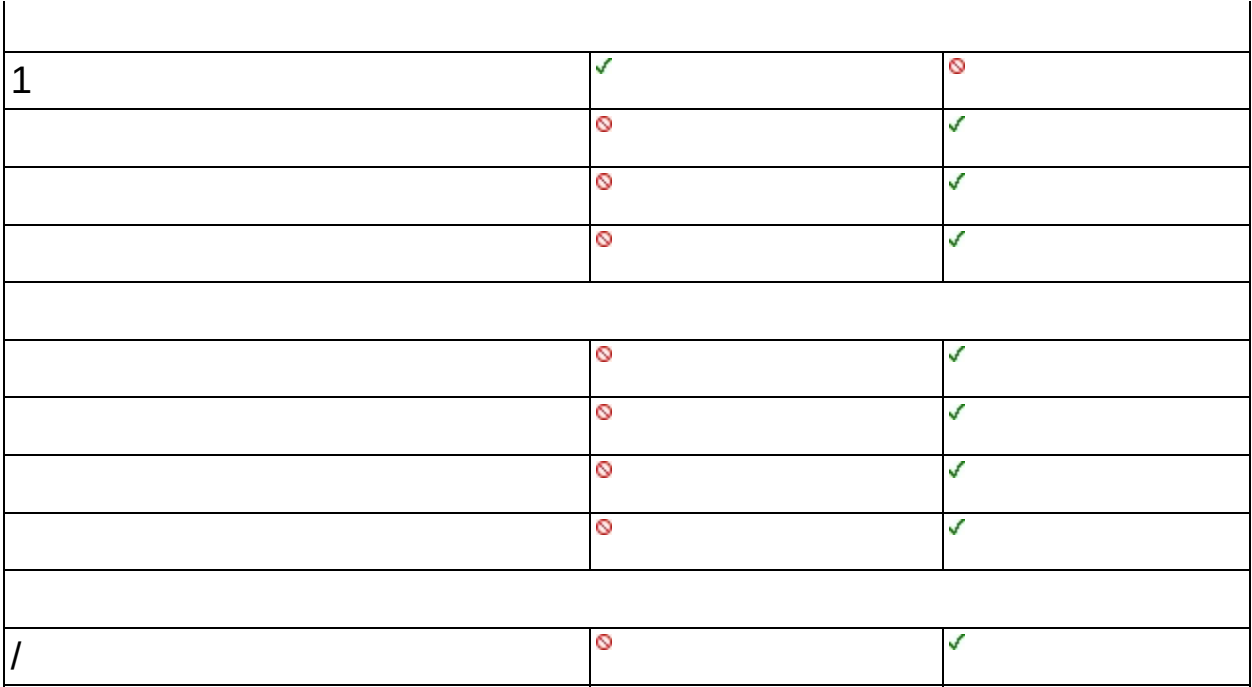

**→LabVIEW SignalExpress** LabVIEW SignalExpress
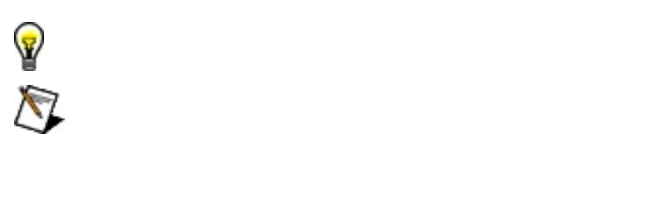

 $\rightarrow$   $\rightarrow$ 

 $\div \mathbf{0}$ 

 $\rightarrow$ 

 $\operatorname{monospace}$ 

 $\prod_{i=1}^n \mathbb{Z}_i$  . Then

 $\rightarrow$ 

monospace

monospace

- $\bullet$  —
- $\bullet$   $\frac{1}{1}$
- $\bullet$   $\frac{1}{1}$
- $\bullet$   $\overline{\phantom{0}}$
- $\bullet$   $\qquad$

""National Instruments"

\*?prog\*program<br>programmaticallyprogress 1?extnexttext

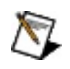

example AND (program OR VI)example<br>programexmaple VI5

- $\blacktriangleright$ 
	- $\bullet$  AND-
	- $\bullet$  OR—
	- $\bullet$  NOT-2
	- $\bullet$  NEAR-
- $\bullet$  .
- - programprogramsprogrammatically progress
- $\bullet$   $\overline{\phantom{0}}$

1. 2. 3. 1

4. **OK**

## **PDF**

PDFPDFAdobe Reader

LabVIEW SignalExpress  $\mathcal{L} = \frac{1}{2}$ 

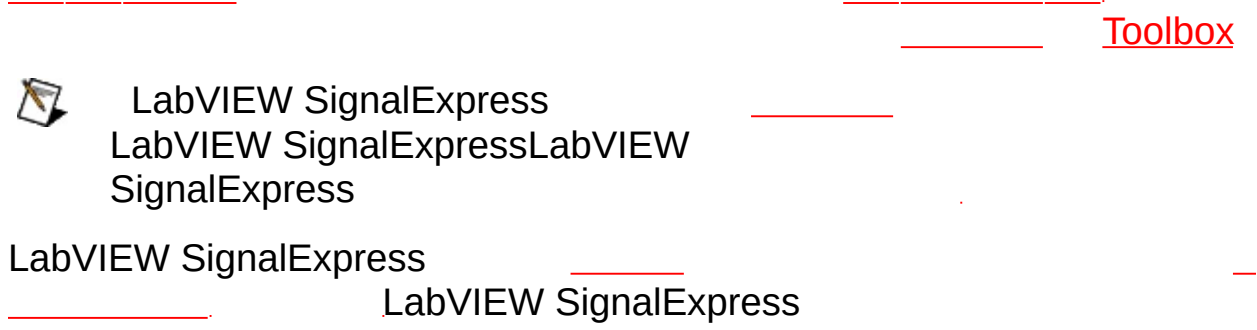

 $\sim 10^7$ 

LabVIEW SignalExpress

#### $\sim 10^{11}$  $\overline{\phantom{a}}$ ÷,

- $\bullet$  —
- $\bullet$   $\overline{\phantom{0}}$
- $\bullet$   $\qquad$

LabVIEW SignalExpress \_\_\_\_  $\sim 400$  km  $^{-1}$ 

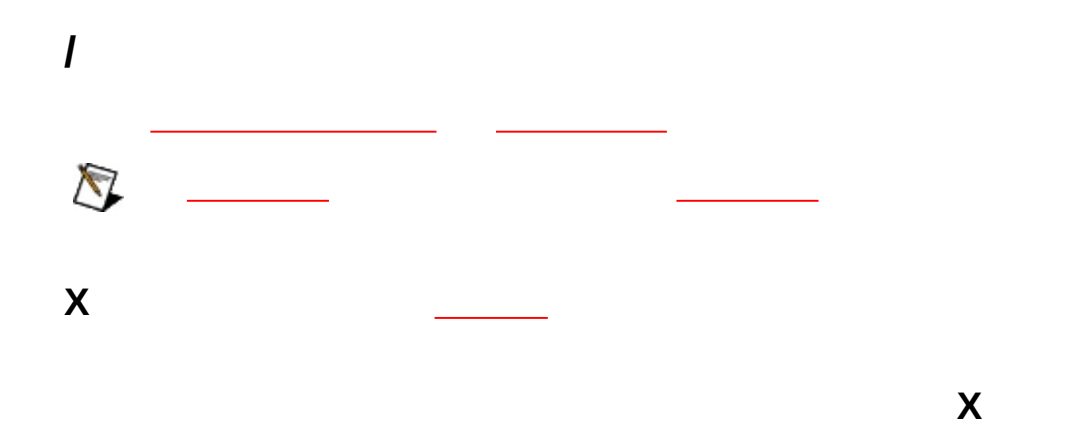

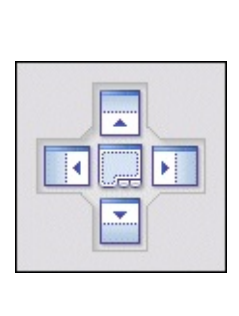

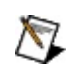

 $\frac{1}{2}$ 

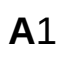

 $\mathbf B$ 

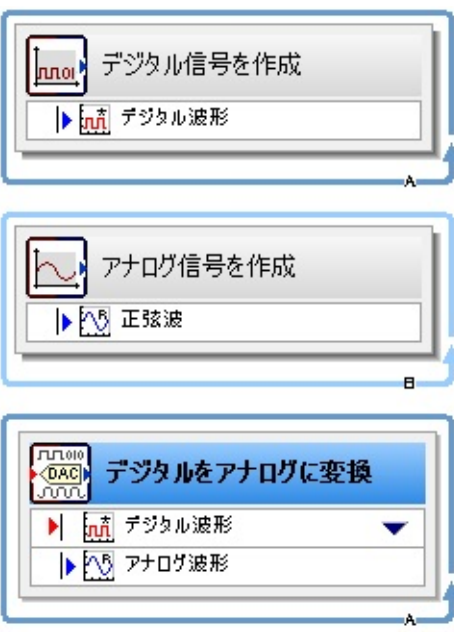

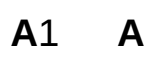

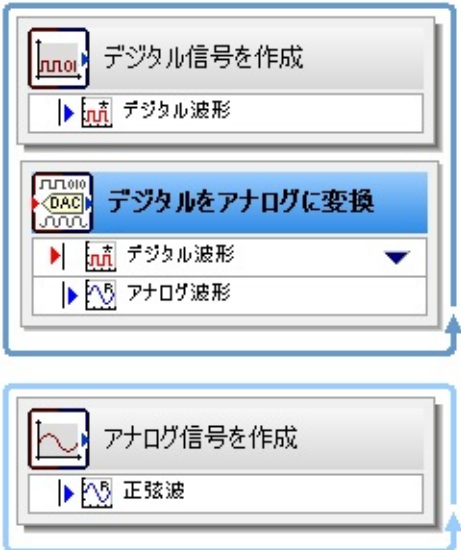

LabVIEW SignalExpress <u> 1999 - Alban III, politik politik (</u>

**X**  $\sim 10$  $\bigotimes$ 

LabVIEW SignalExpress

―LabVIEW SignalExpress

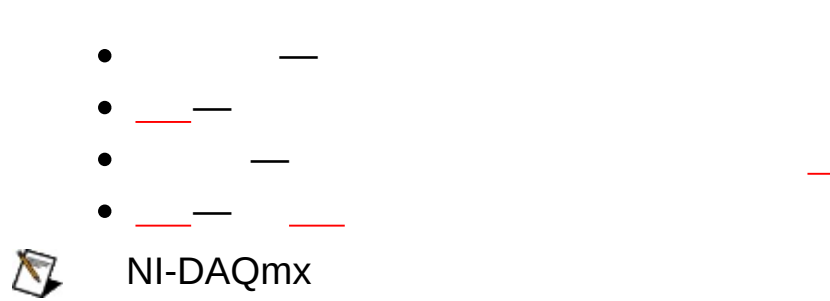

**→**

 $\overline{\phantom{a}}$  $\overline{\phantom{0}}$ 

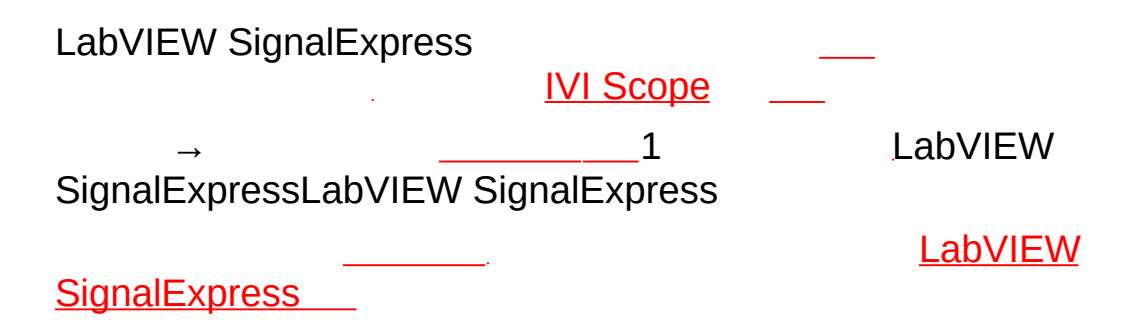

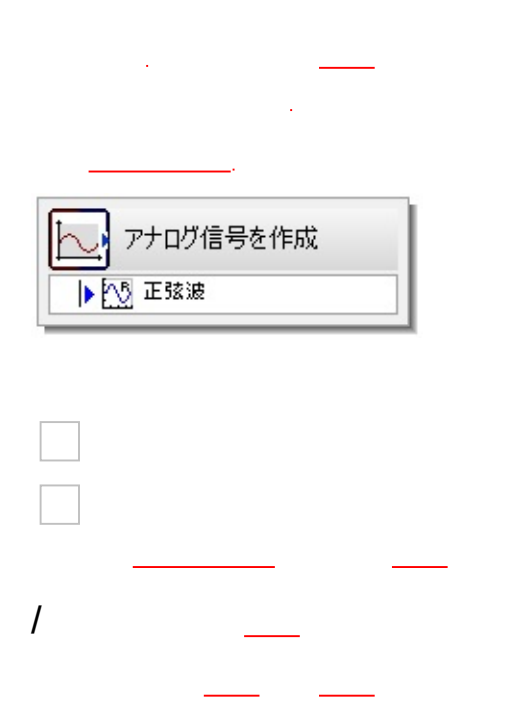

**IIRFIR** 

 $\frac{1}{\sqrt{2}}\left( \frac{1}{\sqrt{2}}\right) \frac{1}{\sqrt{2}}\left( \frac{1}{\sqrt{2}}\right) \frac{1}{\sqrt{2}}\left( \frac{1}{\sqrt{2}}\right) \frac{1}{\sqrt{2}}\left( \frac{1}{\sqrt{2}}\right) \frac{1}{\sqrt{2}}\left( \frac{1}{\sqrt{2}}\right) \frac{1}{\sqrt{2}}\left( \frac{1}{\sqrt{2}}\right) \frac{1}{\sqrt{2}}\left( \frac{1}{\sqrt{2}}\right) \frac{1}{\sqrt{2}}\left( \frac{1}{\sqrt{2}}\right) \frac{1}{\sqrt{2}}\left$ 

1

<Delete>

### 2

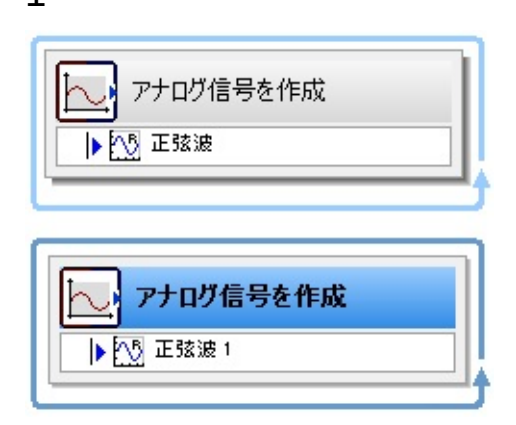

## LabVIEW SignalExpress2 31

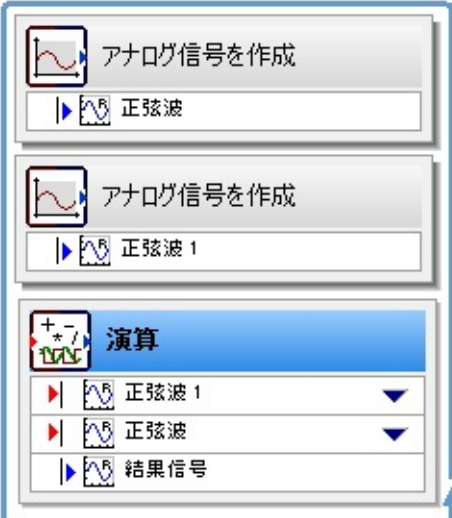

LabVIEW SignalExpress\_\_\_\_\_\_\_\_\_\_\_\_\_\_\_\_\_LabVIEW SignalExpress

- USB-LabVIEW SignalExpressNI USBCompactDAQNI-DAQmxNIPC USB
- \_\_\_\_\_\_\_\_-LabVIEW SignalExpressNI-DAQmxNI-DMMNI Switch  $AI$
- <span id="page-66-0"></span>NI-DAQmxNI-DMMNI SwitchNational InstrumentsDVD  $\sum$ ni.com/downloads
	- $\bullet$  \_\_\_ IVIIVI NI-DMMNI-SCOPENI-HSDIONI-

# **USB**

LabVIEW SignalExpressNI CompactDAQNI USBPCNI

 $\bigotimes$ NINI-DAQmxNI-DAQmxNational Instruments DVD [ni.com/downloads](javascript:WWW(WWW_Software))NI-DAQmxNI-DAQmx

## LabVIEW SignalExpressNI USB

- 1. USBPC
- 2.
- 3. Windows VistaWindows XP

## 4. **NI LabVIEW SignalExpressOK LabVIEW SignalExpress**

- 5. **OK**LabVIEW SignalExpress
- <span id="page-67-0"></span> $\mathbb{N}$ AO

<span id="page-68-0"></span>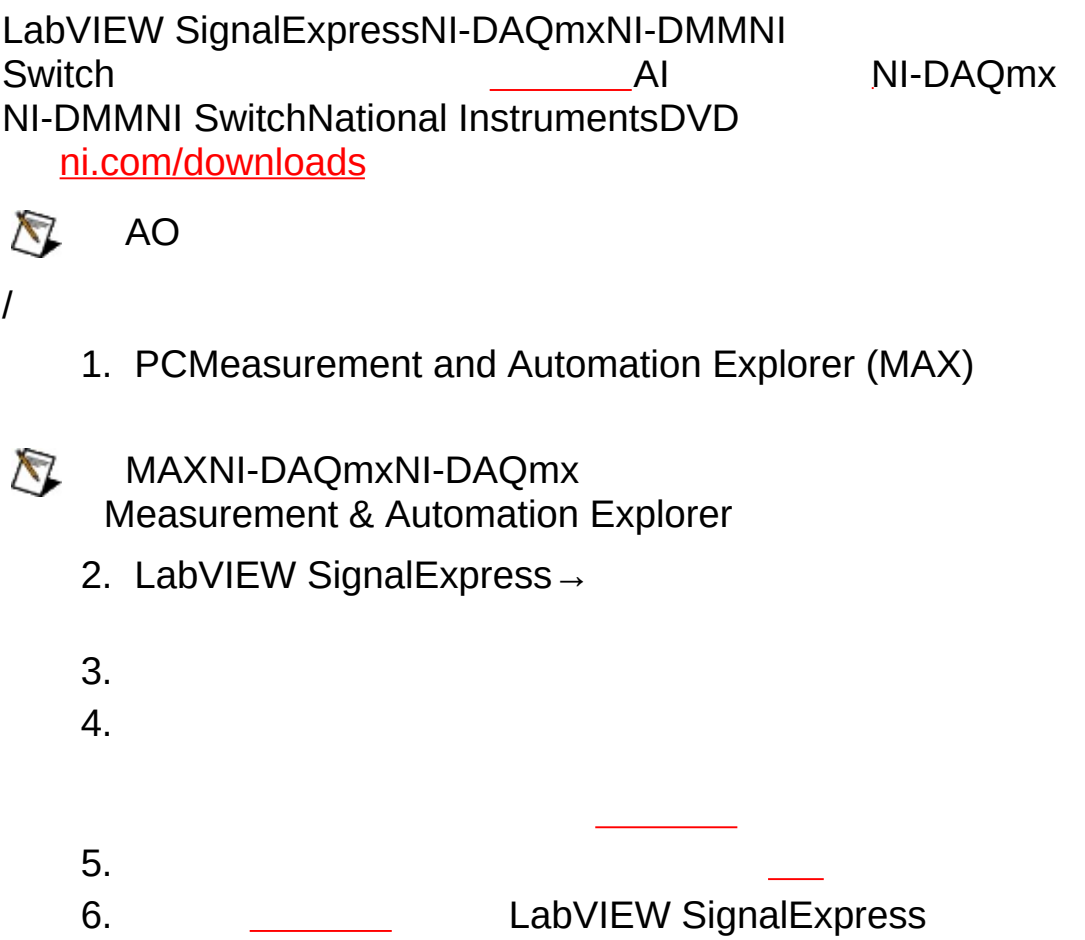

IVIIVINI-DMMNI-SCOPENI-

HSDIONI-

 $\frac{1}{2}$ 

USBLabVIEW SignalExpress \_\_\_\_\_\_\_\_\_USB **AO** 

1. PCMeasurement and Automation Explorer (MAX)

MAXNI-DAQmxMeasurement & Automation Explorer 2.  $\qquad \qquad$  $3.$ 4.

- $\sim 100$ 5.
- 

LabVIEW SignalExpress LabVIEW SignalExpress
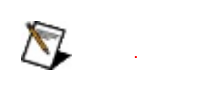

LabVIEW SignalExpress<br>BMPPNGEMF

**GIFJPG** 

 $\sim$  $\rightarrow$ L.

LabVIEW SignalExpressHTML

**→→**

HTML **→→HTML** HTML

# **XML**

LabVIEW SignalExpress\_\_XMLXMLXML

**→→XML** XMLXML

XMLLabVIEW SignalExpress XMLXMLXML LabVIEW SignalExpress

 $\bigotimes$ 

XML [X](#page-364-0)ML

[XSCII/LVM](#page-270-0)

XML [XML](#page-122-0)

# **LabVIEW SignalExpress**

LabVIEW SignalExpress NI LabVIEW SignalExpress

- $\bullet$
- $\bullet$
- $\bullet$

# VI

LabVIEW SignalExpressIVIIVI

- $\bullet$
- $\bullet$
- $\bullet$  DC
- $\bullet$  /

 $IVI$ 

**IVI** IVI 1. 2. 3. 4. **Driver Type**IVI 5.

**IVI**

LabVIEW SignalExpress IVI **IVI**

**IVI**

IVI

1. **IVI** 2.  $\qquad$ 3. **OK** $\begin{picture}(20,20) \put(0,0){\line(1,0){10}} \put(15,0){\line(1,0){10}} \put(15,0){\line(1,0){10}} \put(15,0){\line(1,0){10}} \put(15,0){\line(1,0){10}} \put(15,0){\line(1,0){10}} \put(15,0){\line(1,0){10}} \put(15,0){\line(1,0){10}} \put(15,0){\line(1,0){10}} \put(15,0){\line(1,0){10}} \put(15,0){\line(1,0){10}} \put(15,0){\line(1$ 

#### LabVIEW SignalExpressIVIIVIIVILabVIEW SignalExpressIVI Configuration StoreIVI

### **LabVIEW SignalExpress**

LabVIEW SignalExpressLabVIEW SignalExpressIVIIVI IVIIVILabVIEW SignalExpress

- 1. **IVI**
- 2.
- 3. **OK**

 $\bigwedge$ 

### **LabVIEW SignalExpressLabVIEW**

LabVIEW SignalExpressLabVIEW SignalExpressIVI IVILabVIEW SignalExpress LabVIEW SignalExpressNational Instruments Measurement & Automation Explorer (MAX)IVI

- 1. MAX
- 2. **IVI**
- 3. MAX

MAXIVI NI [Developer](javascript:WWW(WWW_Deployment)) Zone

VISA

- GPIB::22::INSTR
- GPIB1::22::5::INSTR
- VXI::64::INSTR
- ASRL2::INSTR
- GPIB::22::INSTR
- DAQ::1::INSTR
- PXI1Slot2

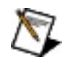

 $\overline{1}/\overline{O}$ 

LabVIEW SignalExpress

 $\bigotimes$ 

LabVIEW SignalExpress \_\_\_

 $\sim 10^{11}$ 

#### DSASMIONI-DAQmx

2 SignalExpress\Examples\DAQmxSynchronized Analog Input (Share Trigger and Timebase)

 $\bigotimes$ LabVIEW SignalExpressNI PXI-1006NI PXI-1045PXI DAQmx LabVIEW SignalExpress LabVIEW SignalExpress

DAQmx LabVIEW SignalExpress LabVIEW SignalExpresss \_\_\_\_\_\_\_\_[2](#page-63-0)DAQmx LabVIEW SignalExpressDAQmx

2DAQmx i. DAQmx1DAQmx<br>DAQmx

 $\overline{\phantom{a}}$ 

 $\perp$ 

 $\overline{I}$ DAQmxDAQmxDAQmx<br>DAQmx **DAQmxDAQmx** 

<span id="page-91-0"></span> $\overline{\phantom{0}}$ 

 $\bar{z}$ 

LabVIEW SignalExpress LabVIEW SignalExpress DAQmxDAQmx LabVIEW SignalExpress

- 2
- $\bullet$

LabVIEW SignalExpress

 $\bigotimes$ 

LabVIEW SignalExpress LabVIEW SignalExpress

## **DAQmx** DAQmxNI-DAQmx

## **DAQmx**

DAQmx

 $\sim 40\%$ 

# DAQmxLabVIEW SignalExpress<br>1

### $N1$

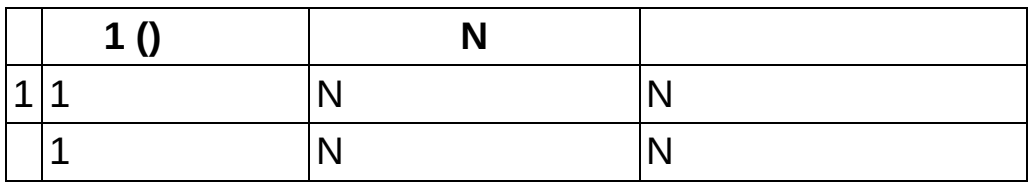

DAQmxLabVIEW SignalExpress LabVIEW **SignalExpress** 

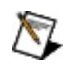

NI-DAQmx

## **NI-DAQmx**

LabVIEW SignalExpressDAQmxNI-DAQmx NI-DAQmxLabVIEW SignalExpressDAQmx **ASCIILVMSPICE** 

## **DAQmx**

DAQmx<br>ASCIILVMSPICE

 $\sim 10^{11}$ 

**WT**  $(Hz)$ 

# DAQmxLabVIEW SignalExpress<br>1

### $N$

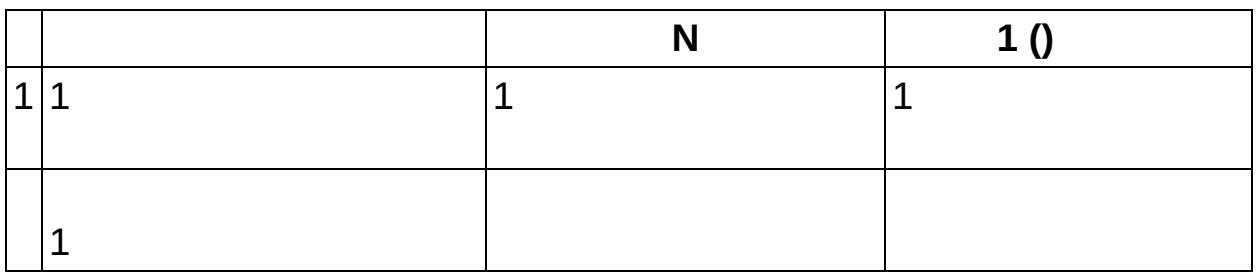

NI-DAQmx

- 1. 2. 3. 10k 4. 5. **→DAQmx→**
- 6. DAQmx
- 7. LabVIEW SignalExpressDAQmx

DAQmx

- 1.
- 2.
- 3.
- 4. LabVIEW SignalExpress

LabVIEW SignalExpressLabVIEW **SignalExpress** 

SignalExpress\examples\DAQmxContinuous Noise Generation and Finite Acquisition (Non Regeneration)

## **NI-DAQmx**

LabVIEW SignalExpress1

- 1. ASCIILVMSPICE
- 2. DAQmx DAQmx

SignalExpress\Examples\DAQmxContinuous Tone Generation and Finite Acquisition (Regeneration)

# NI-DAQmxDC

**DAQmx**  $1()$  $\bigotimes$ NI-DAQmx

NI-DAQmxEM **DAQmxDAQmx DAQmx** 

2DAQmx

 $\mathbf{1}$  $\mathcal{L}^{\text{max}}_{\text{max}}$ 

 $\rightarrow$  $\rightarrow$ 

 $\rightarrow$  $\rightarrow$  $\rightarrow$
$\bigotimes$ 

# LabVIEW SignalExpressXY 1

LED LED LabVIEW SignalExpress ― ―LabVIEW **SignalExpress** ― $\bullet$ 

**→**

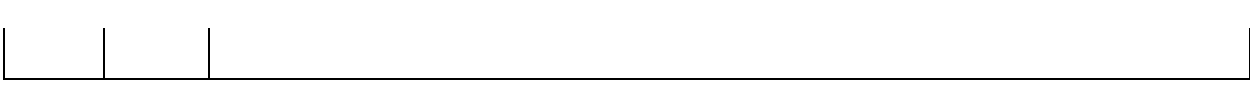

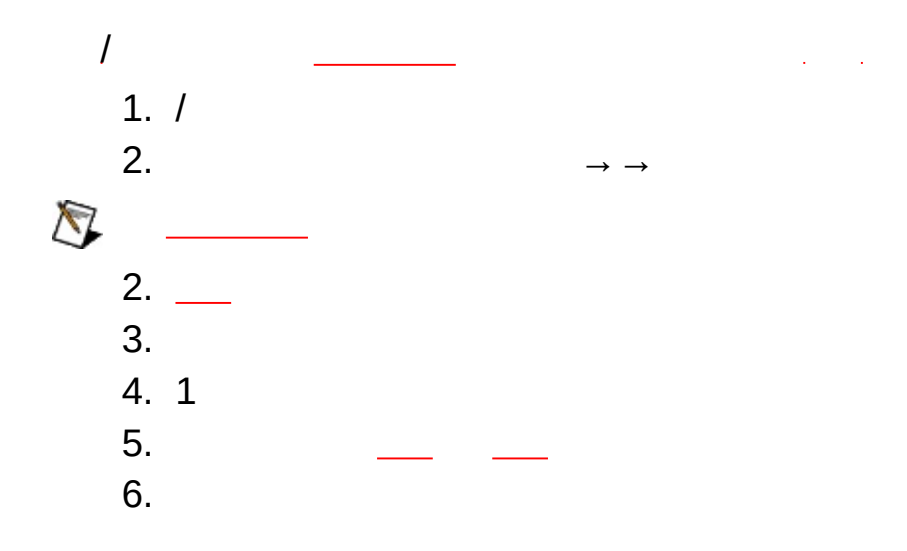

 $\rightarrow$  $\sim 10^{11}$ 

 $1.$ L. 2. 1 1<br>3. OK 1

 $\overline{c}$ 

 $\mathcal{L}(\mathcal{A})$  and  $\mathcal{L}(\mathcal{A})$  . The contract of the  $\mathcal{L}(\mathcal{A})$ 

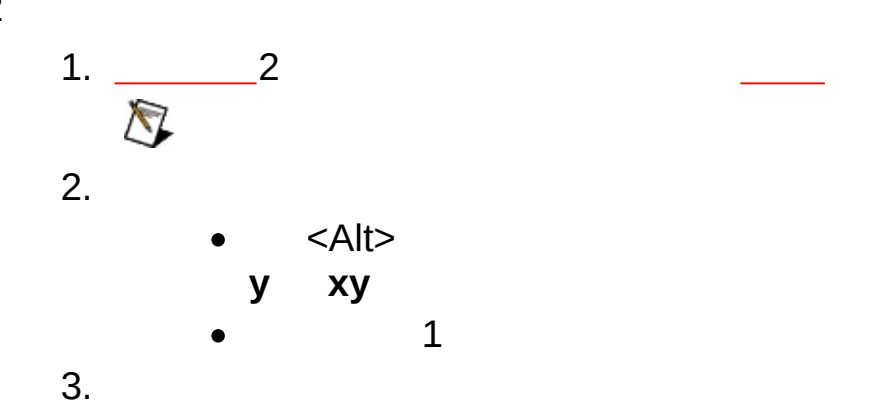

**x**

2

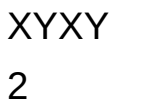

 $\rightarrow$ 

 $\rightarrow$ 

 $\rightarrow \qquad \rightarrow \qquad$ 

 $\rightarrow$   $\rightarrow$  $\longrightarrow$ 

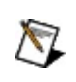

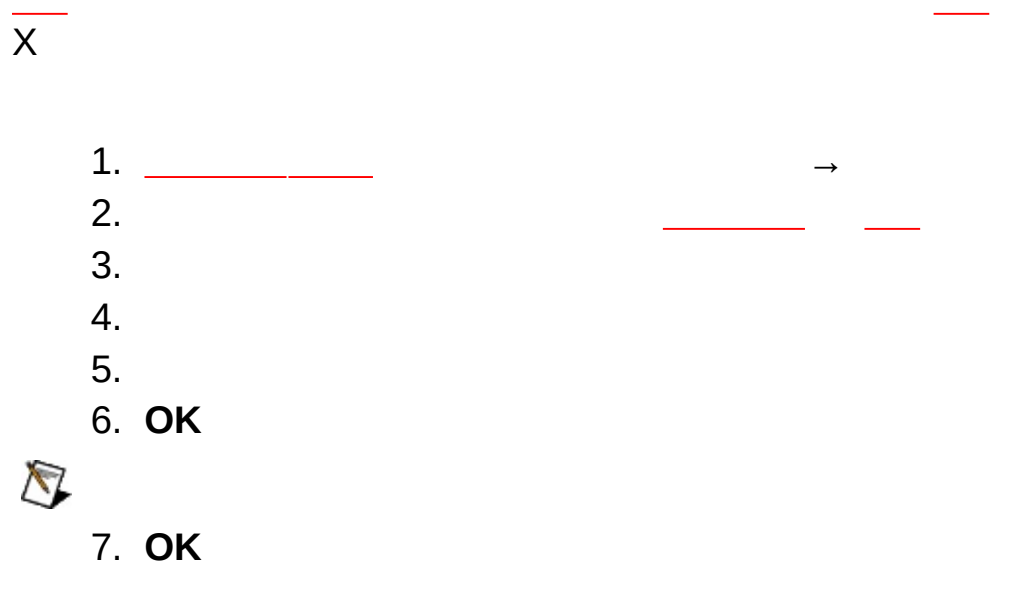

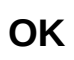

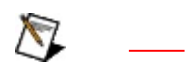

# Localhost

L.

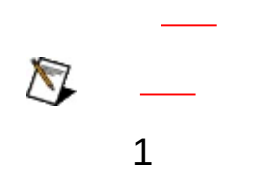

 $IP$ 

 $(s)$ 

Microsoft Excel Microsoft ExcelMicrosoft Excel **→→Excel →Microsoft Excel**

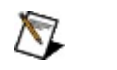

Microsoft ExcelLabVIEW SignalExpress

Microsoft Excel **→→Excel →Microsoft Excel** Microsoft Excel LabVIEW SignalExpress **Excellent EXA** 

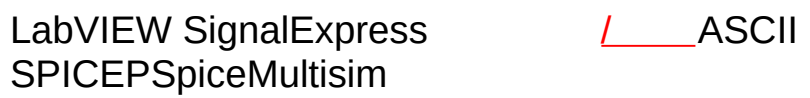

.lvm

- $\bullet$ Microsoft Excel
- Microsoft Excel
- 1 **[ASCII/LVM](#page-270-0)**
- LabVIEW SignalExpress\_\_\_ [.tdms](#page-152-0)
- ASCII **ASCII**

ASCII/LVMLabVIEW

Specification for the LabVIEW [Measurement](javascript:WWW(WWW_LVM)) F

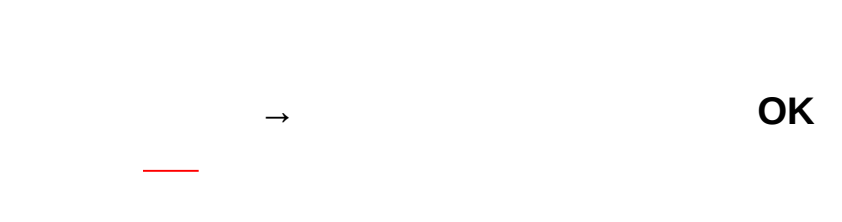

 $\rightarrow$   $\rightarrow$ 

XY1X

### SignalExpressLabVIEW

LabVIEW<br>.lvm

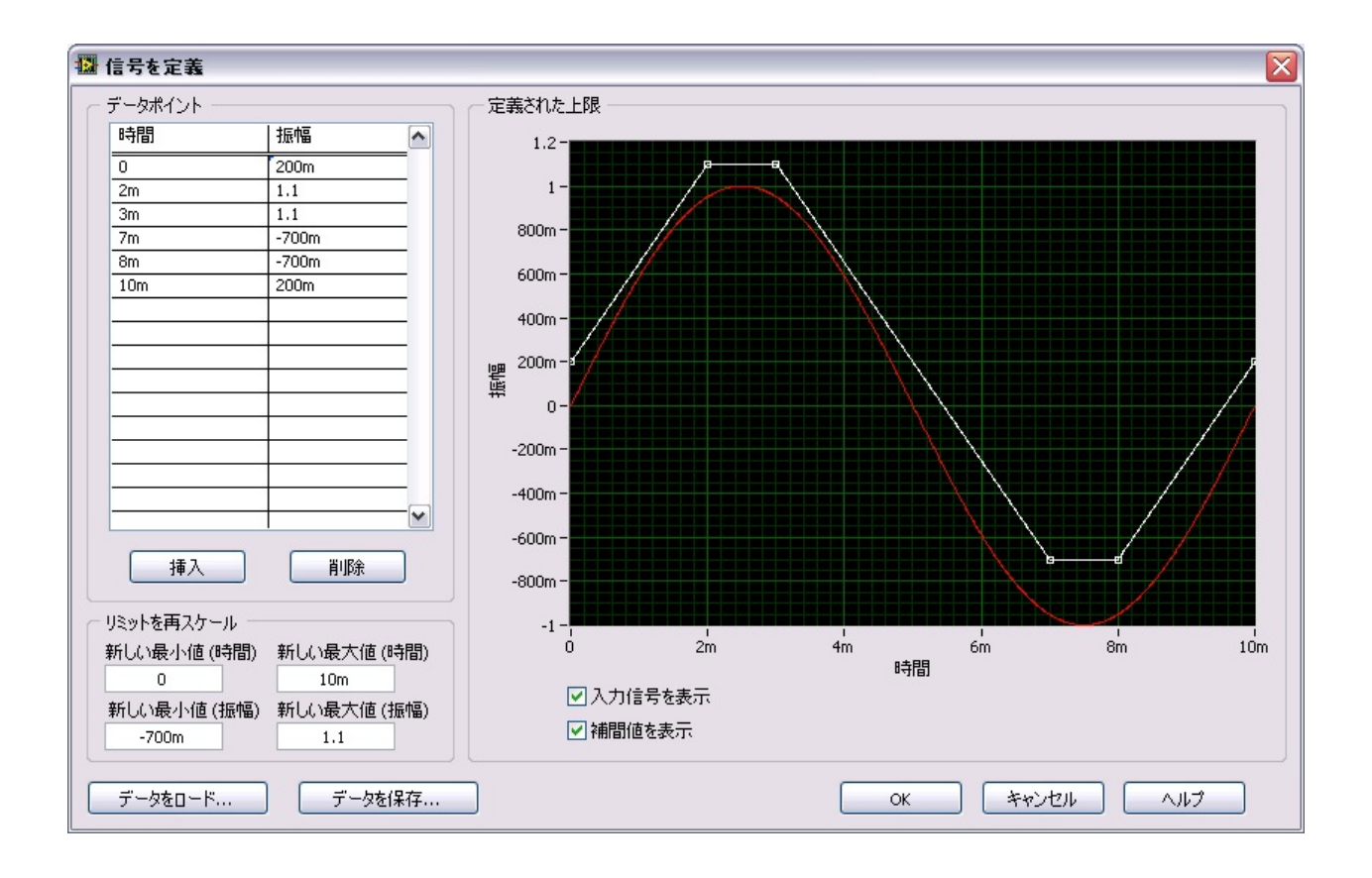

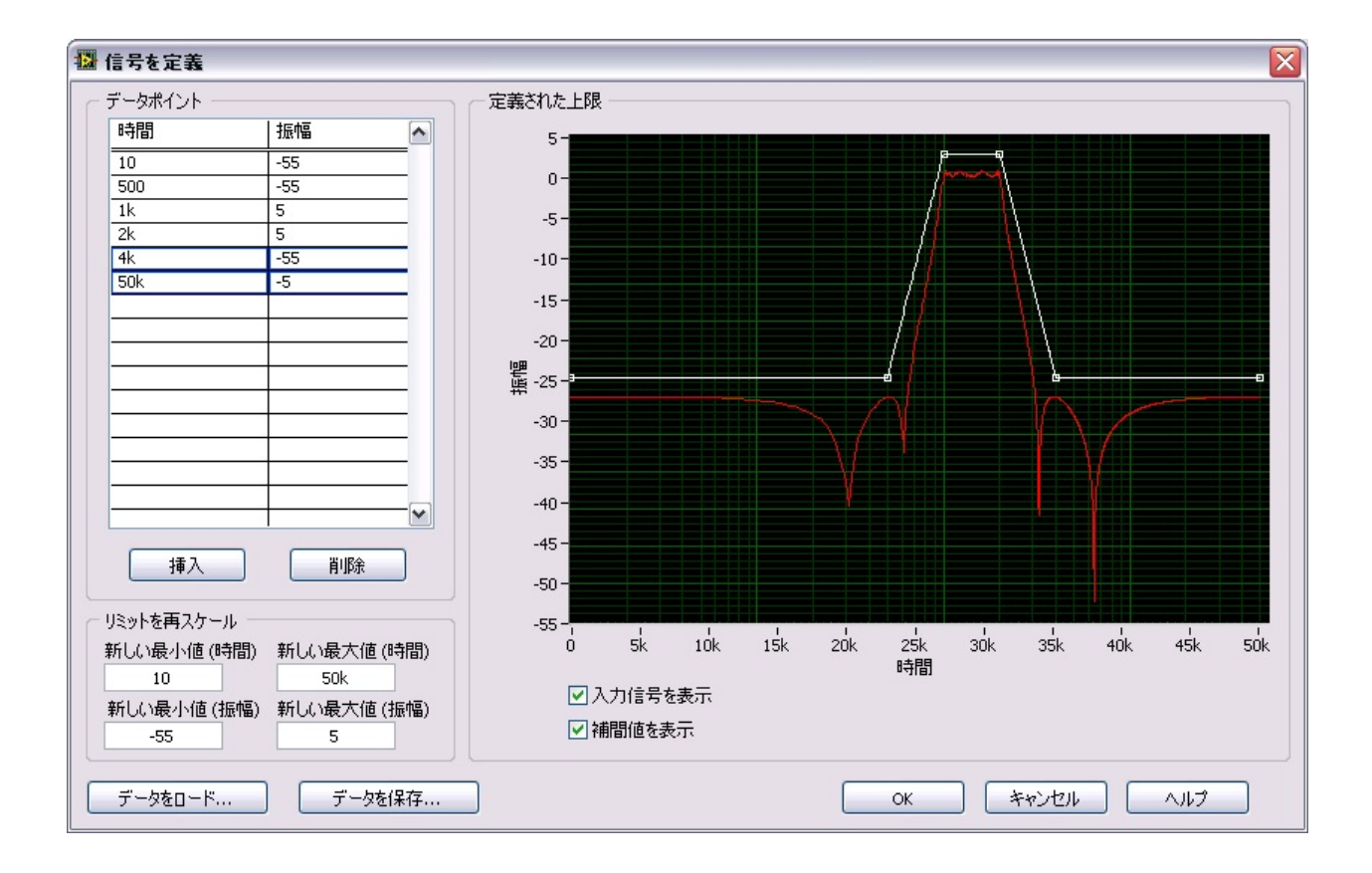

LabVIEW SignalExpress 12:37:00.0002006/04/06E

22

/

**Localhost** LabVIEW SignalExpressLabVIEW SignalExpressLabVIEWDataSocketOPC

 $\bigotimes$ DataSocketOPCDataSocket<br>ni.com/jpOPC OPC Foundati **OPC [Foundation](javascript:WWW(WWW_OPC))** 

LabVIEW SignalExpress1

 $\bigotimes$ **(s) (s)**

LabVIEW SignalExpress

\\*hostname*\NI\_SIGX\_*projectnamehostname projectname*LabVIEW **SignalExpress** 

۰

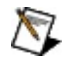

 $\overline{a}$ 

 $(s)$ 

 $\frac{1}{\sqrt{2\pi}}$  $\overline{\phantom{a}}$ 

 $\mathcal{L}_{\text{max}}$  and  $\mathcal{L}_{\text{max}}$ 

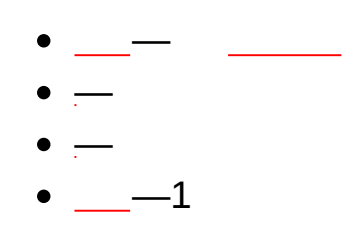

- 
- 
- 

LabVIEW [SignalExpress](#page-77-0)

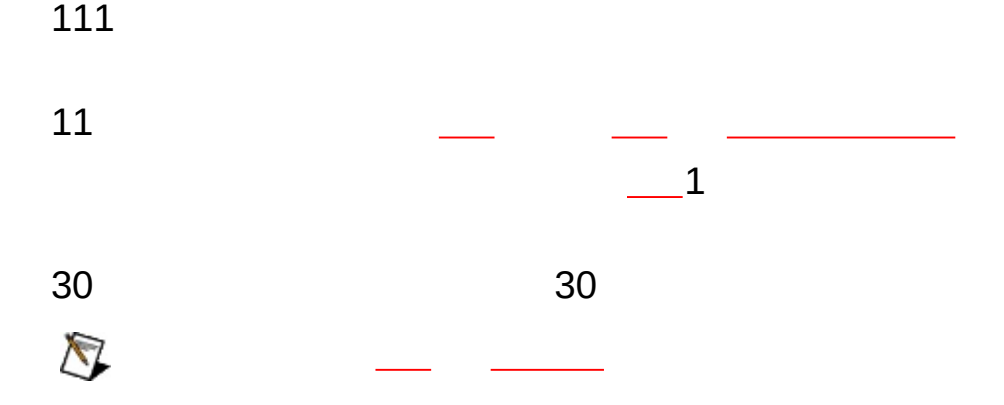

# **LabVIEW VI/LabVIEW VI**

LabVIEW [SignalExpressLabVIEW](#page-230-0) VIVIVI [LabVIEWLabVIEW](#page-229-0) SignalExpress

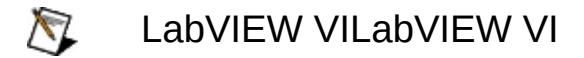

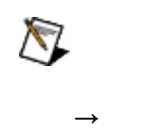

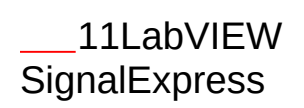

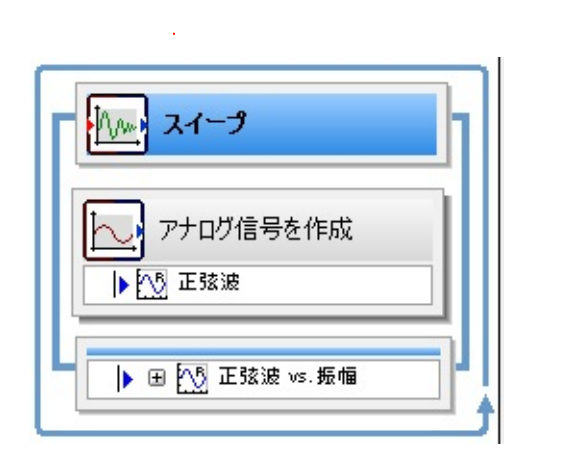

LabVIEW [SignalExpress](javascript:AcrobatLink() 5

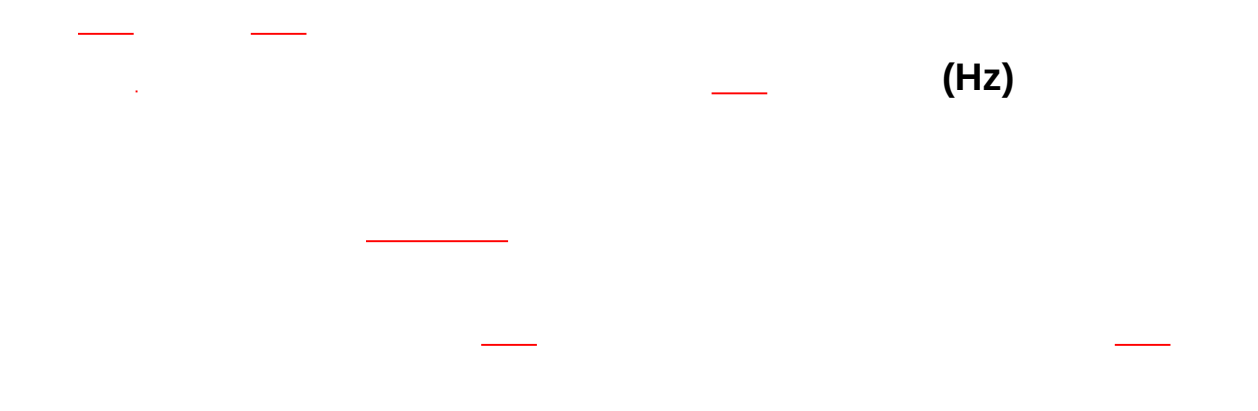
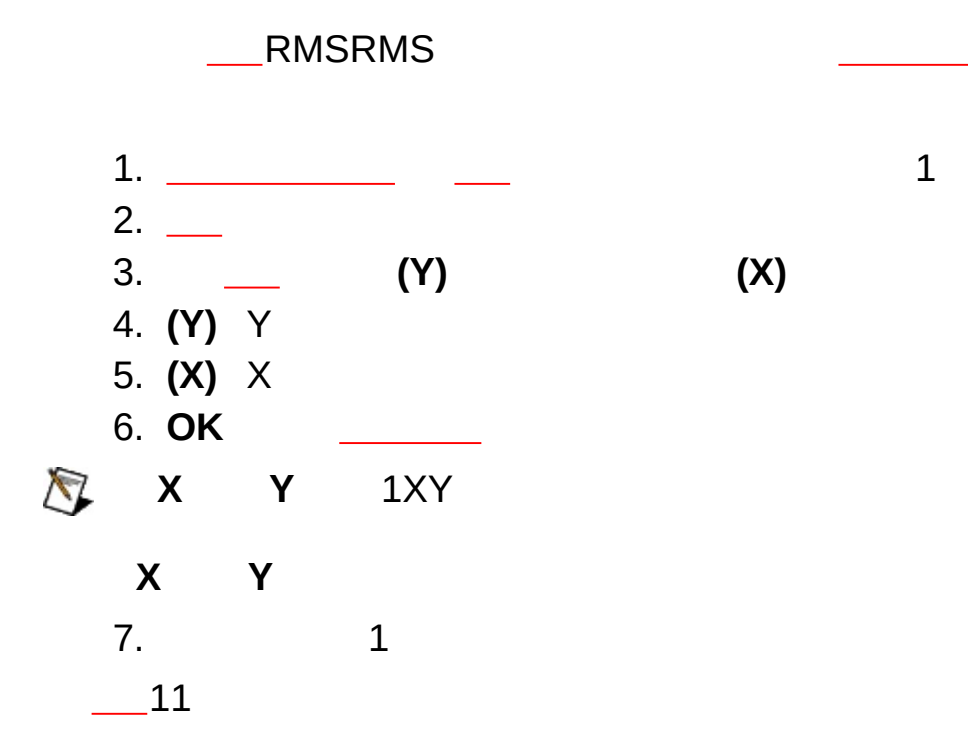

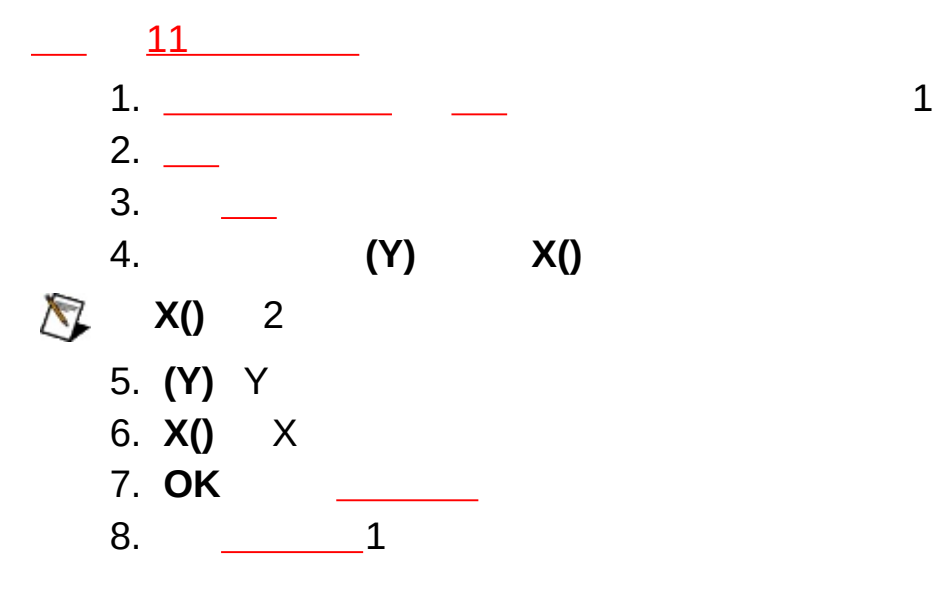

MIO

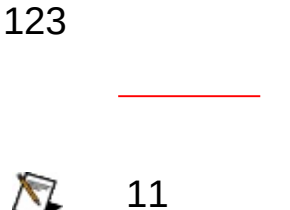

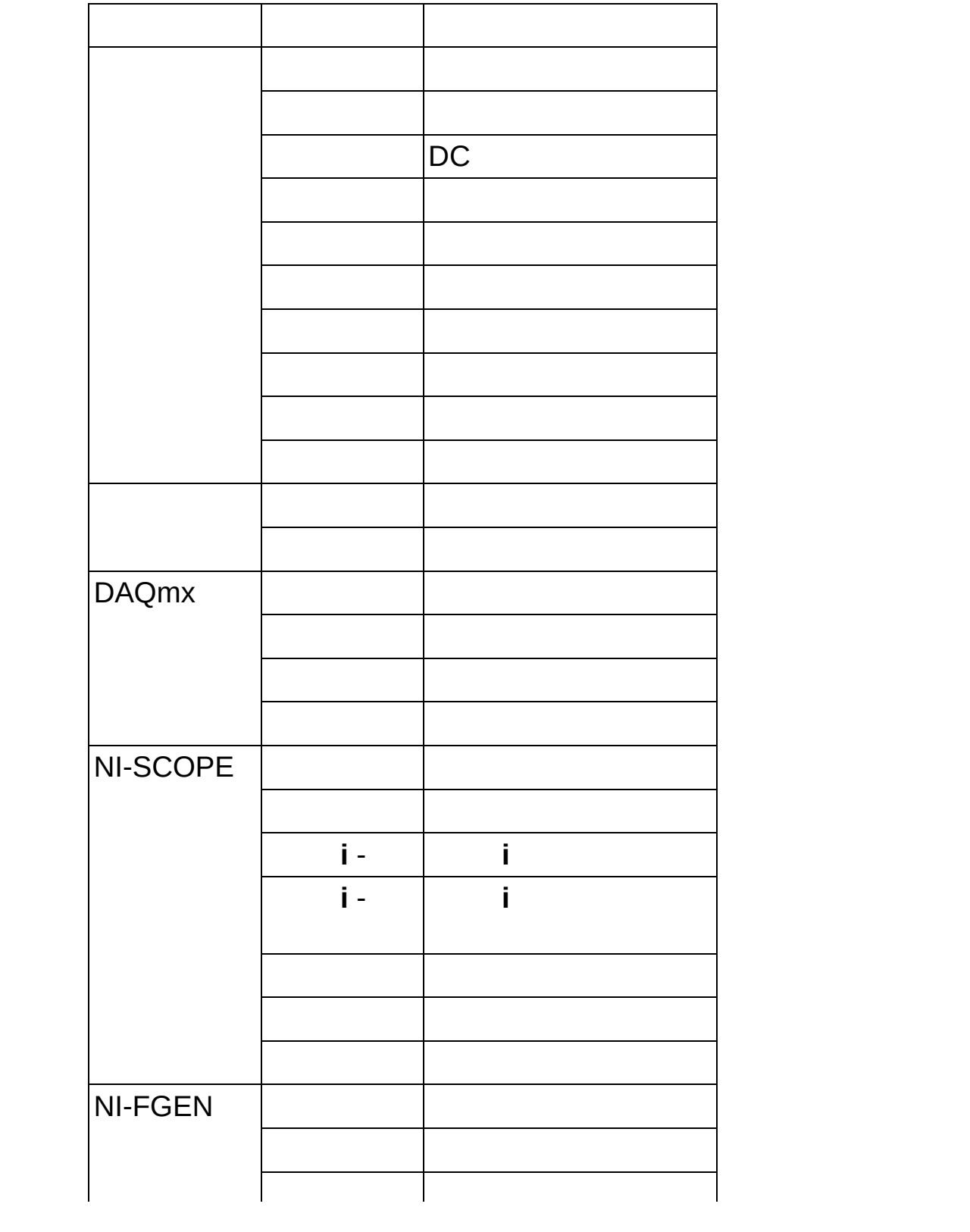

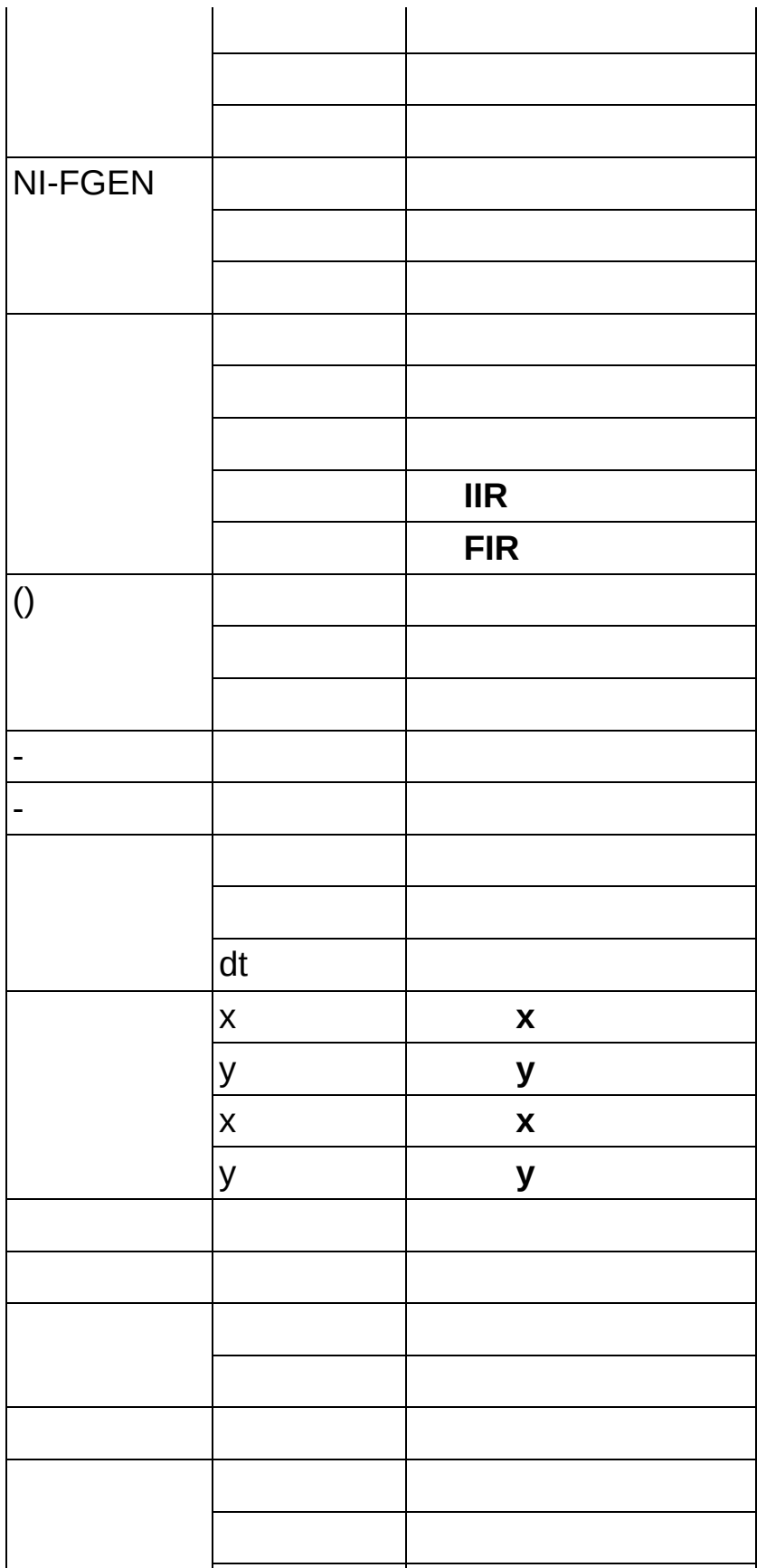

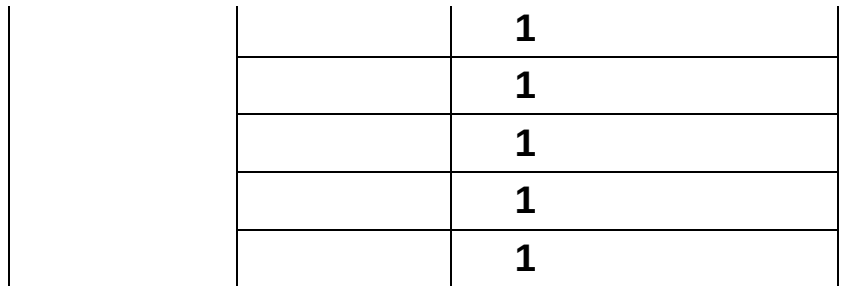

- $\bullet$  ASCII
- $\bullet$  LVM
- $\bullet$  SPICE
- ASCII/LVM
- 
- 
- 
- $\bullet$  ()
- 
- 
- 
- $\bigotimes$

**NI-FGENRTSI** NI-SCOPEDAQmxNI-FGEN

11 1 1 11  $\bigotimes$ 

1. PC LabVIEW SignalExpress  $\frac{2}{3}$ . 3. **1** 4. 1 5. 2 6. LabVIEW SignalExpress1 221

LabVIEW SignalExpressLabVIEW SignalExpress

 $\frac{1}{2}$ 

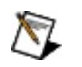

LabVIEW SignalExpress

## LabVIEW [SignalExpress](#page-344-0)

J.

 $\bigotimes$  /

.tdms .tdms<br>LabVIEW .tdms SignalExpress

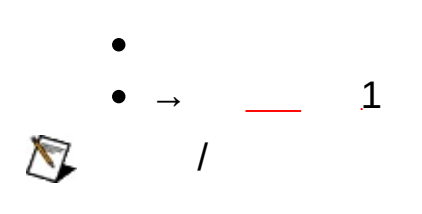

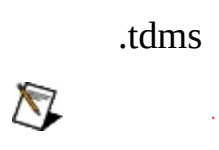

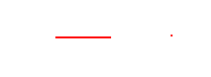

1. 2. 3. **→** 4. 5.  $\sim 10^{11}$  km  $^{-1}$ 6. **Example 12** LabVIEW SignalExpress 7. $\bigotimes$  $\mathcal{L}^{\text{max}}_{\text{max}}$  and  $\mathcal{L}^{\text{max}}_{\text{max}}$  $\sim 10$   $\frac{1}{\sqrt{2\pi}}\int_{\mathbb{R}^3} \left|\frac{d\mathbf{x}}{d\mathbf{x}}\right|^2 \, d\mathbf{x} = \int_{\mathbb{R}^3} \left|\frac{d\mathbf{x}}{d\mathbf{x}}\right|^2 \, d\mathbf{x} = \int_{\mathbb{R}^3} \left|\frac{d\mathbf{x}}{d\mathbf{x}}\right|^2 \, d\mathbf{x}$ 

**TRUEFALSE** 

LabVIEW SignalExpress LabVIEW SignalExpress

LabVIEW SignalExpress

LabVIEW SignalExpress

## LabVIEW SignalExpress

 $\longrightarrow$  $\label{eq:2.1} \mathcal{L}(\mathcal{L}^{\text{max}}_{\mathcal{L}}(\mathcal{L}^{\text{max}}_{\mathcal{L}}))\leq \mathcal{L}(\mathcal{L}^{\text{max}}_{\mathcal{L}}(\mathcal{L}^{\text{max}}_{\mathcal{L}}))$  $\mathcal{L}^{\text{max}}_{\text{max}}$  , where  $\mathcal{L}^{\text{max}}_{\text{max}}$ 

<span id="page-159-0"></span>

#### LabVIEW SignalExpressLabVIEW SignalExpressLabVIEW<br>SignalExpress .tdms SignalExpress .tdms **b** → →

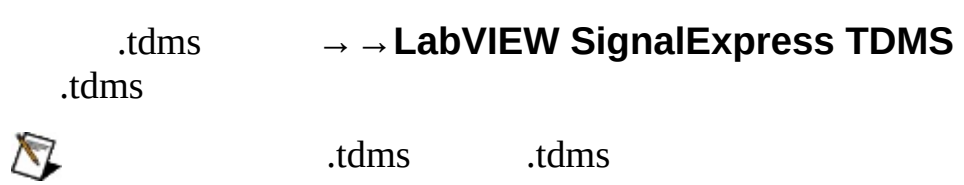

# **ASCII**

LabVIEW SignalExpressASCIIASCII ASCII **ASCII**

 $\bigotimes$ LabVIEW SignalExpress [ASCII](#page-263-0) ASCII LabVIEW SignalExpr[essL](#page-159-0)abVIEW SignalExpress LabVIEW SignalExpress

## **Microsoft Excel**

LabVIEW SignalExpressMicrosoft Excel Microsoft Excel **Excel**

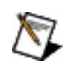

Microsoft Excel

Microsoft ExcelMicrosoft Excel Microsoft Excel

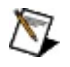

LabVIEW [SignalExpress](#page-159-0) .tdmsLabVIEW SignalExpress Microsoft Excel

LabVIEW SignalExpressMicrosoft ExcelMicrosoft Excel

LabVIEW SignalExpress

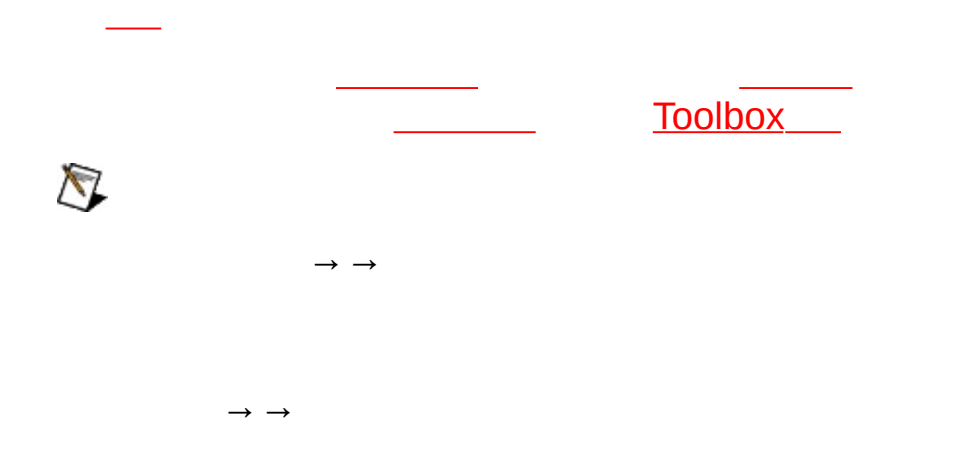

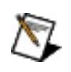

 $\rightarrow$   $\rightarrow$ 

 $\bigotimes$ 

÷,

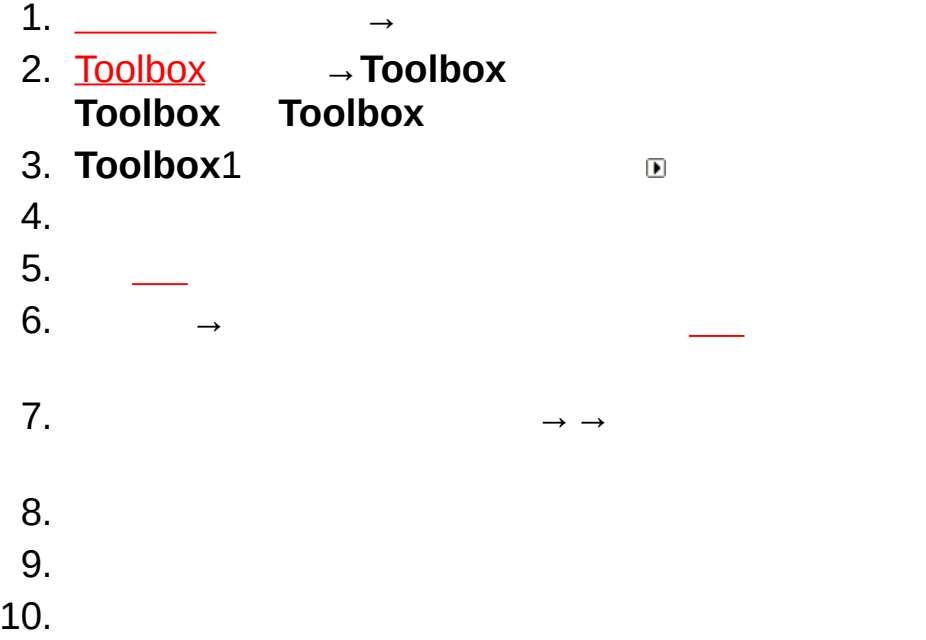

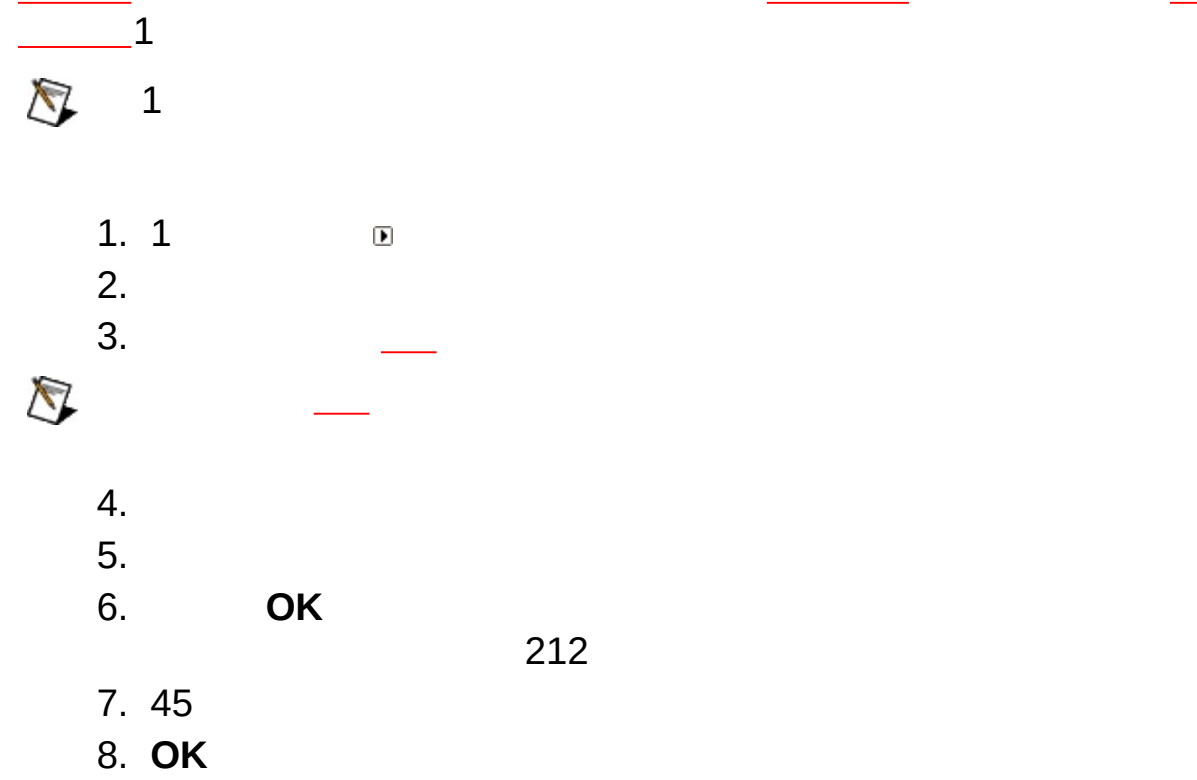

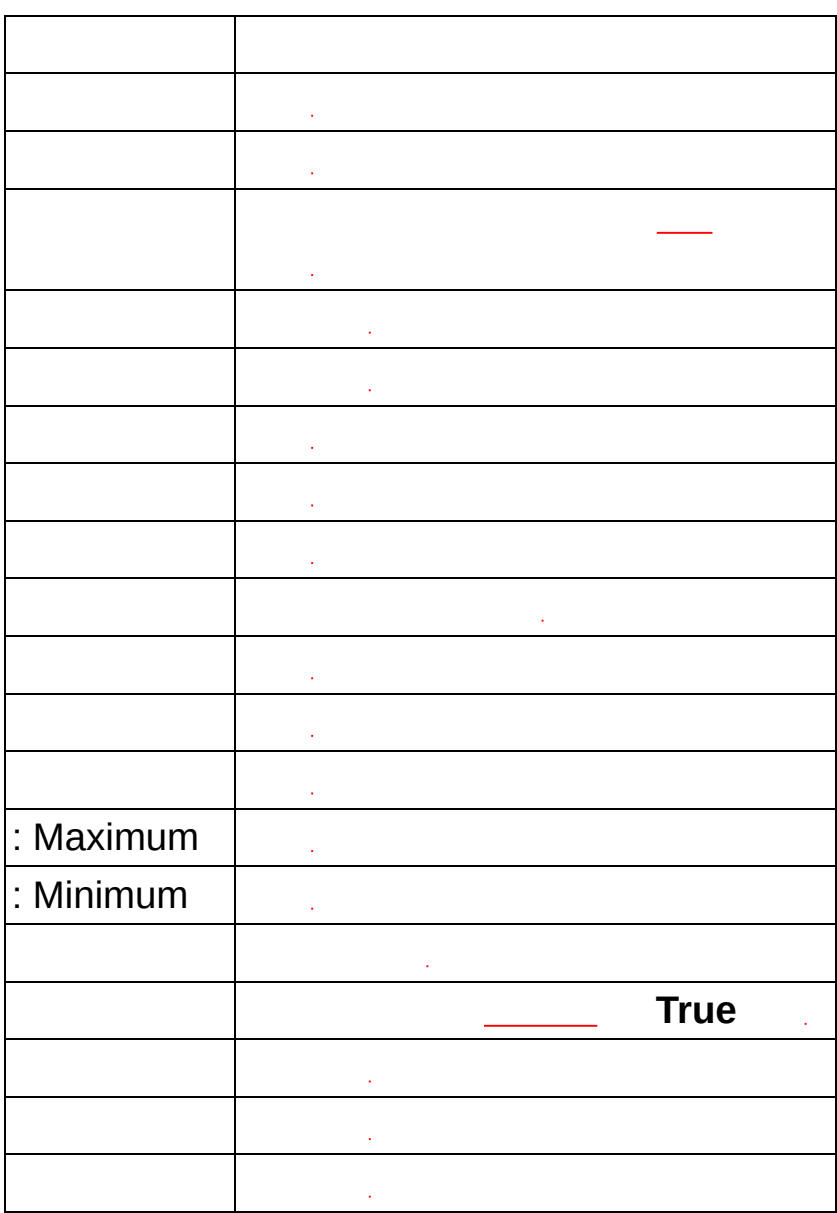
### : Maximum

## : Minimum

 $[ \vdots ]$ **True** L.

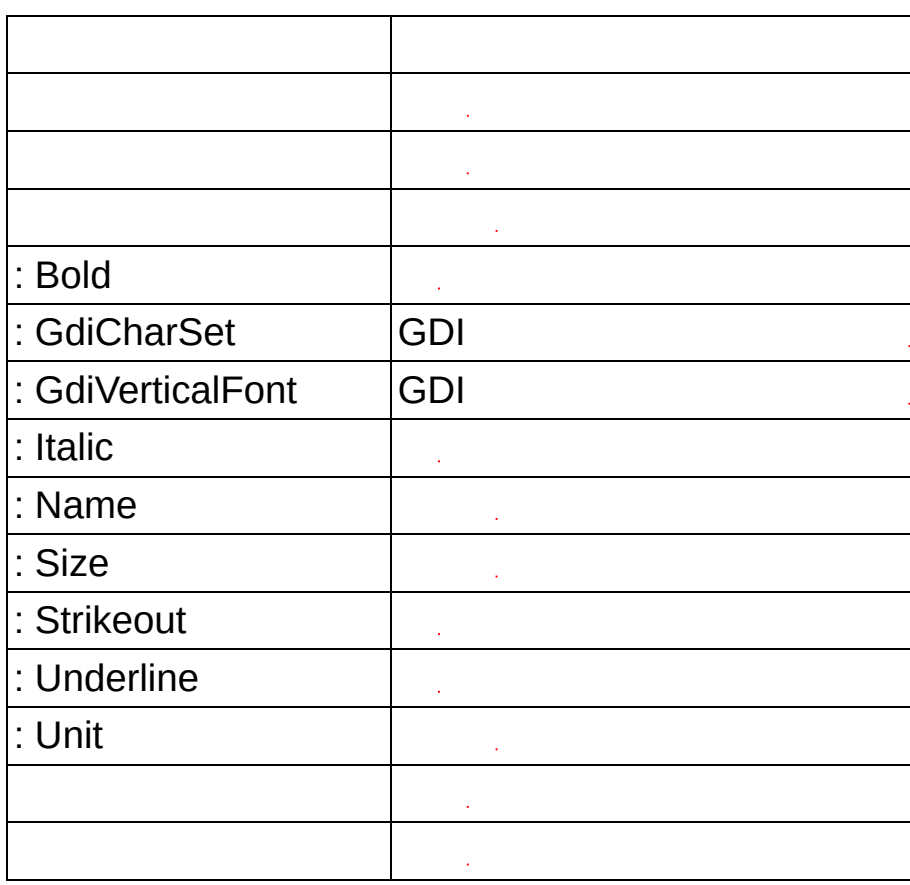

# : Bold  $\mathbb{R}^4$

## : GdiCharSet

 $[:]$  GDI

## : GdiVerticalFont

 $[ : ] GDI$ 

## : Italic

 $\mathbb{R}^4$ 

#### : Name

# : Size  $[ \vdots ]$

## : Strikeout

# : Underline

# : Unit  $[ \vdots ]$

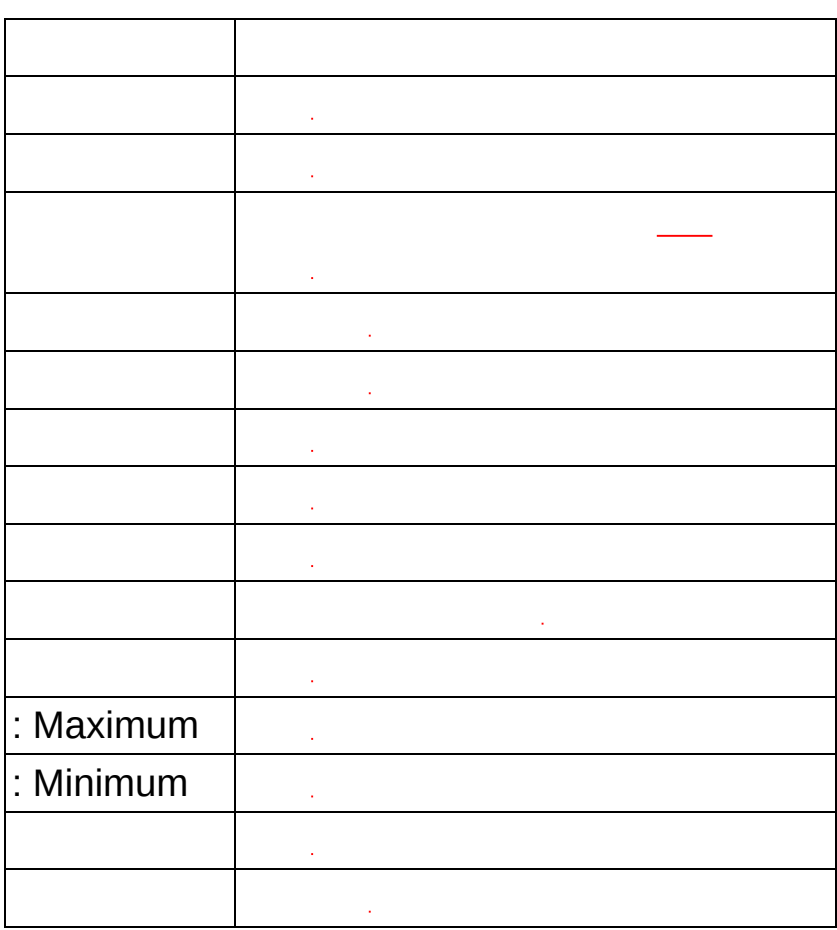

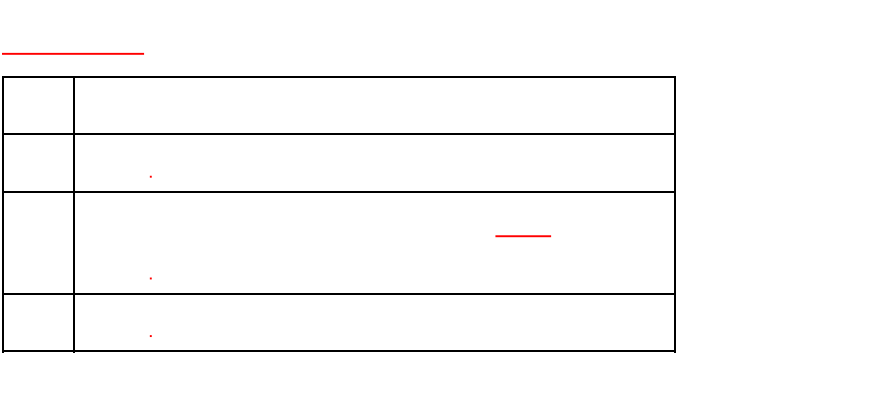

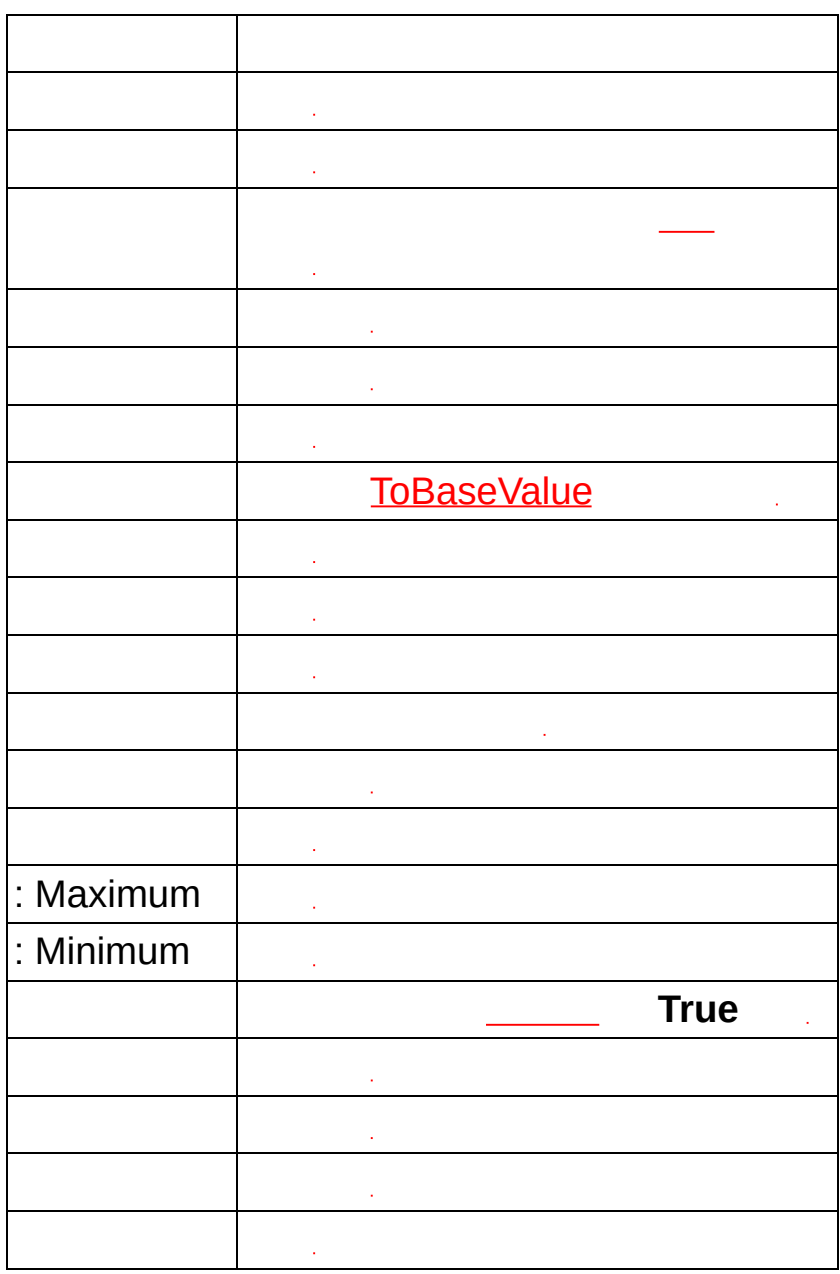

#### $[ \vdots ]$ **ToBaseValue**

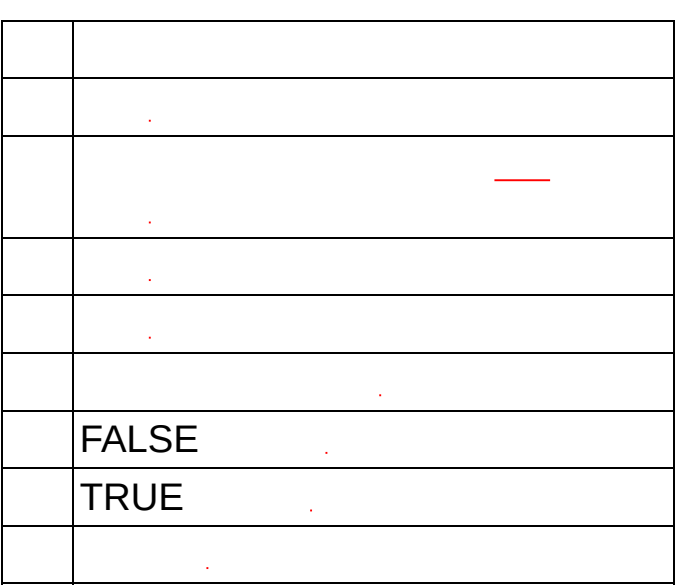
#### $[$ :  $]$  FALSE

#### $[$ :  $]$  TRUE

 $[ \vdots ]$ 

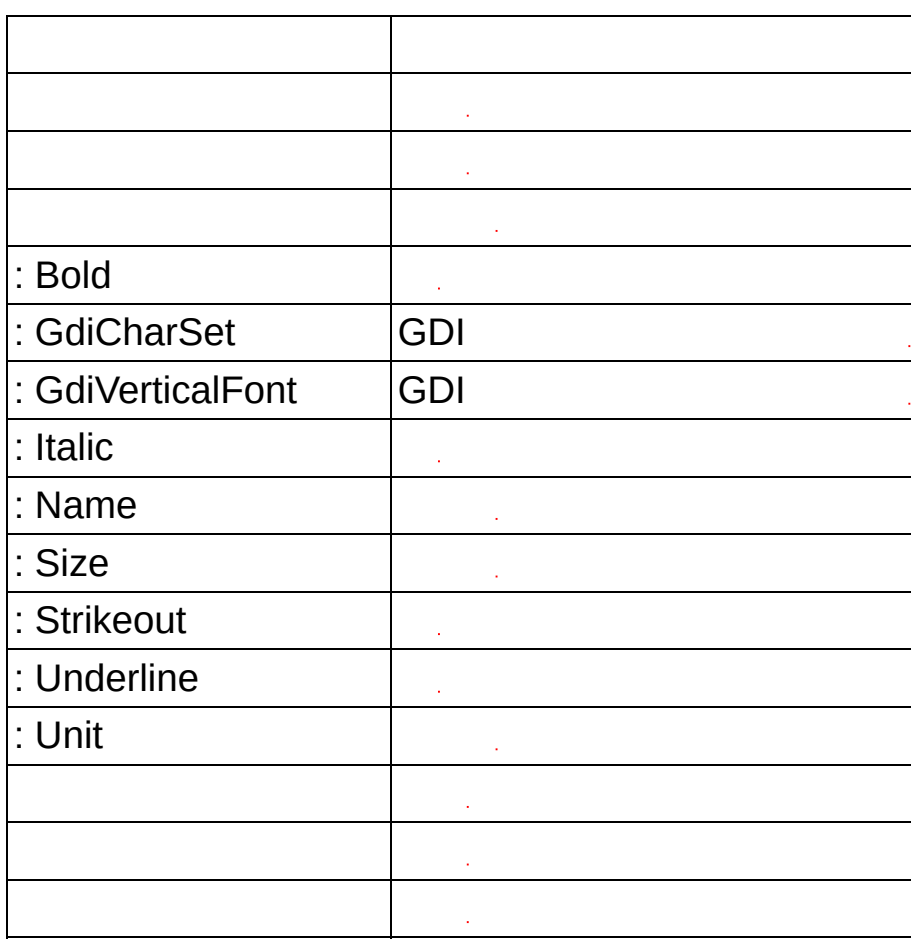

 $[ \vdots ]$ 

# **LabVIEW SignalExpress**

LabVIEW SignalExpressNI-DAQmxNI-DAQmx

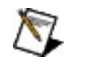

NI-DAQmxNational InstrumentsDVD [ni.com/downloads](javascript:WWW(WWW_Software))

<span id="page-221-0"></span> $\bullet$ 

NI-DAQmxNI-DAQmx NI-DAQmx

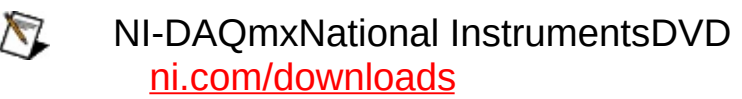

LabVIEW SignalExpress

- $\bullet$  [1:](#page-222-0)
- $2: /$  $2: /$
- $\bullet$  [3:](#page-224-0)
- <span id="page-222-0"></span> $\bullet$   $\underline{4:}$  $\underline{4:}$  $\underline{4:}$

# **1:**

<span id="page-223-0"></span>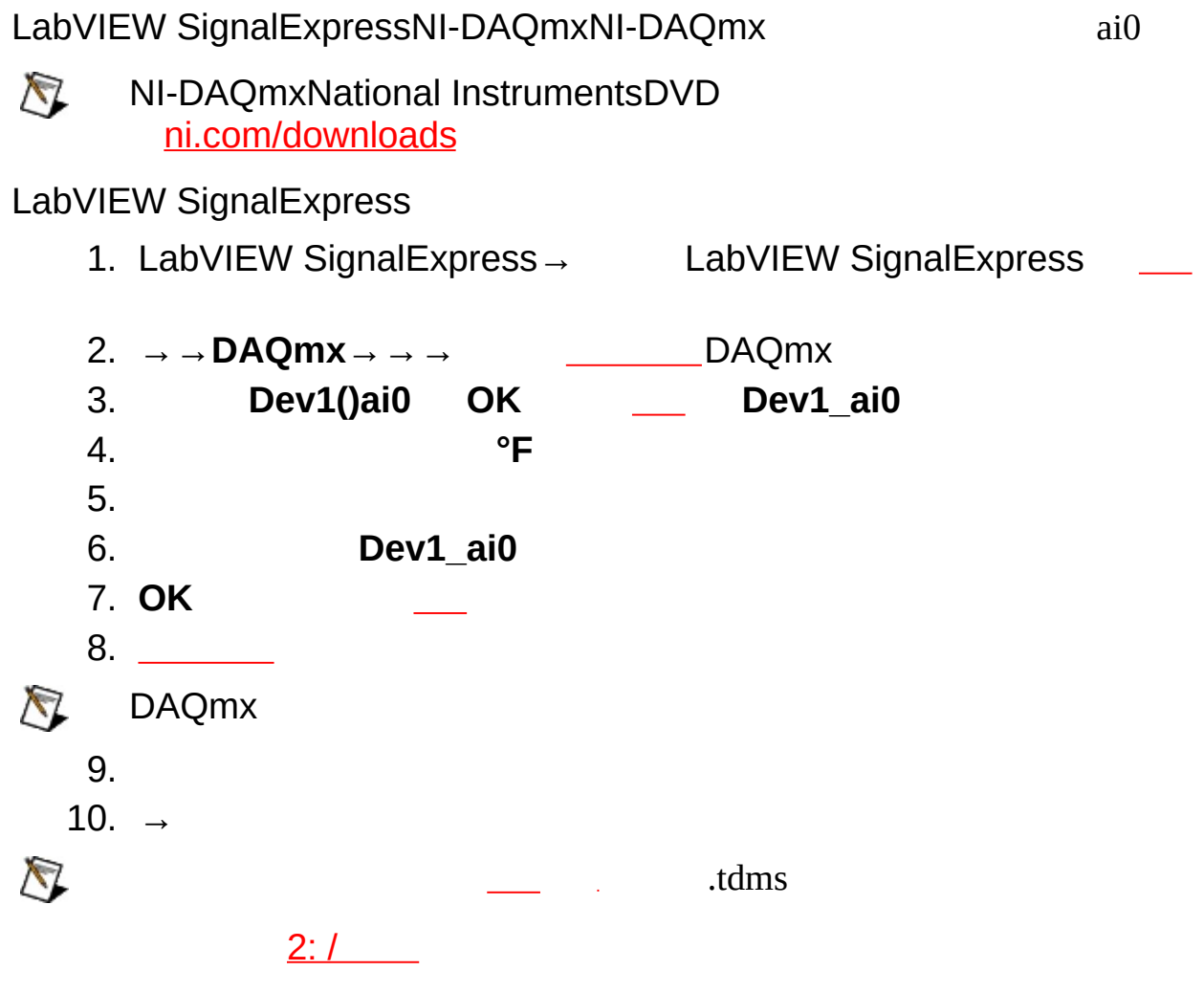

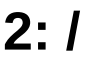

<span id="page-224-0"></span>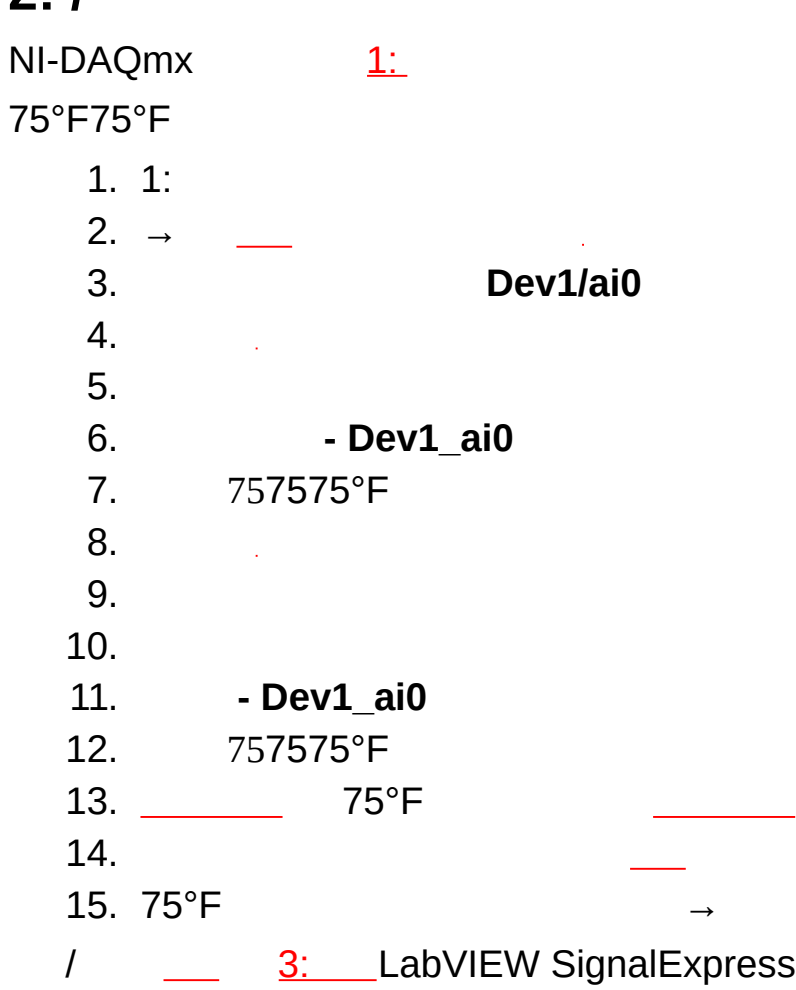

 $3:$ 

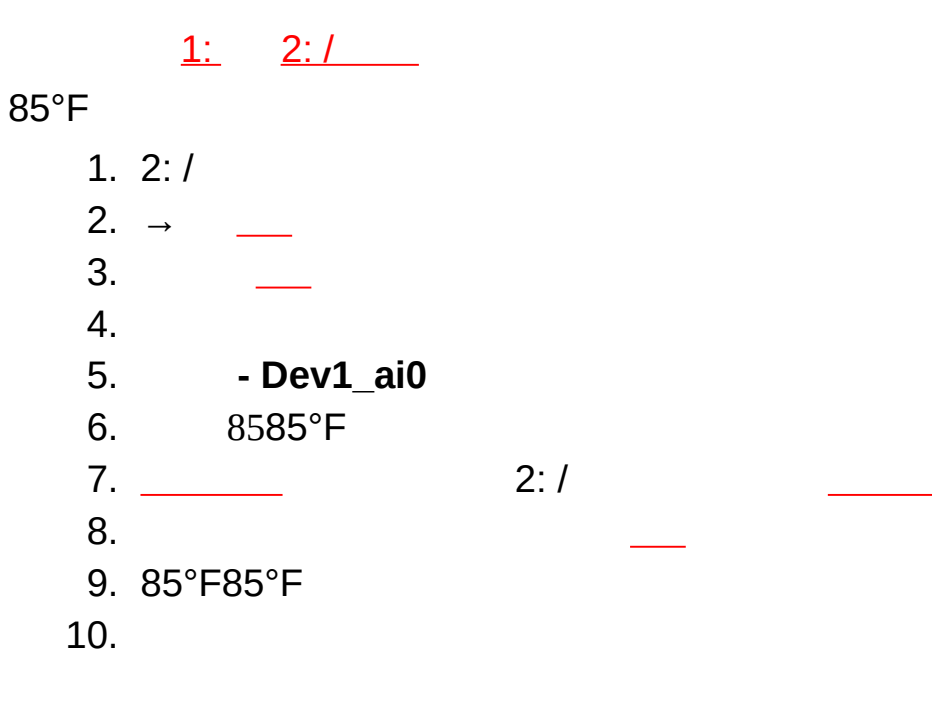

11. OK  $\longrightarrow$ 

<span id="page-225-0"></span>13LabVIEW SignalExpress 4: LabVIEW<br>SignalExpress

 $4:$ 

$$
\underline{1:} \qquad \underline{2:} \qquad \qquad \underline{3:} \qquad \qquad
$$

| 1. 3:     |    |
|-----------|----|
| 2. $\_\_$ | /  |
| 3. $\_\_$ | /  |
| 4. $\_\_$ | 5. |
| 5. $\_\_$ | 7. |
| 6. $\_\_$ | 7. |
| 8. $\_\_$ | 9. |

#### **LabVIEW VIVI**

<span id="page-227-0"></span>Lab[VI](#page-227-0)EWVI <u>VI</u>

### **VILabVIEWVI**

LabVIEW SignalExpressVI

#### **[LabVIEWVI](#page-335-0)VI**

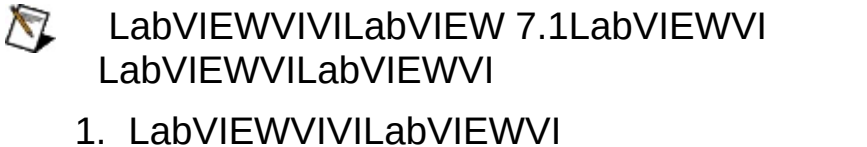

- 2. VILabVIEW SignalExpressVIVI LabVIEW SignalExpressVILabVIEW SignalExpressLabVIEW SignalExpressLabVIEW LabVIEW SignalExpress
- $3. → VI$  VIVI LabVIEW SignalExpress1VIVI
- 4. LabVIEW 7.1LabVIEW **→** VIVILLB VI1LLBVILabVIEW

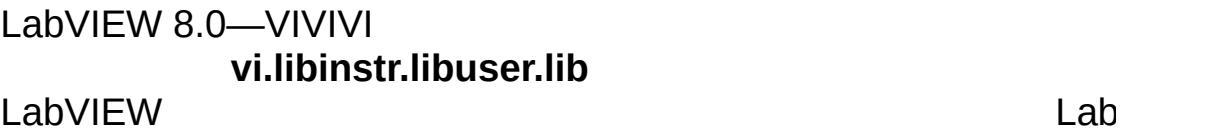

LabVIEW 8.2―VIVIVI

**vi.lib instr.lib user.lib**

LabVIEW

- 5. LabVIEWVI
- $\bigotimes$ LabVIEWVIDLLDLLDLL LabVIEWLabVIEWVIVIDLL

# **LabVIEW VI**

 $\bigotimes$ LabVIEWVIVILabVIEW 7.1LabVIEWVI LabVIEWVILabVIEWVI

LabVIEW SignalExpress4LabVIEW SignalExpress\User Step TemplatesUserDefinedStepTemplate.viUserDefinedStepTemplate VI444

- ―LabVIEW SignalExpress1
- ―LabVIEWVI
- $\bullet$  —
- ―LabVIEW SignalExpress

 $\boxtimes$ VI EventVI

WhileWhileTRUELabVIEW SignalExpressLabVIEWVIWhile1While

## **LabVIEW SignalExpressLabVIEWVI**

LabVIEW SignalExpressVI

- 1. VI[LabVIEW](#page-335-0) LabVIEW VI
- 2. **VI**LabVIEW SignalExpressVI
- 3. VI LabVIEW SignalExpressVI
- 4. VILabVIEW VI
- 5. LabVIEW VIVI LabVIEW SignalExpress

LabVIEW VILabVIEW SignalExpressVI

<span id="page-230-0"></span>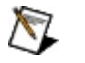

LabVIEW VIVILLB

# **LabVIEW**

LabVIEW SignalExpressLabVIEW SignalExpress LabVIEWLabVIEW SignalExpressLabVIEW

- LabVIEWLabVIEW SignalExpress
- LabVIEWTestStand
- LabVIEW

/

- LabVIEW SignalExpressGPIBI/OFieldPoint
- LabVIEW

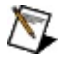

LabVIEW SignalExpressLabVIEW VILabVIEW 7.1

LabVIEW SignalExpressLabVIEW

- 1.  $\rightarrow \rightarrow$  **LabVIEW**
- 2. VI**OK**

LabVIEWLabVIEW SignalExpress [LabVIEWVI](#page-234-0)

 $\mathbb{N}$ Express VIVIExpress VI

LabVIEW SignalExpress1Express VILabVIEWExpress VIVI Express VIExpress VILabVIEW SignalExpressLabVIEW Express VI

## **LabVIEW**

LabVIEWLabVIEW SignalExpressLabVIEWLabVIEW SignalExpressVILabVIEW SignalExpress LabVIEW SignalExpressVIVI

#### **LabVIEW SignalExpressVI**

VIExpress VIVIVI

#### **LabVIEW SignalExpressVI**

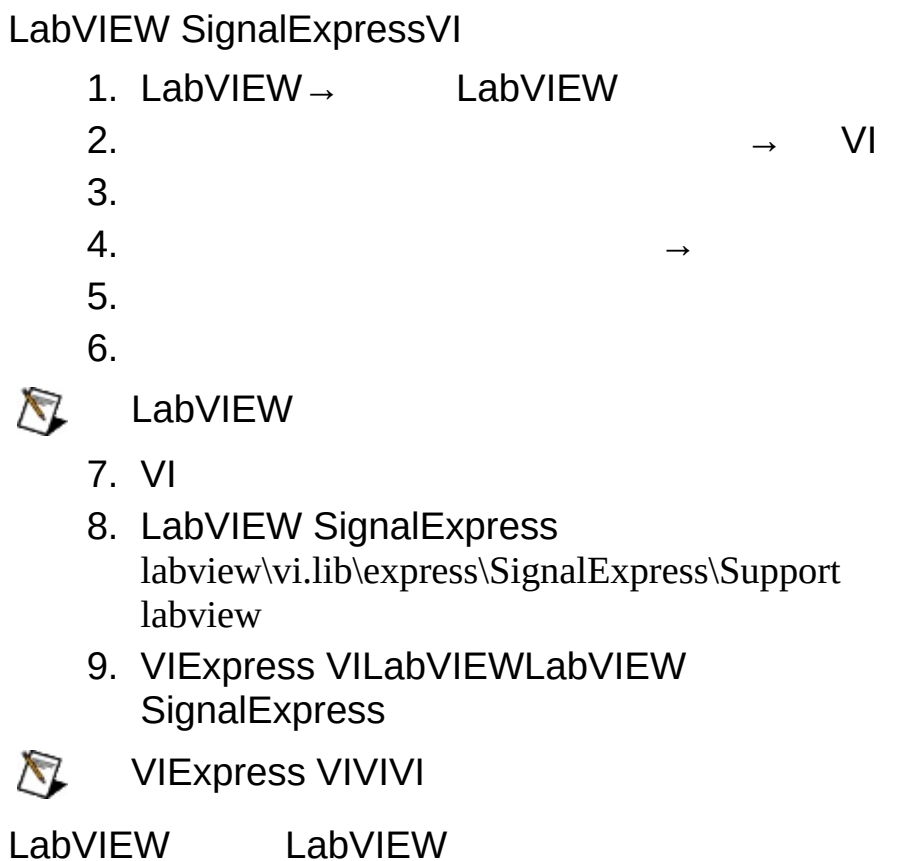

- <span id="page-234-0"></span>
- 

# **LabVIEWExpress VI**

LabVIEW SignalExpressLabVIEW LabVIEW Express VI LabVIEW SignalExpressLabVIEWExpress VI Express VILabVIEW SignalExpress LabVIEWVILabVIEW SignalExpressLabVIEW SignalExpress LabVIEWVIExpress VIVIVI

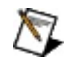

LabVIEWLabVIEW SignalExpressExpress VI LabVIEW SignalExpressLabVIEW SignalExpress Express VIVI

LabVIEW SignalExpressExpress VIExpress VILabVIEWVI LabVIEW SignalExpressLabVIEWExpress VIVIExpress VIVIVIExpress VI

#### **LabVIEW SignalExpressExpress VILabVIEW Express VI**

LabVIEW **LabVIEW SignalExpress**VIExpress VI LabVIEWLabVIEWExpress VI

Express VILabVIEW SignalExpressLabVIEWExpress VI Express VI

- ― LabVIEWExpress VIVI NIDAQExpress VI 1VI
- ―LabVIEWForForVIExpress VI LabVIEWVI
- ―LabVIEW SignalExpress1Express VILabVIEW Express VIVI

# **LabVIEW**

LabVIEW [SignalExpressLabVIEW](#page-230-0) \_\_\_\_\_ LabVIEWLabVIEW **SignalExpress** 

LabVIEW SignalExpressLabVIEWVI LabVIEW SignalExpressLabVIEWLabVIEWVI

LabVIEW LabVIEW

# **LabVIEW SignalExpress**

LabVIEW SignalExpress

業

LabVIEW SignalExpress

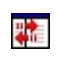

#### LabVIEW SignalExpress

#### **IVI Scope**

IVI

IVI2 IVI and the state of the state of the state of the state of the state of the state of the state of the state of the state of the state of the state of the state of the state of the state of the state of the state of t

 $\bigotimes$ IVI

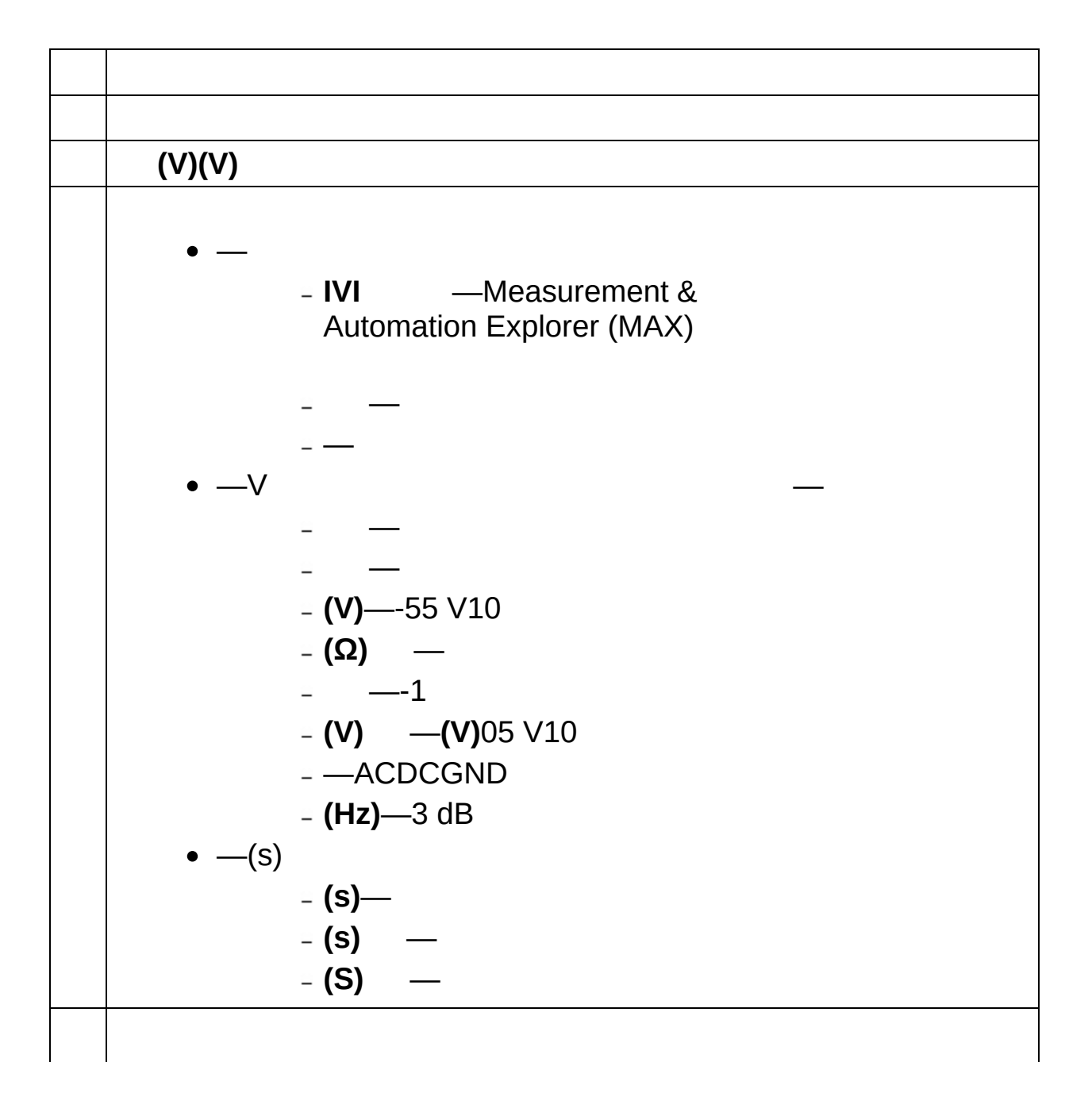

— ― ― **TV**―TV ―12 ― ― **AC**―AC — **(s)** — **(s)**—10 **(V)**—[: ] VXI TTL —[: ] —[: ] ACDCHFLF —[:TV] TV —[:TV] TVNTSCPALSECAM —[:TV] TV12 —[:TV] **2 1** 262 263 —[:] ― **(V) (V)(V)** ― **(V) (V)(V)** ― **(V)**—[:] **(V)**—[:] **(V)**—[:] —[:] —[:] **(s)**<> **(s)**—[:] **(V)**—[:] **(V)(V)** —[:] **(V)**—[:]

$$
\begin{array}{c}\n\cdot\,\begin{array}{c}\n\cdot\,\text{(V)}\text{--}[\cdot] \\
\cdot\,\text{--}[\cdot]\n\end{array}\n\end{array}
$$
\n
$$
\begin{array}{c}\n\cdot\,\text{--}[\cdot]\text{--}[\cdot]\text{
$$

#### **IVI DMM**

IVI

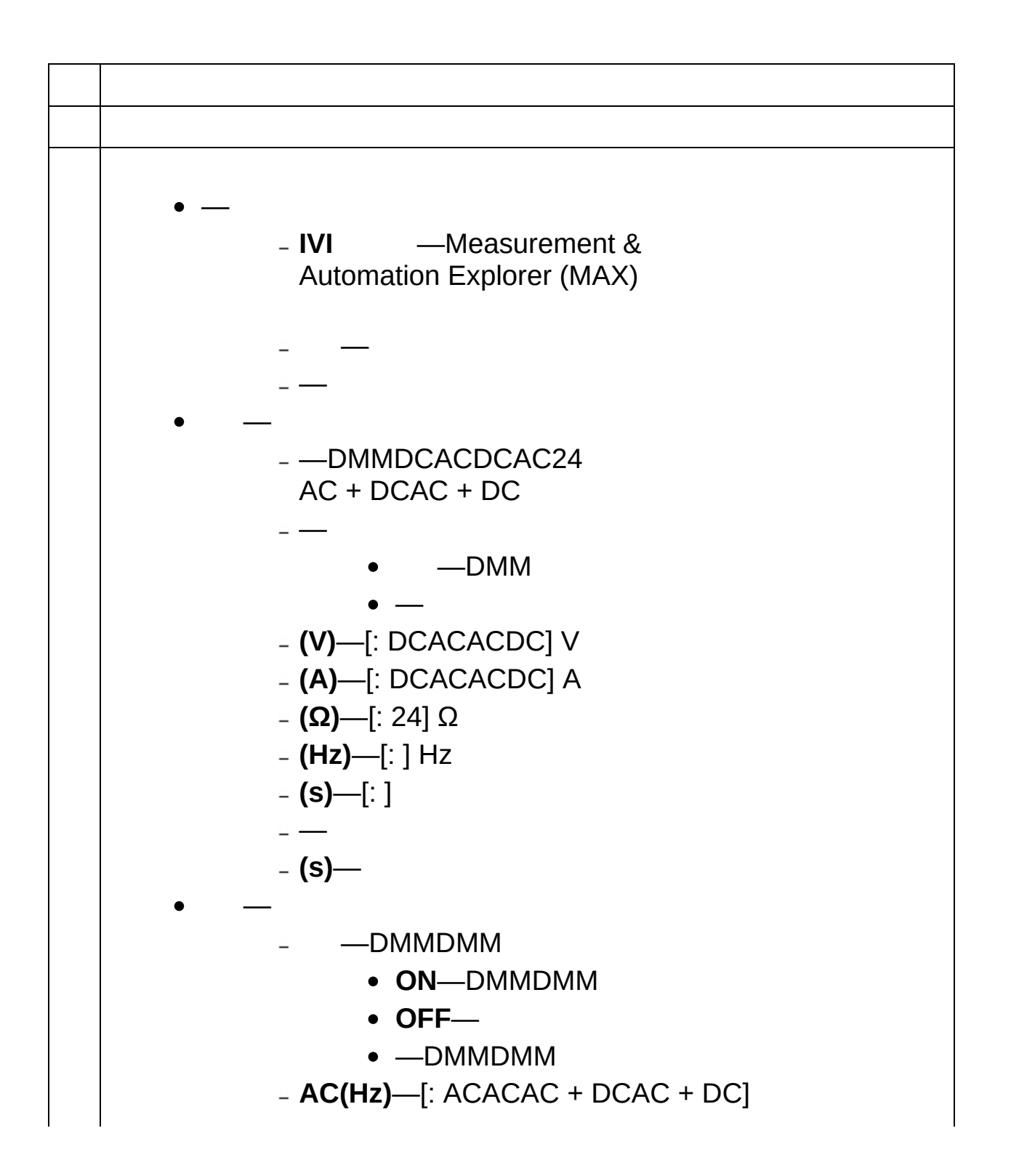

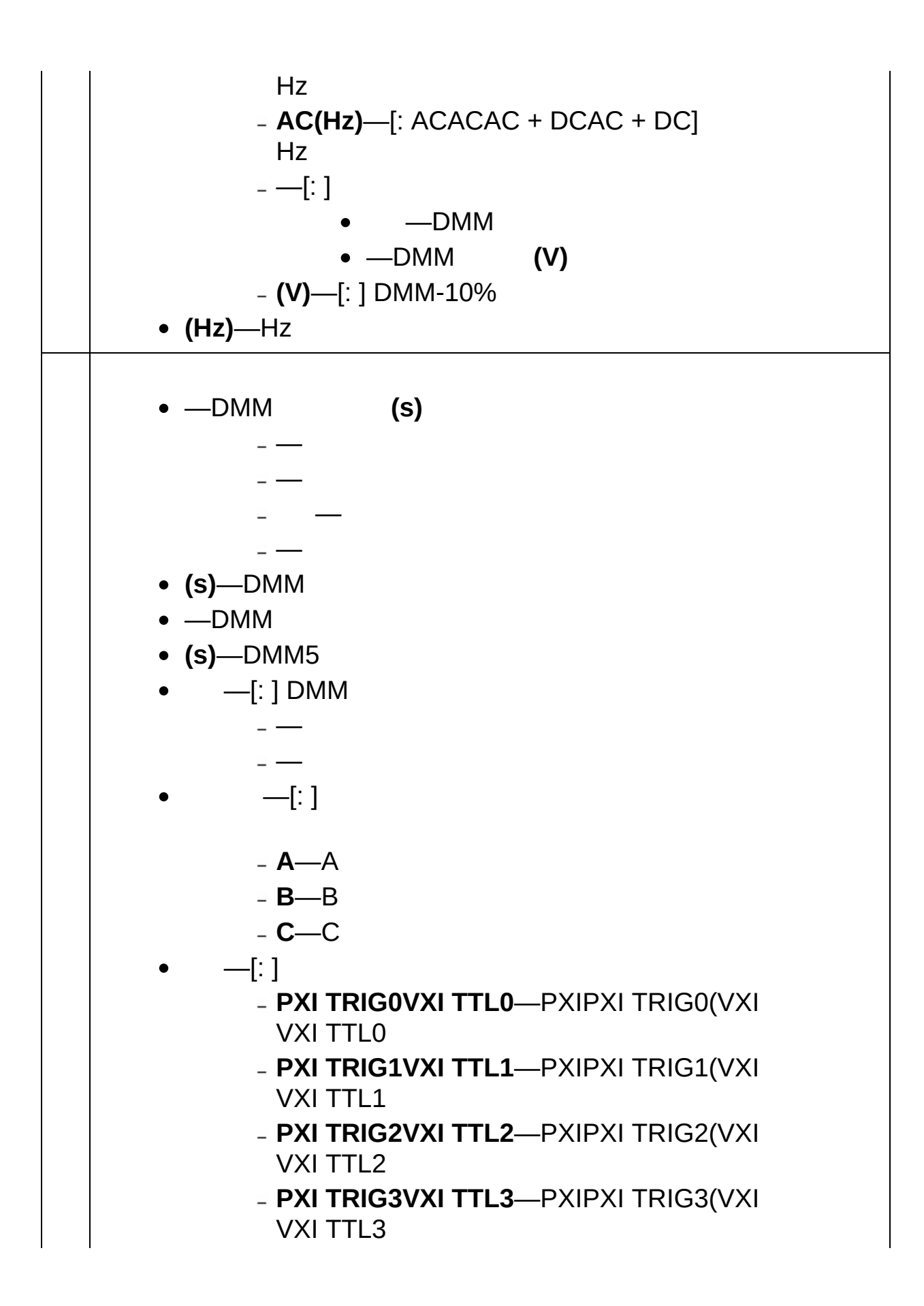

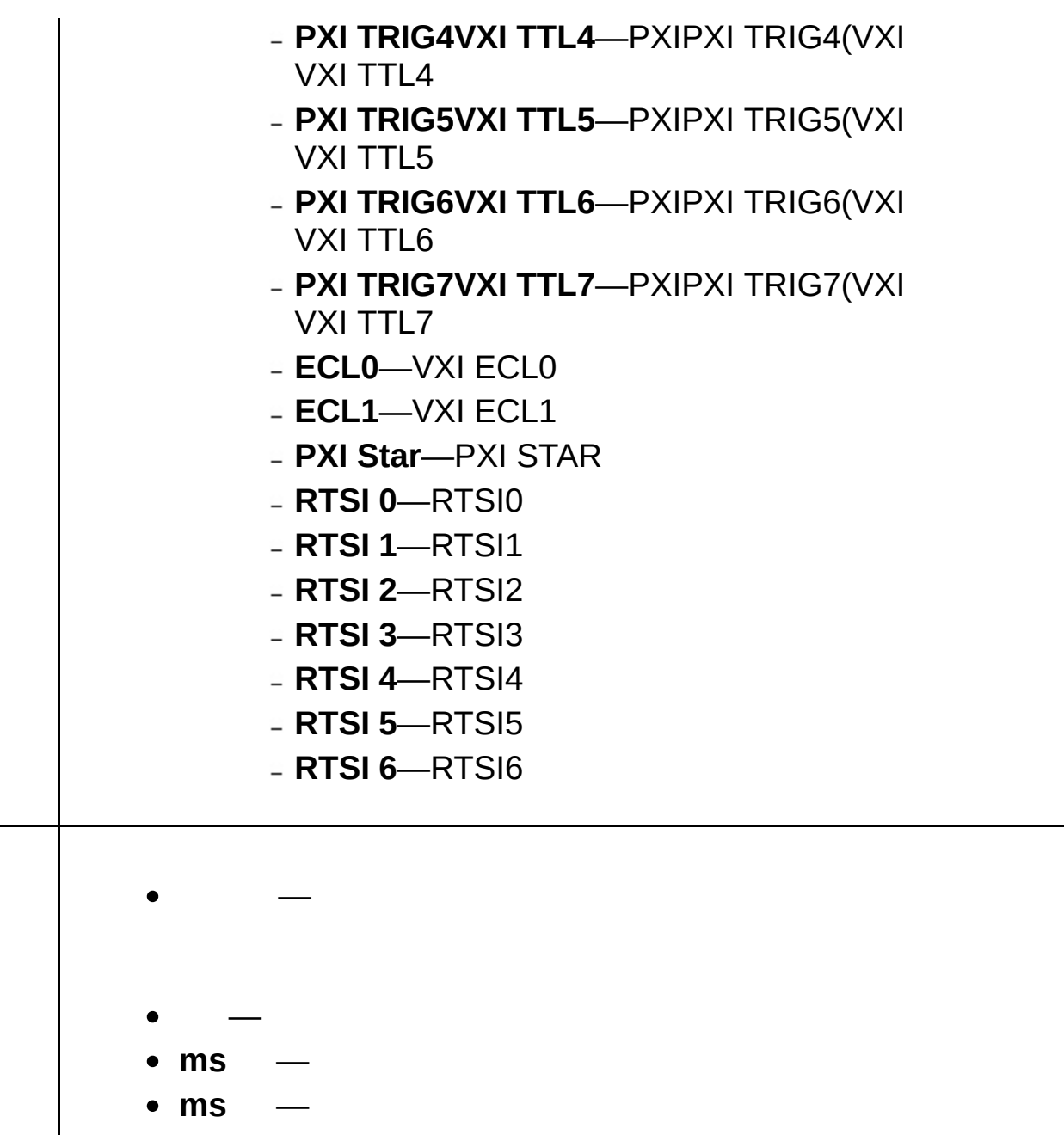

# LabVIEW SignalExpressLabVIEWDataSocket<br>OPC

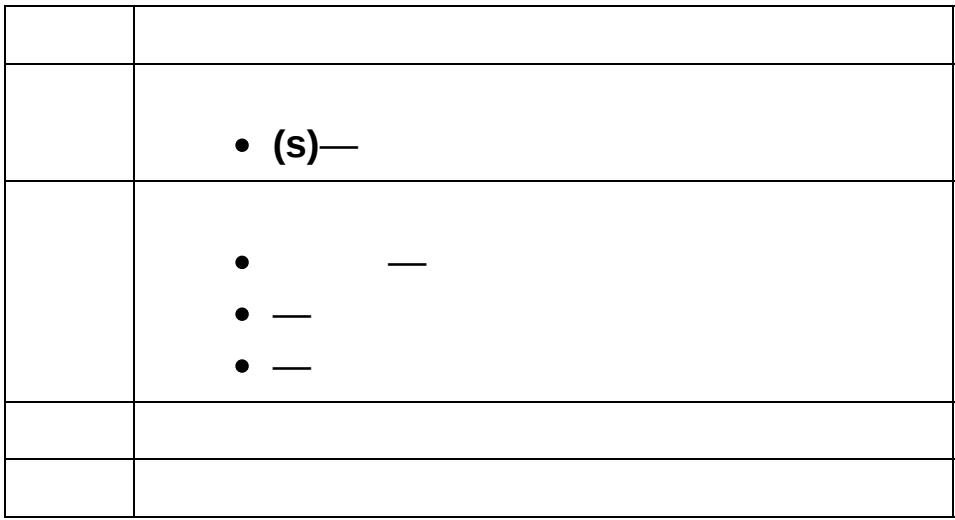

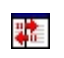

#### LabVIEW SignalExpress

# **IVI FGEN**

/IVI

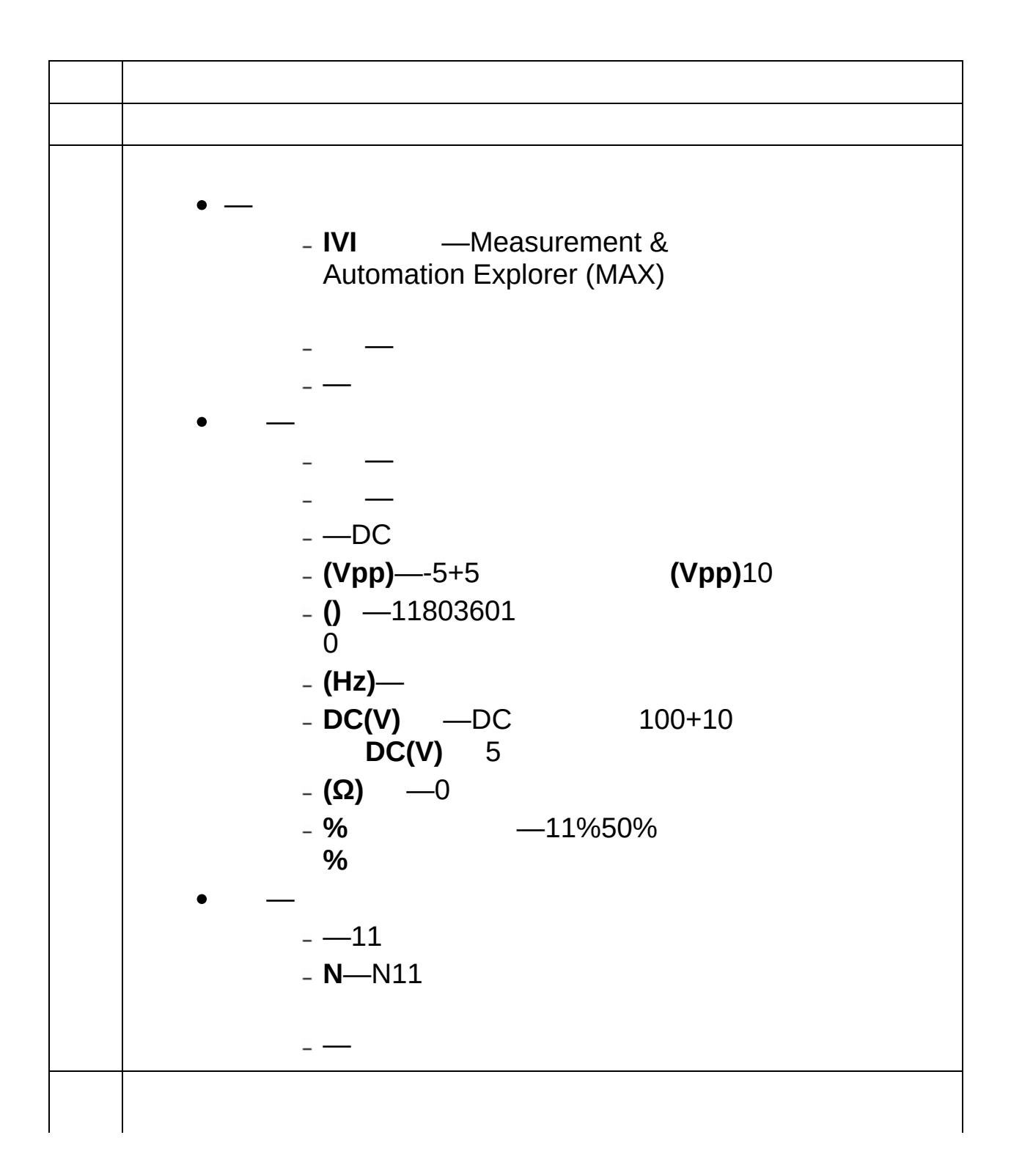

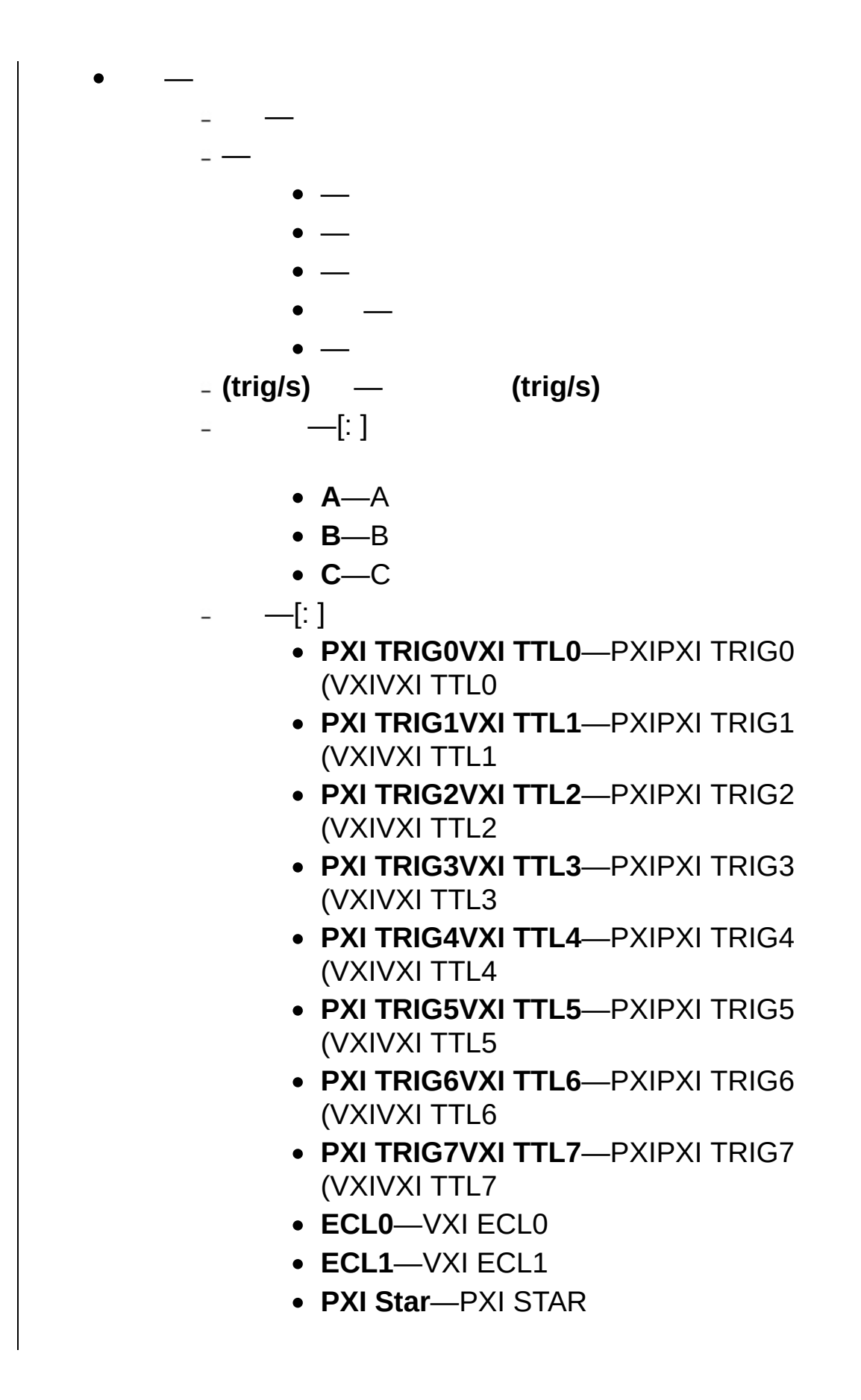

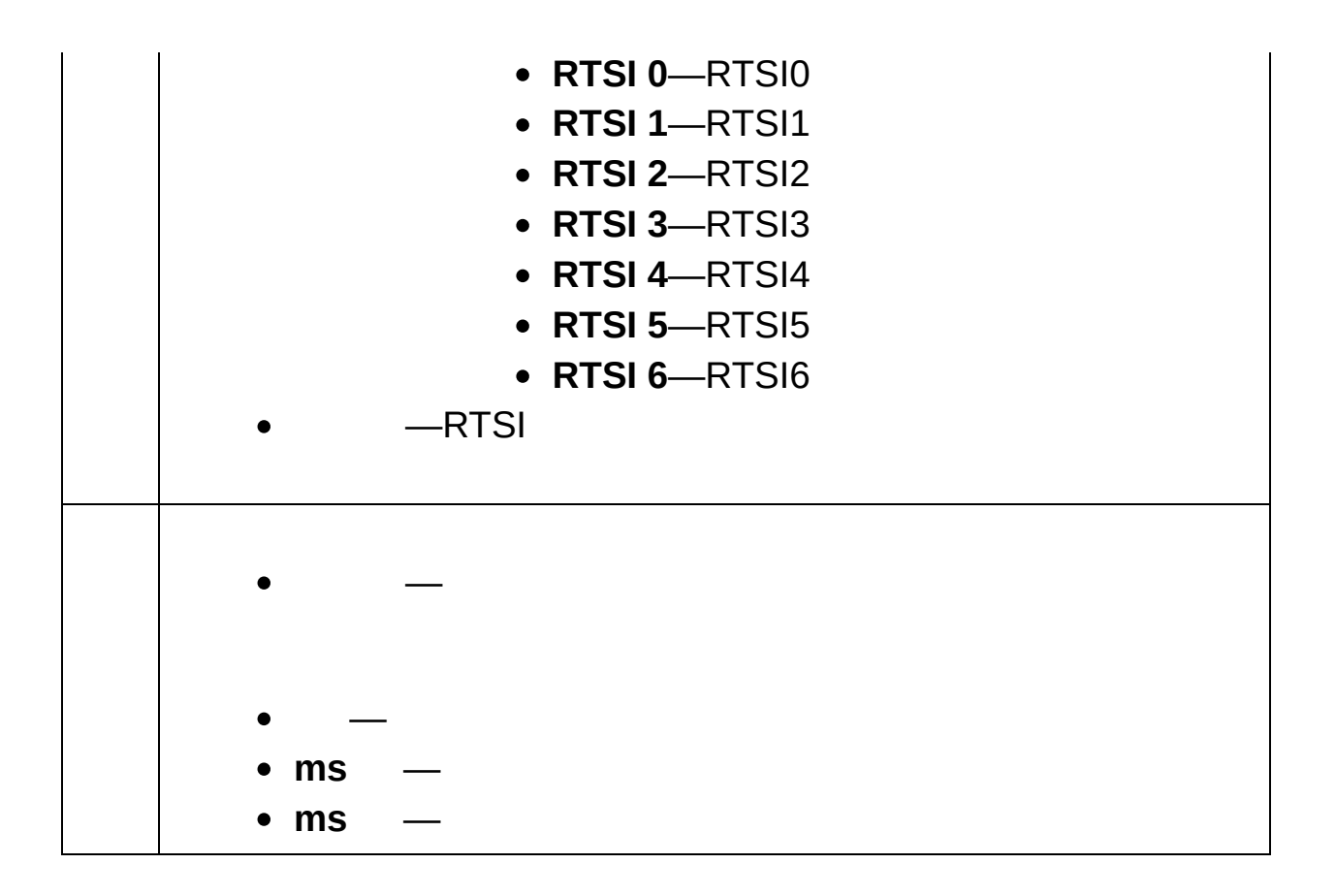

# **IVI FGEN**

/IVI

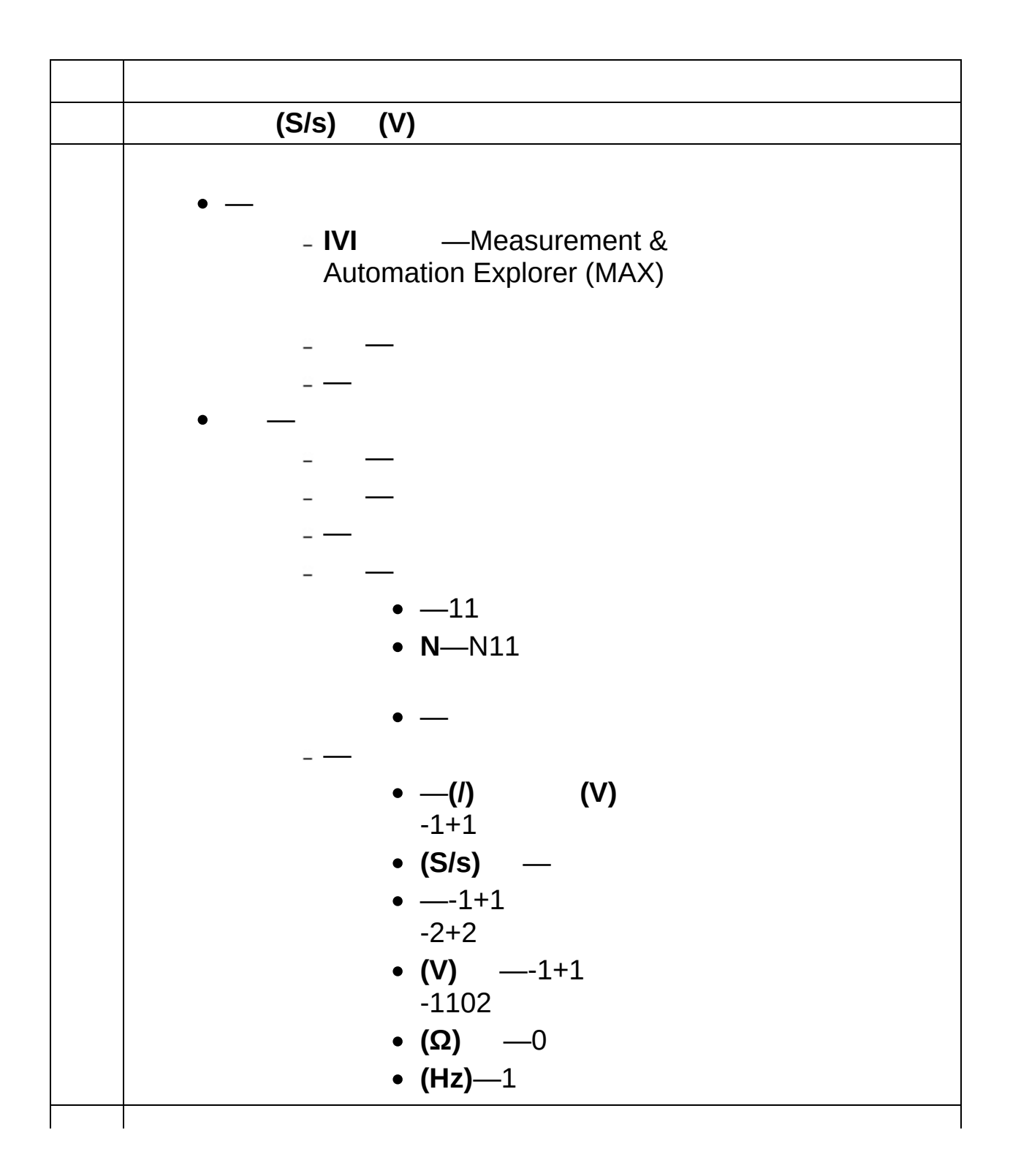
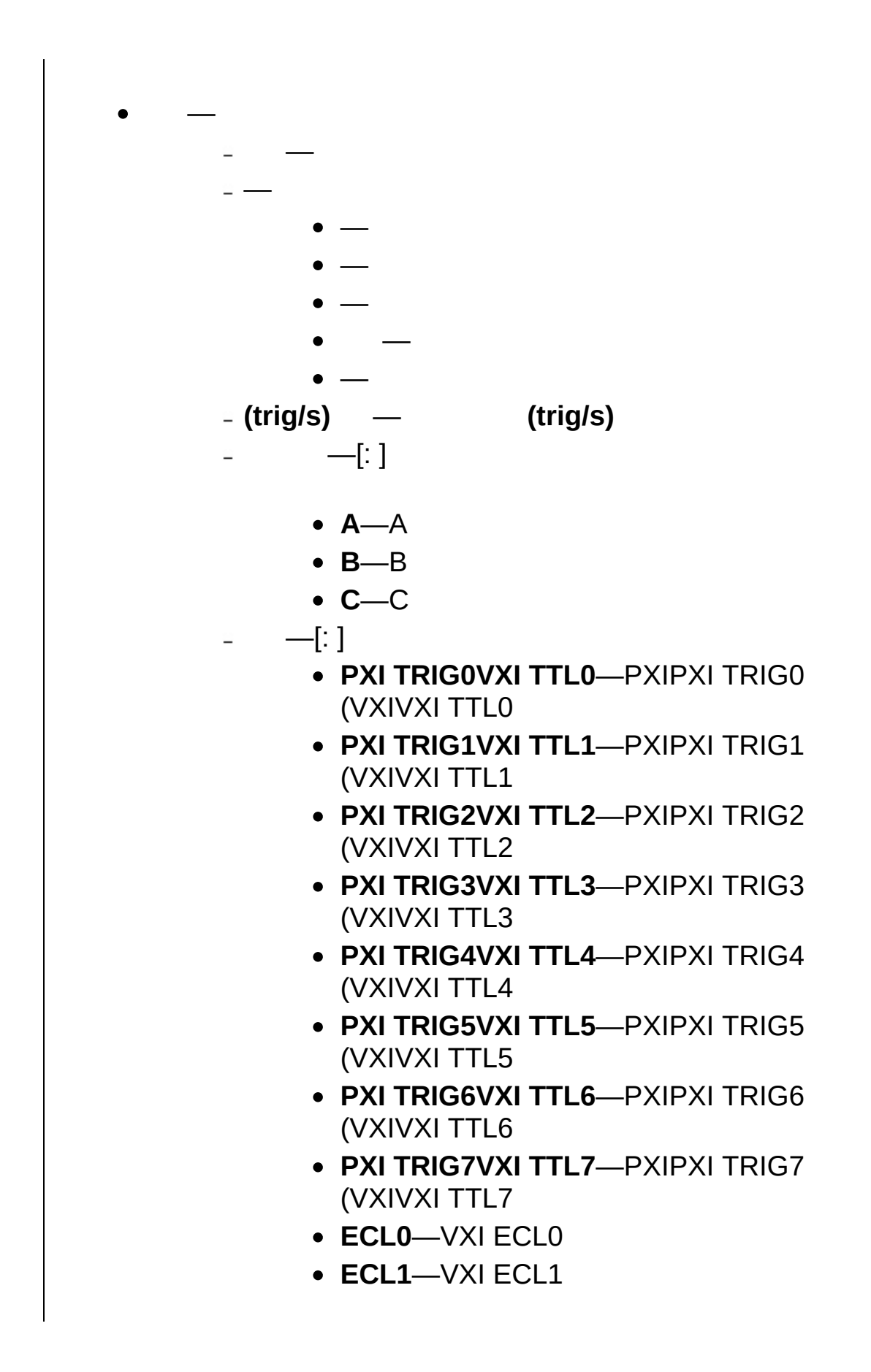

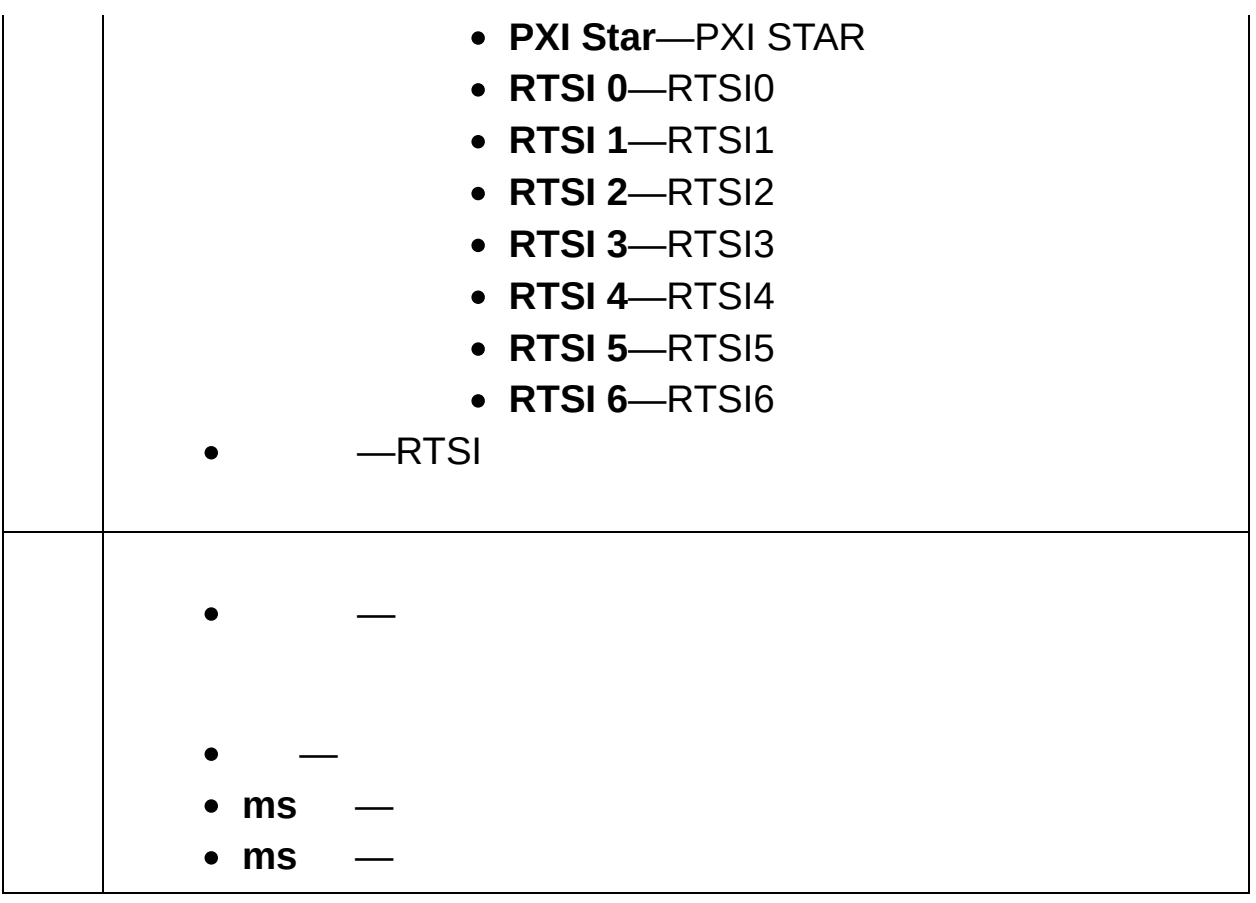

### **IVI DCIVI**

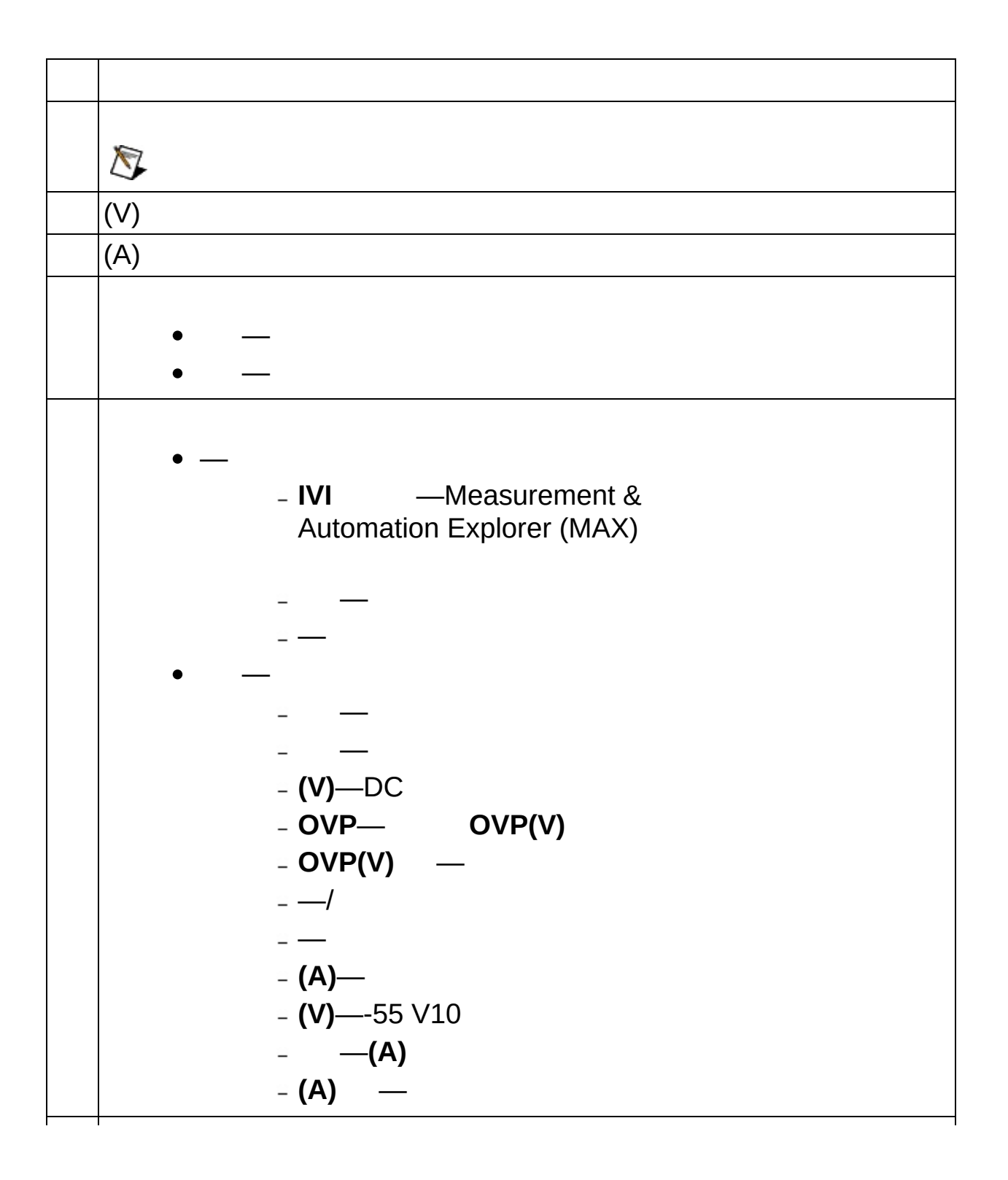

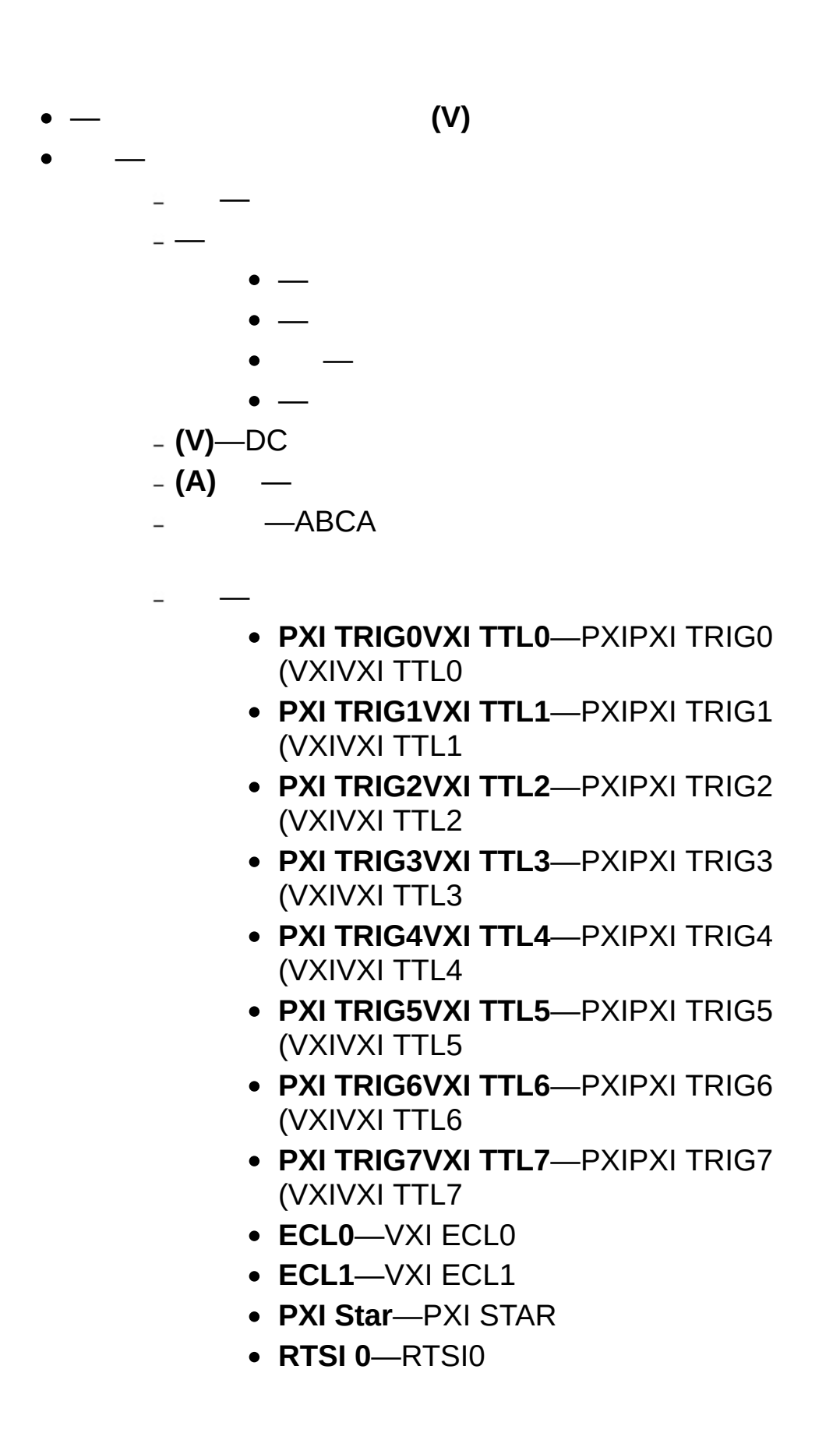

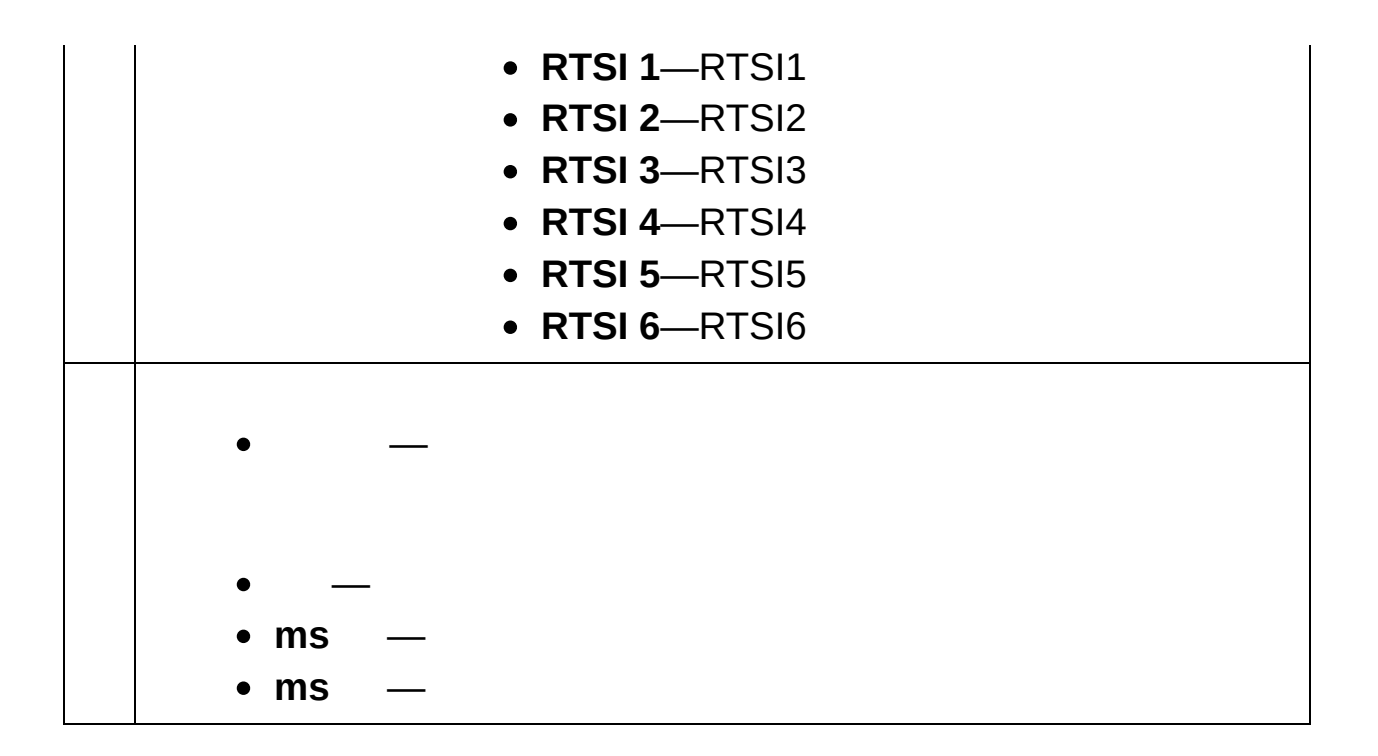

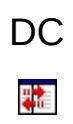

### LabVIEW SignalExpress

DC

— —  $\bullet$   $-1$  $\bullet$   $-1$  $\bullet$   $-1$  $\bullet$   $-1$ **DC**―0 VDC  $\bullet$   $-1$  $\bullet$   $-12$ ― **(Hz)**—[: ] 1.0 kHz **(V)**—[: ] a1.0 V  $= 0$  —[: ] 0 **(V)** —DC0 V  $\simeq$   $\longrightarrow$ **N**—[: ] **(S/s) (S) (Hz) %** —[: ] HIGH  $\overline{\phantom{a}}$  —[: ] ― ― ―

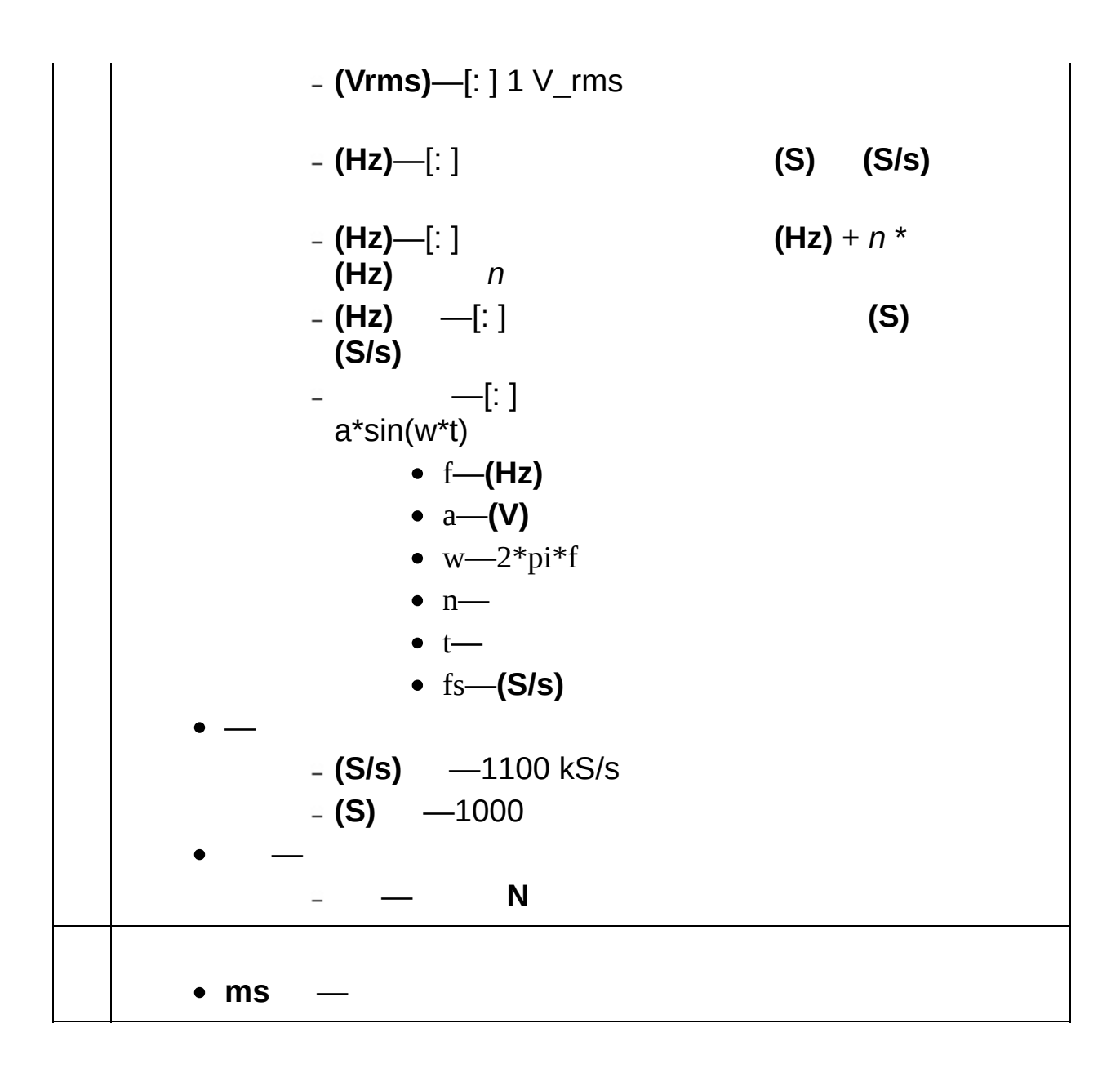

 $NI-$ 

FGEN

N<br>(Hz) (Hz)

 $\overline{\mathsf{N}}$ 

 $(Hz)$ 

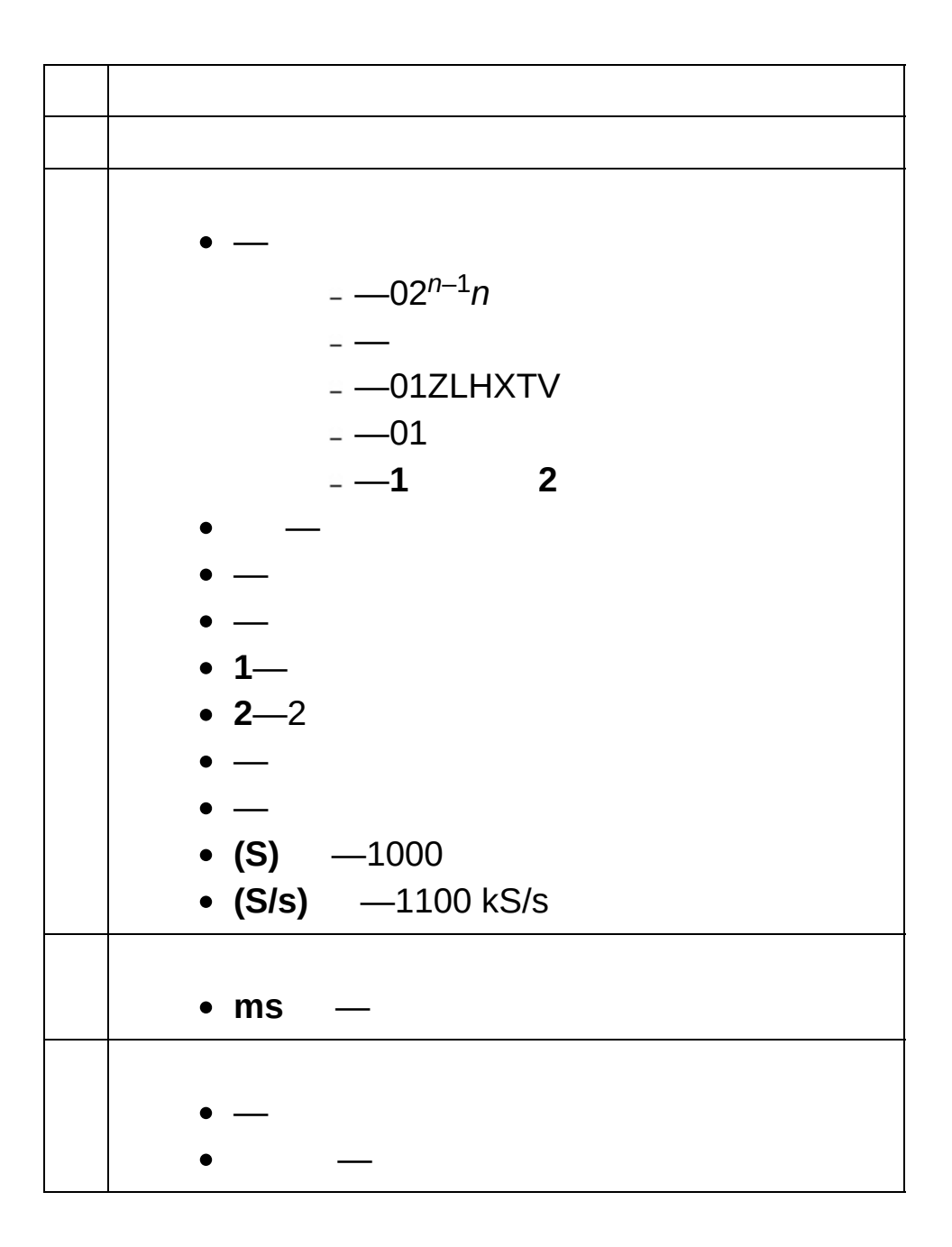

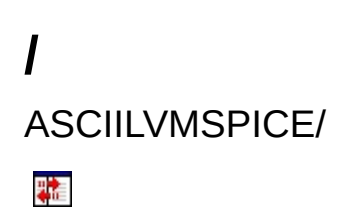

LabVIEW SignalExpress

# **ASCII()**

ASCII

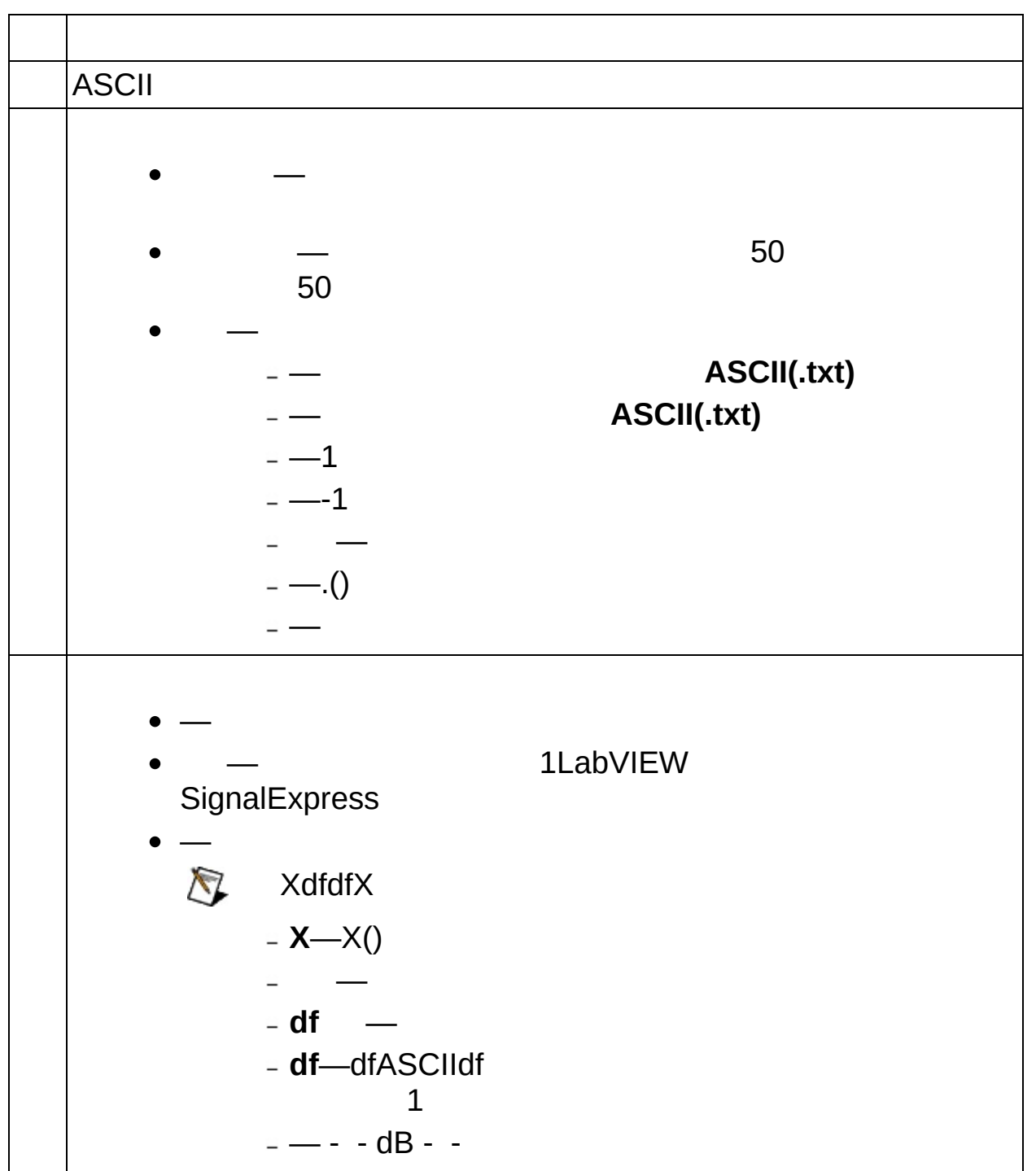

# **ASCII()**

ASCII

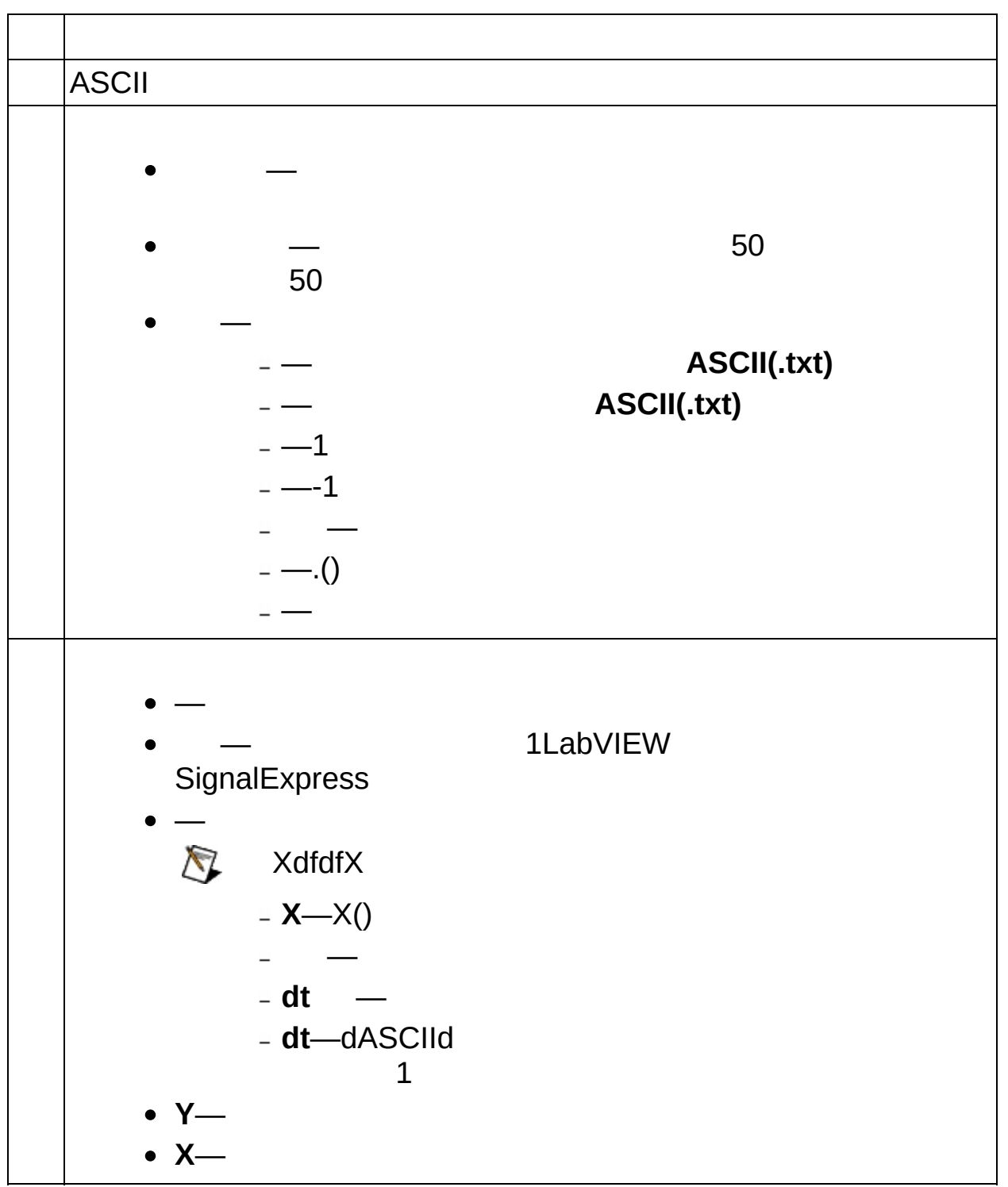

# **LVM()**

.lvm

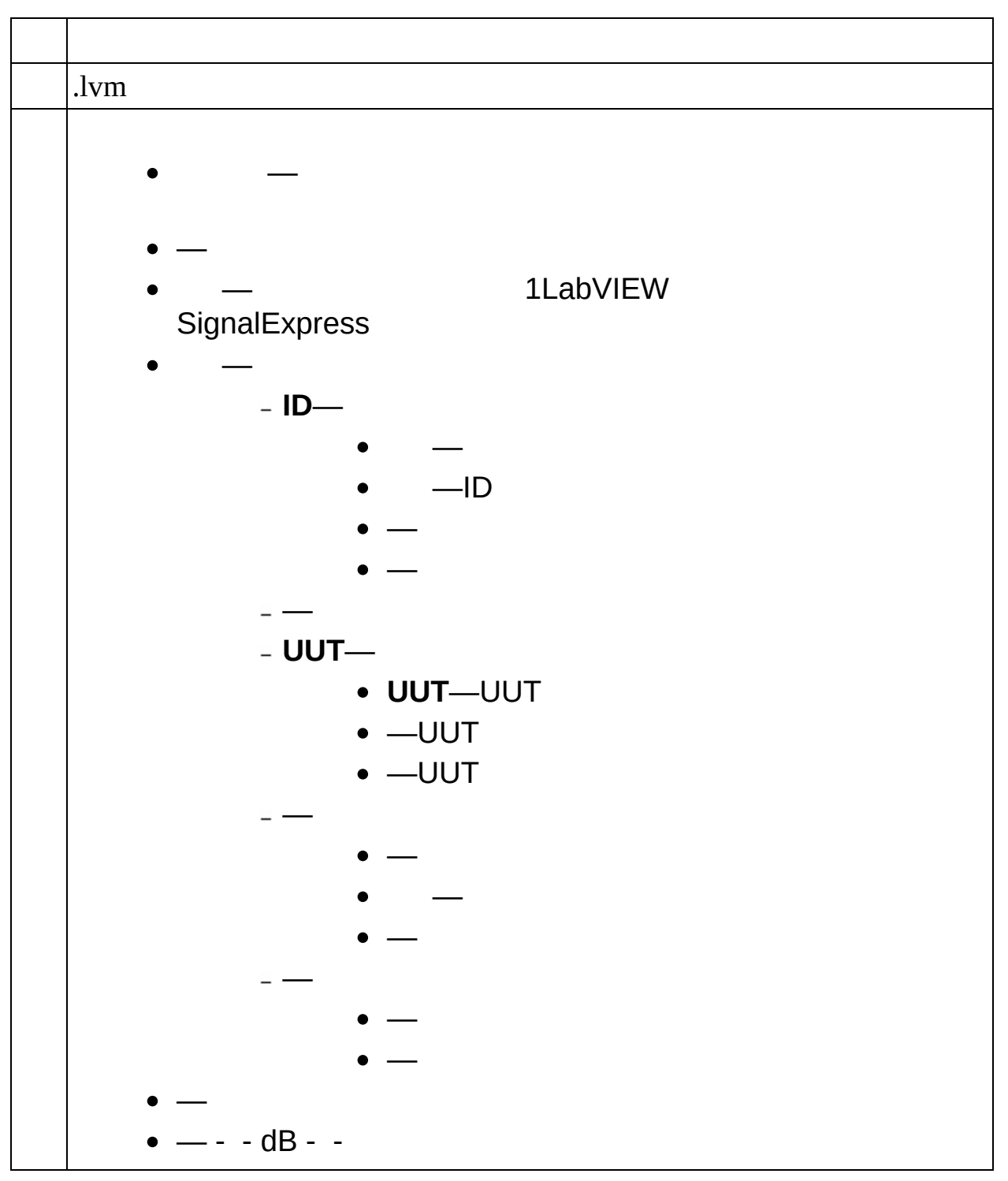

# **LVM()**

.lvm

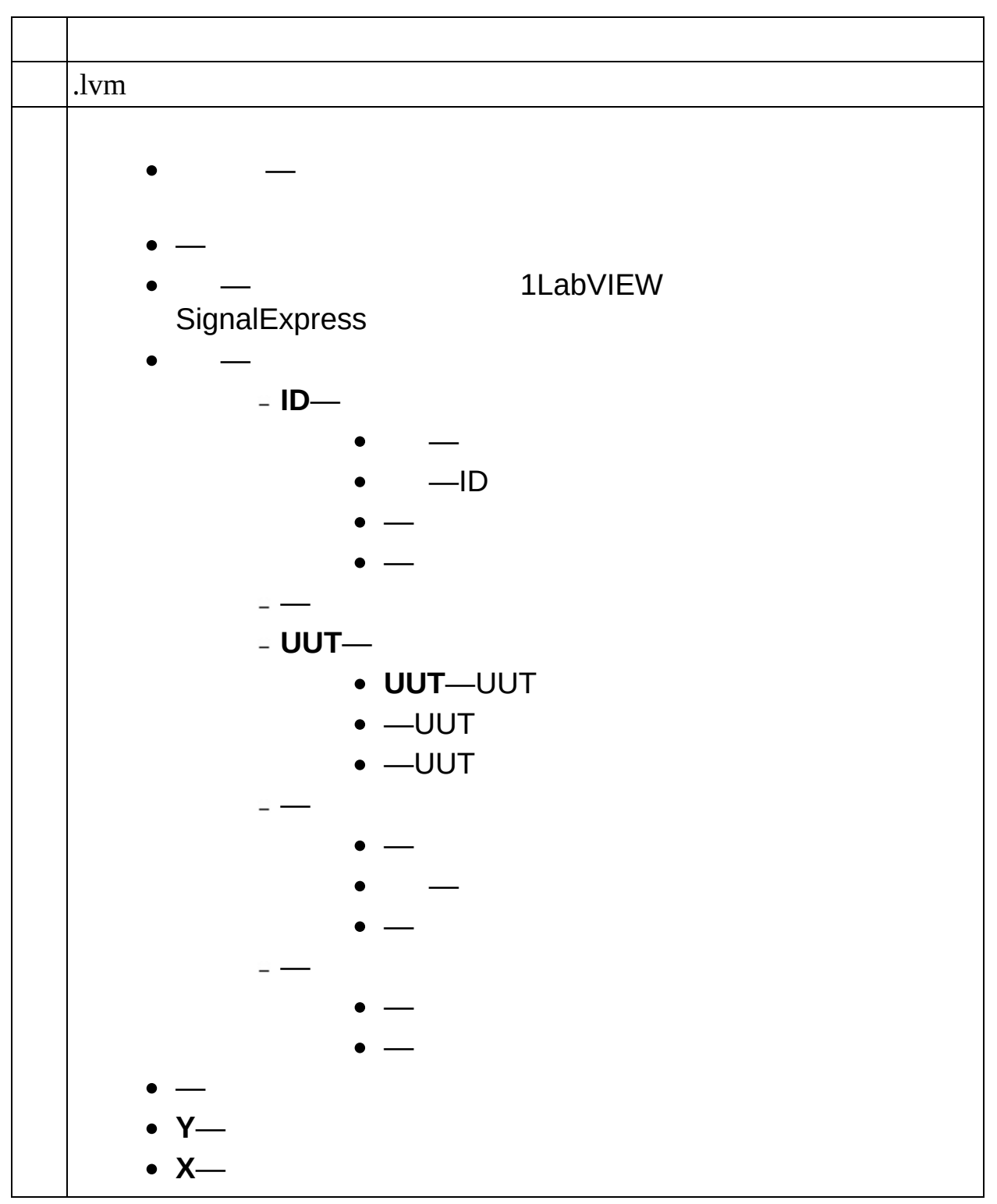

# **SPICE(XY)**

**SPICEPSpiceMultisim** 

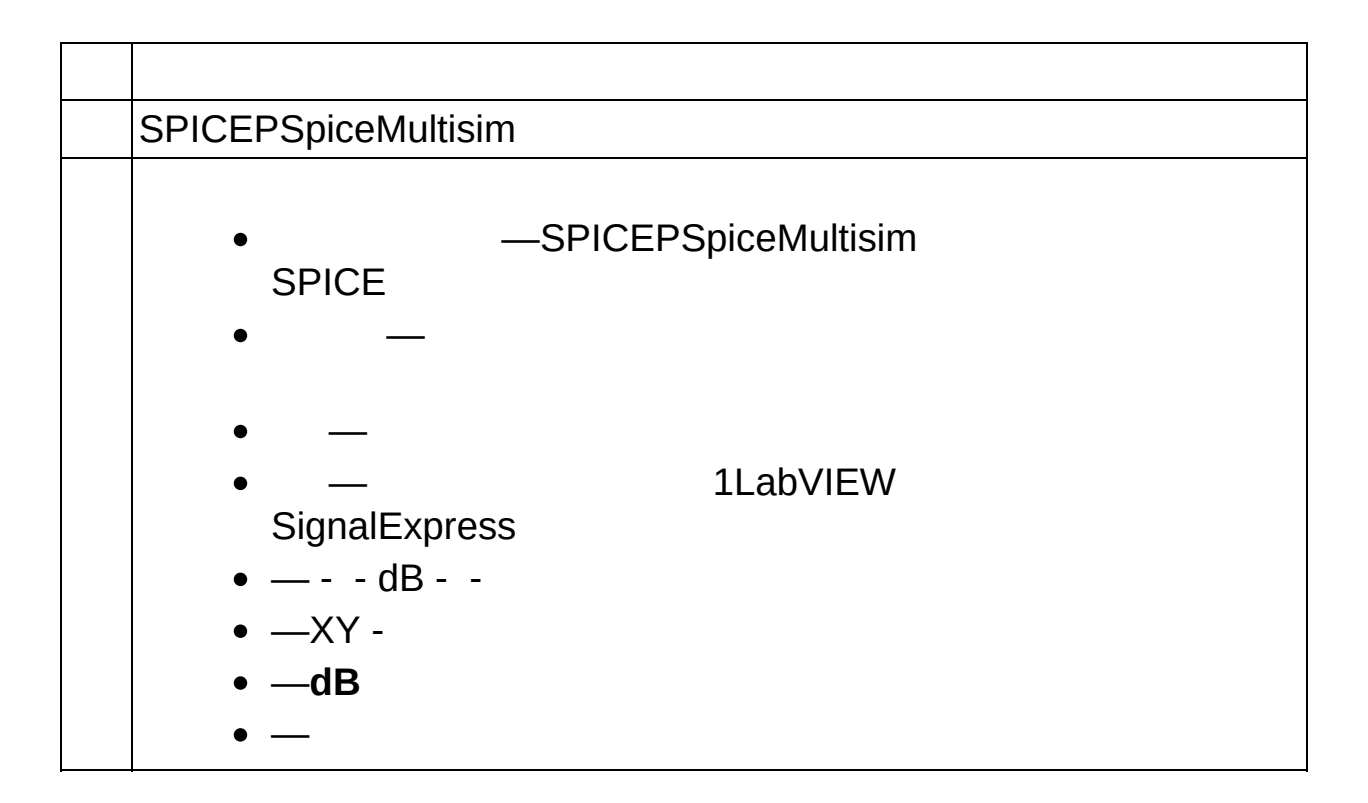

### **SPICE()**

**SPICEPSpiceMultisim** 

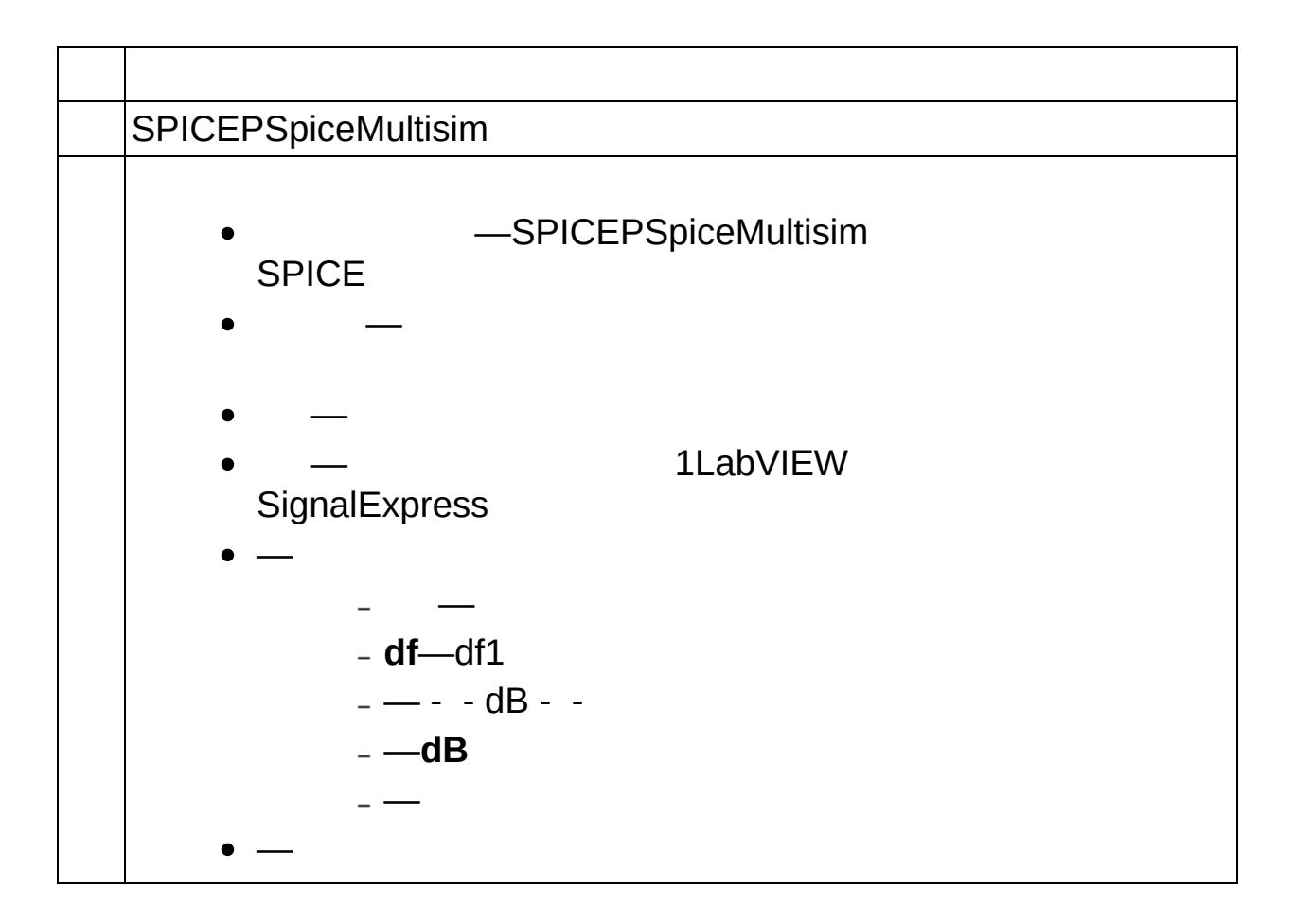

# **SPICE(XY)**

SPICEPSpiceMultisim

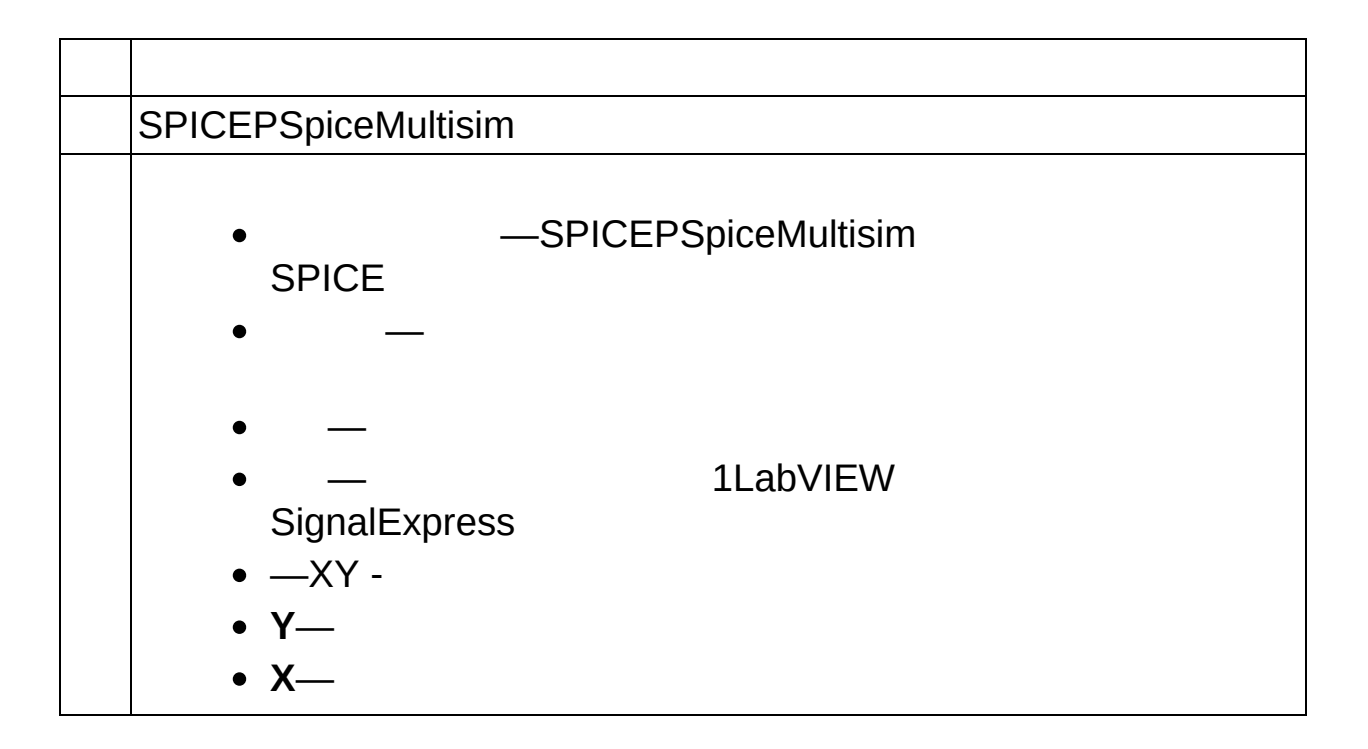

### **SPICE()**

**SPICEPSpiceMultisim** 

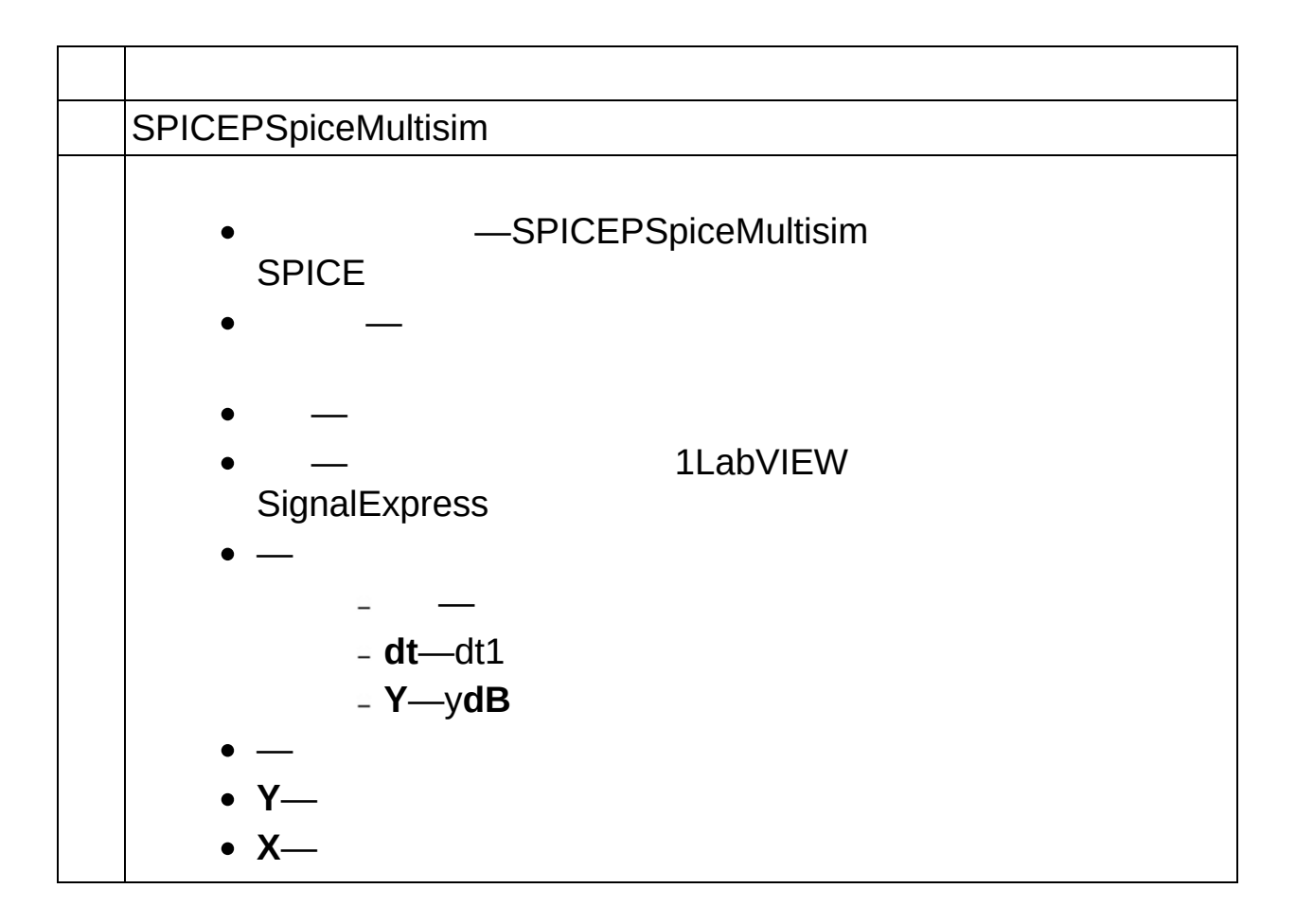

### **ASCII/LVM**

ASCII .lvm .lvmASCII/LVM .lvm

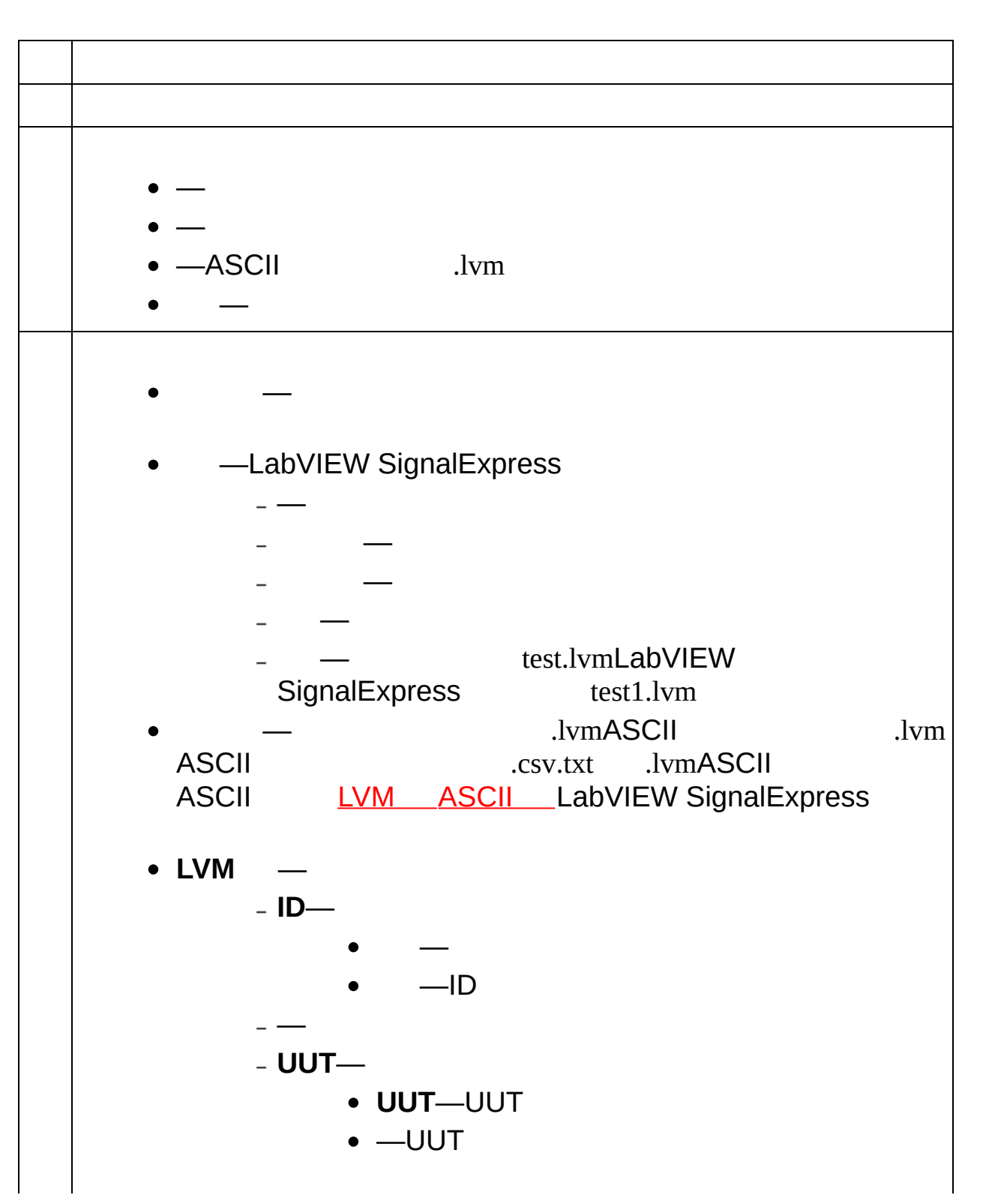

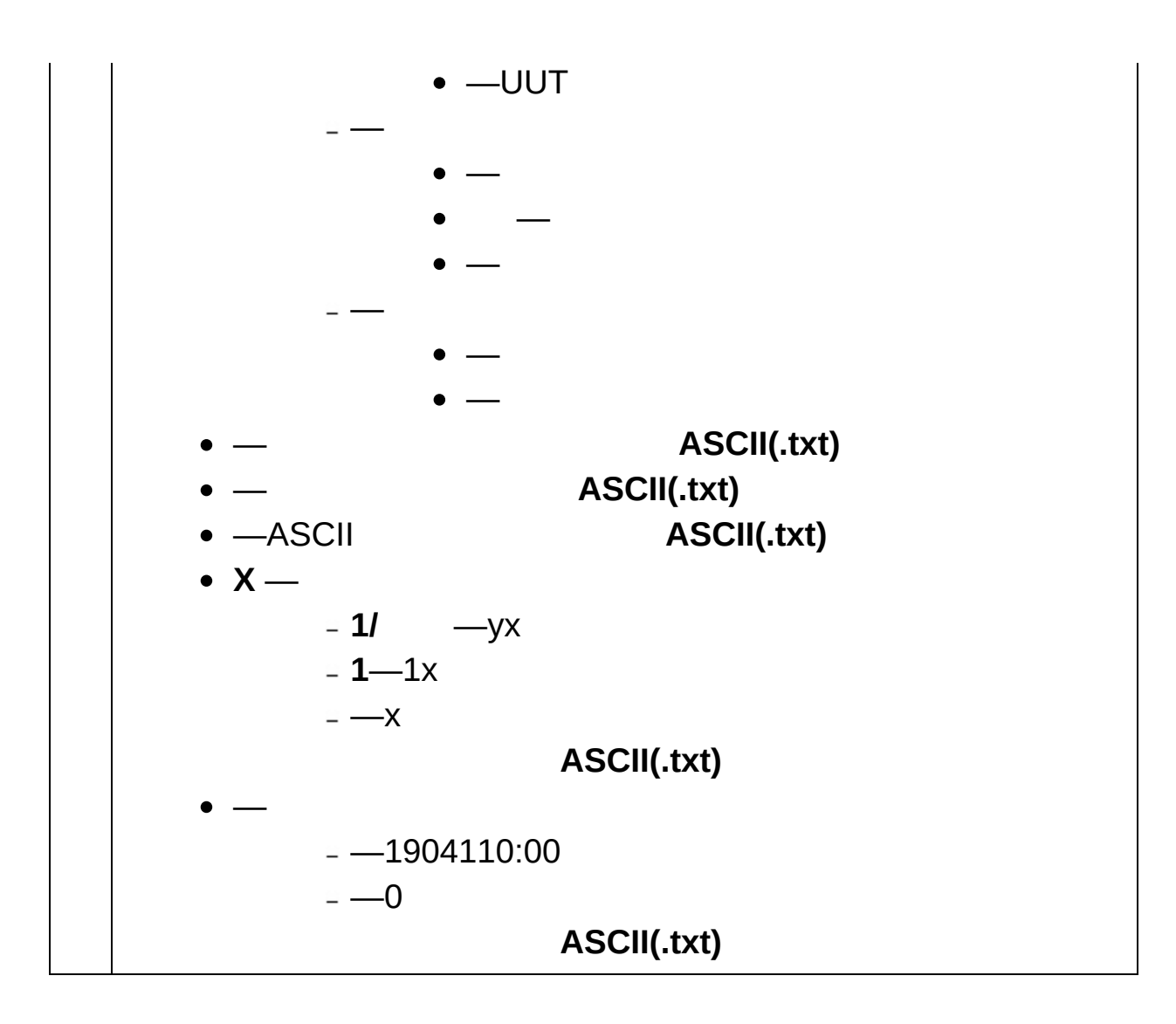

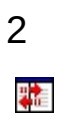

### LabVIEW SignalExpress

### (IIRFIR LabVIEW SignalExpress

LabVIEWExpress VI TRUEExpress VI

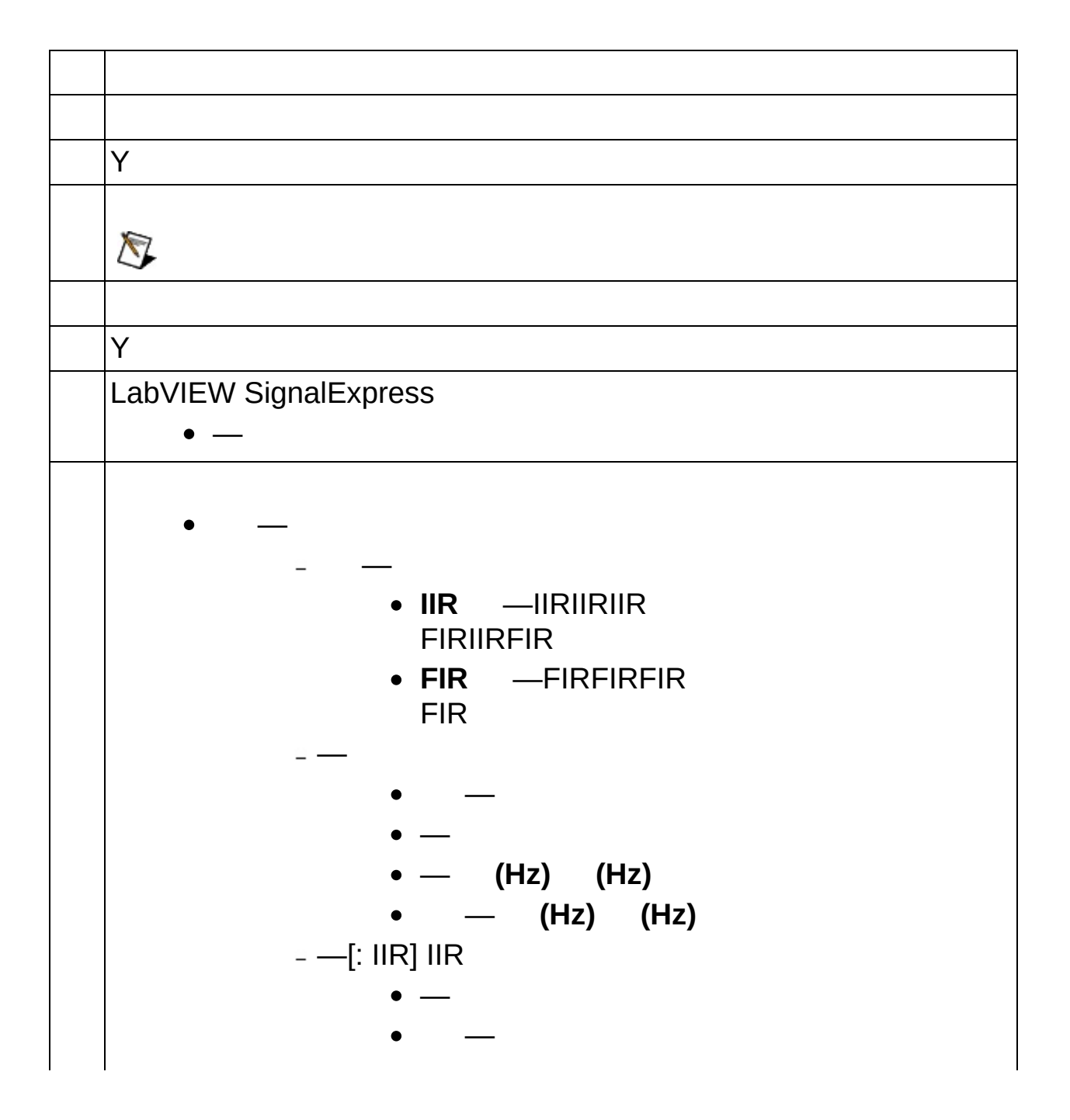

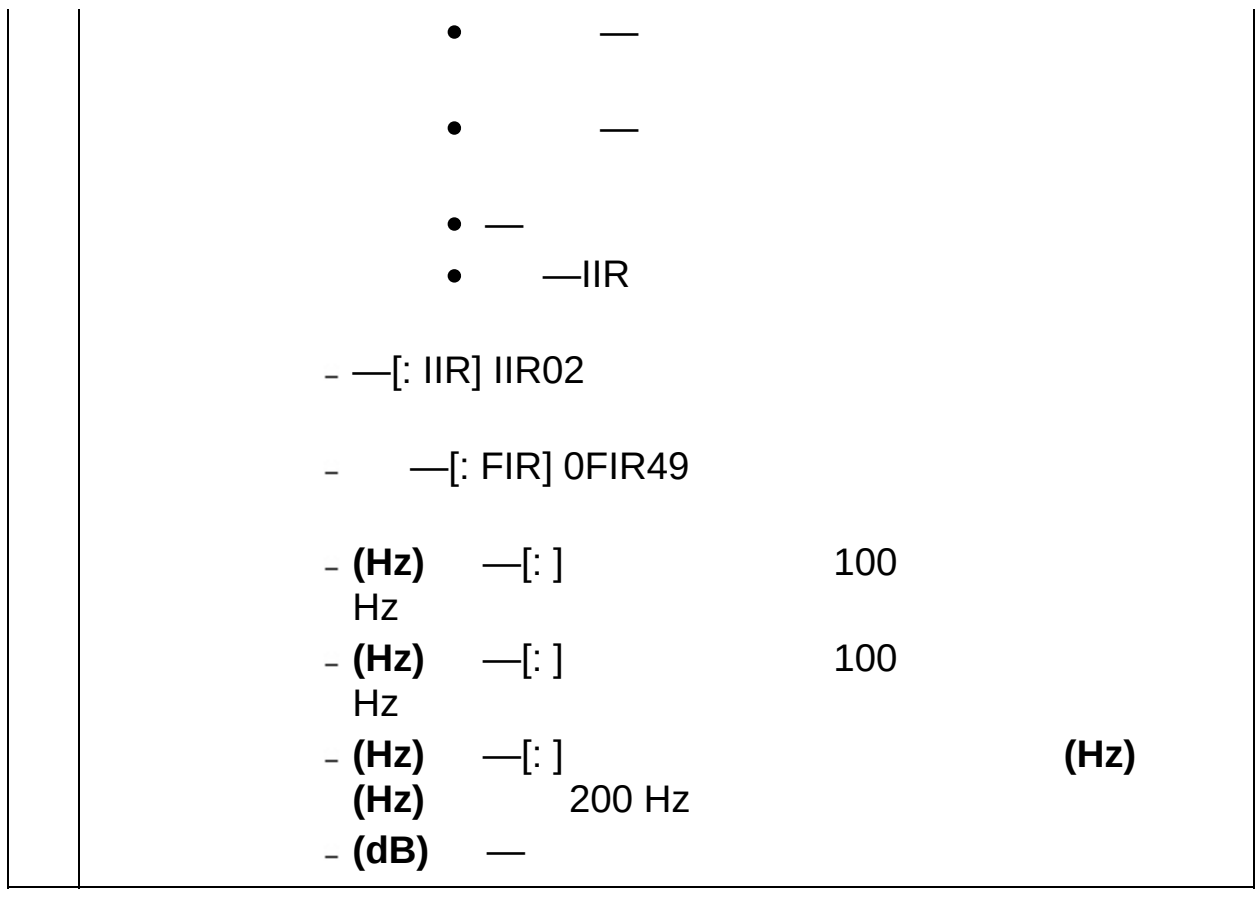

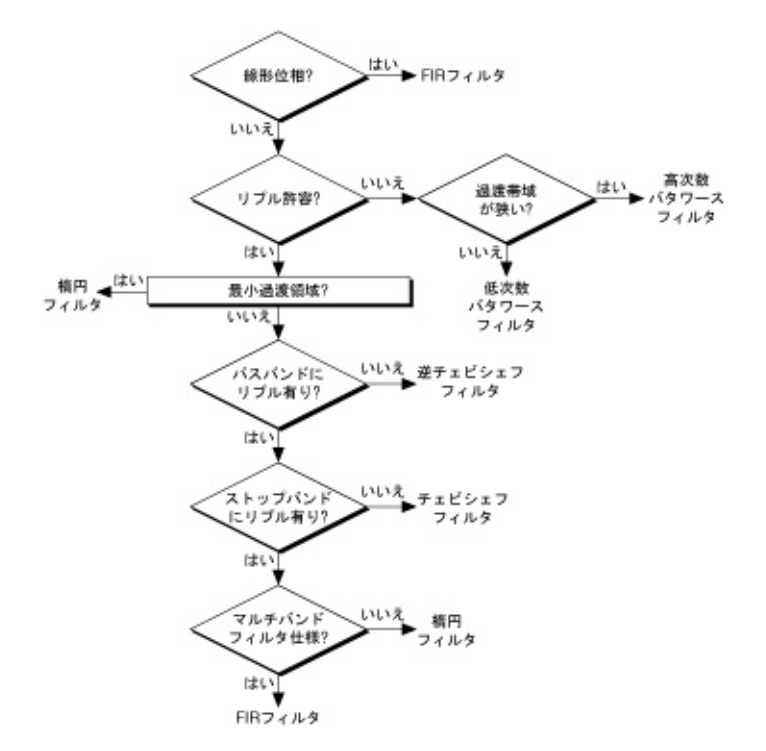

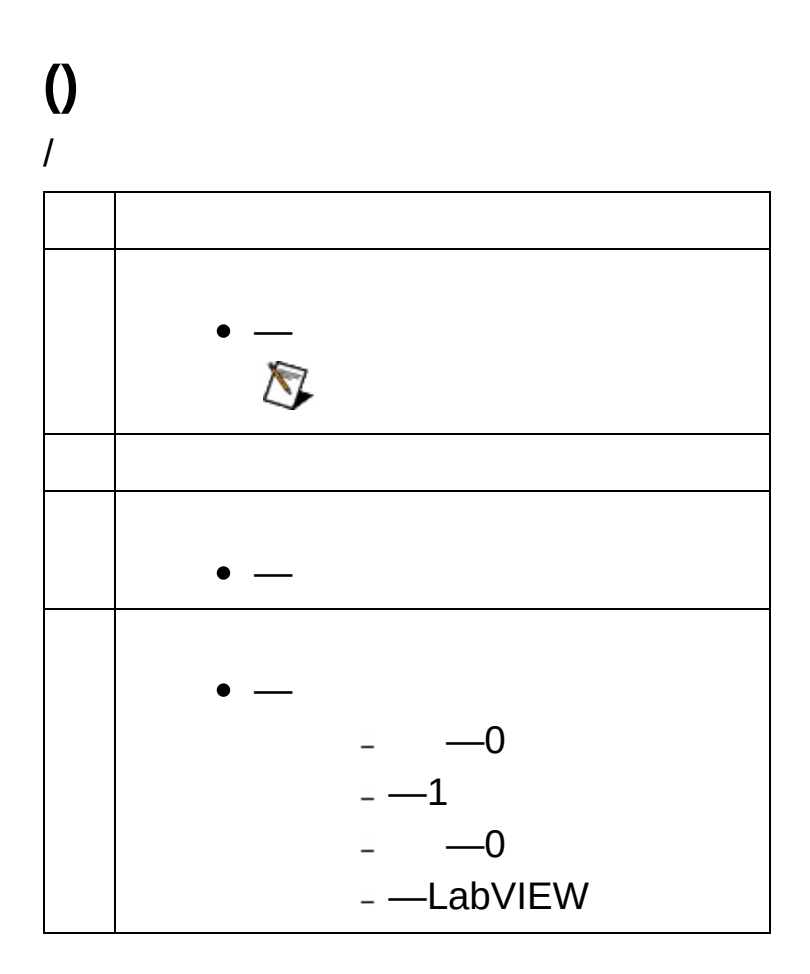

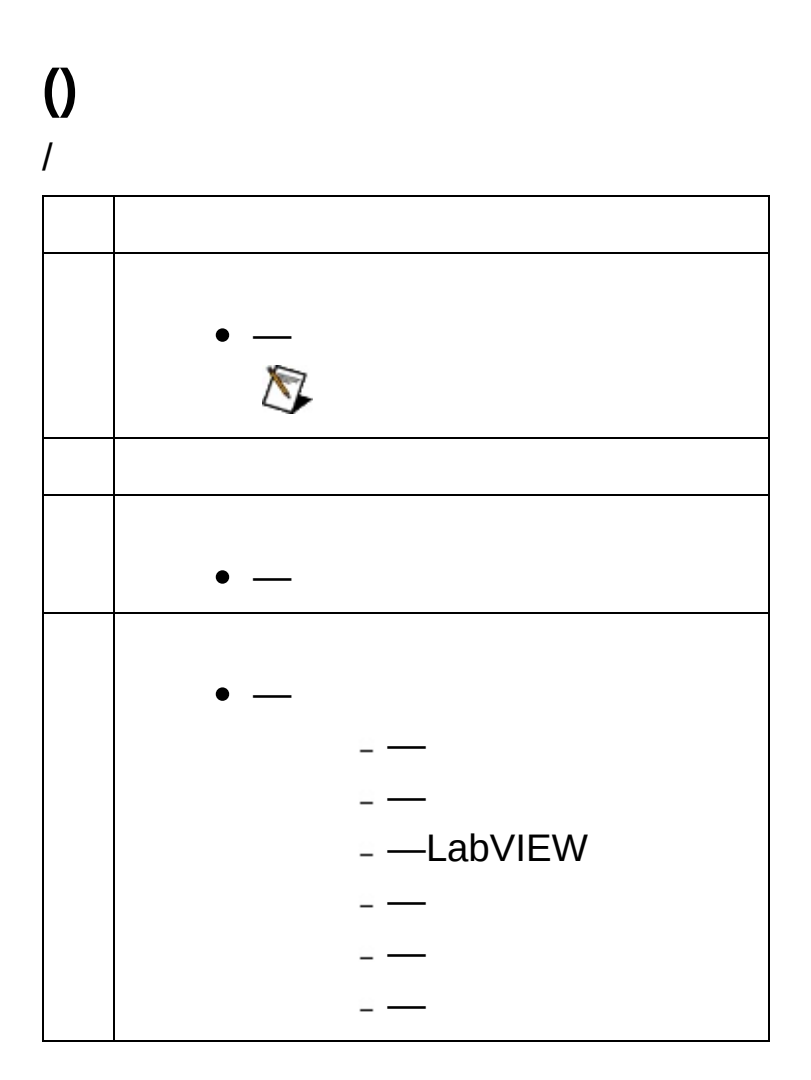

**()**

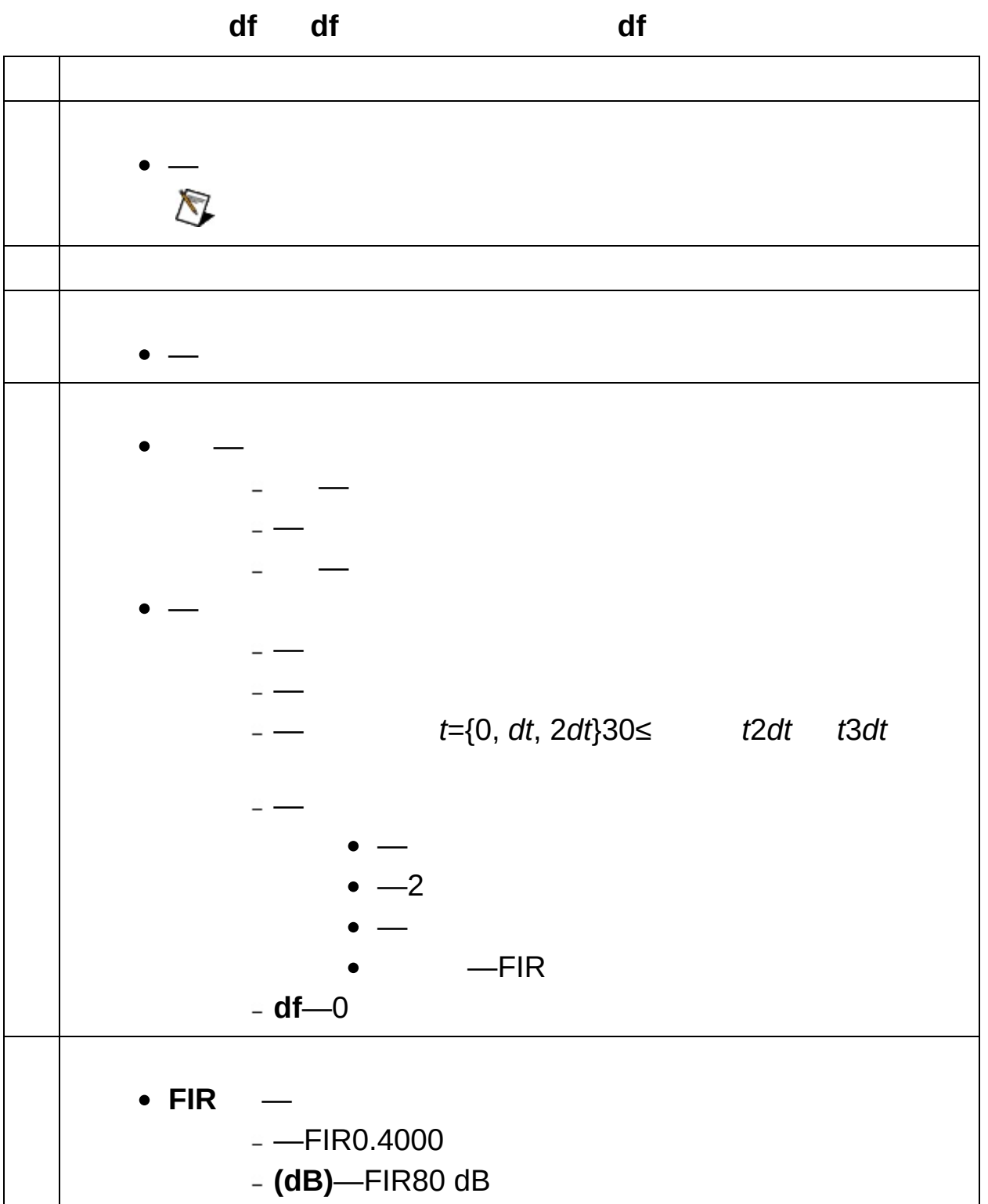

 $\boldsymbol{0}$ 

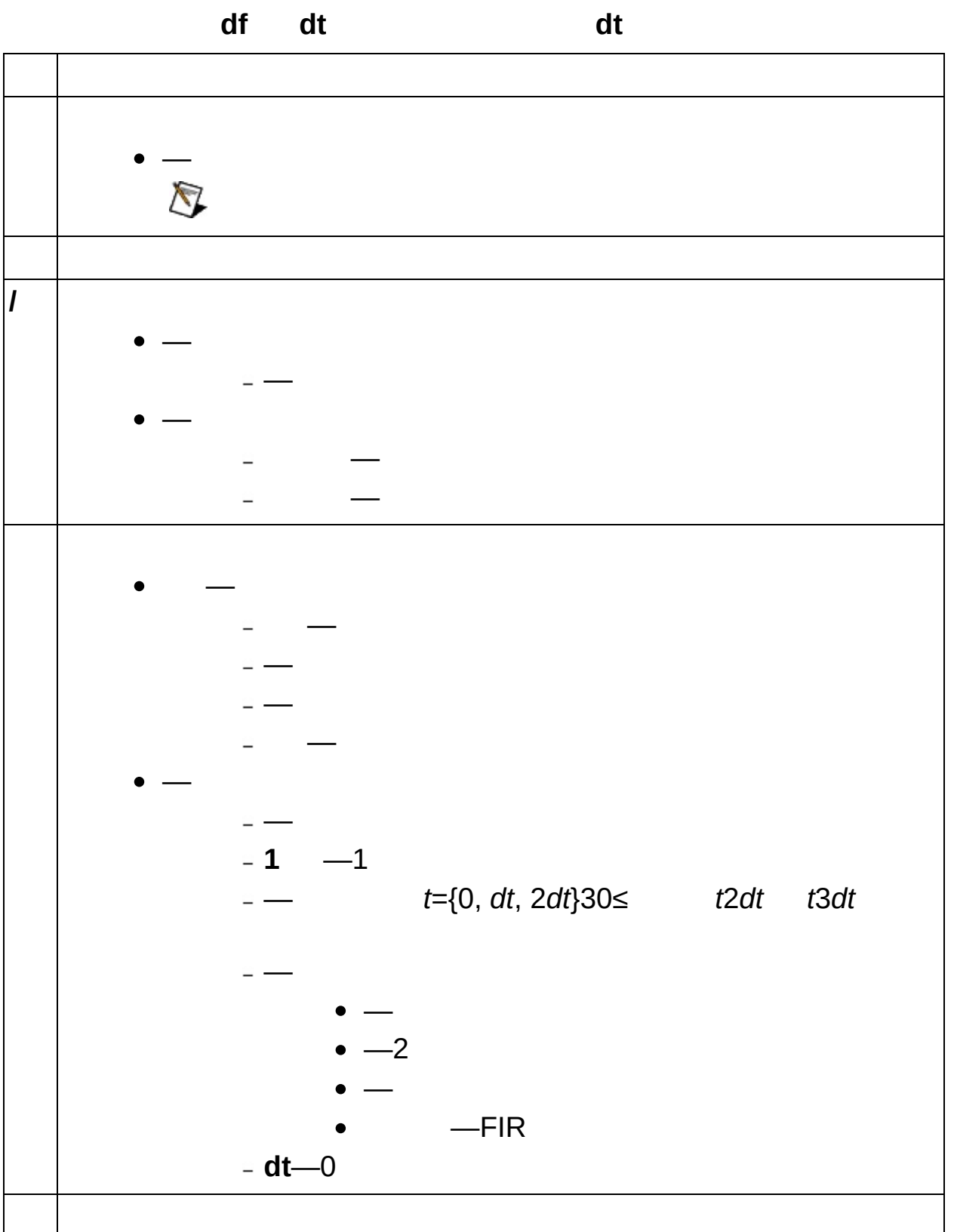

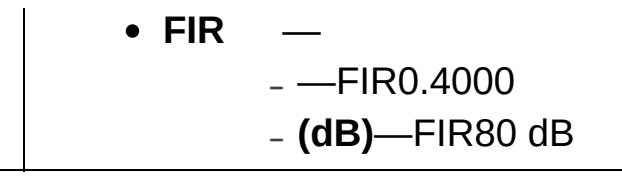

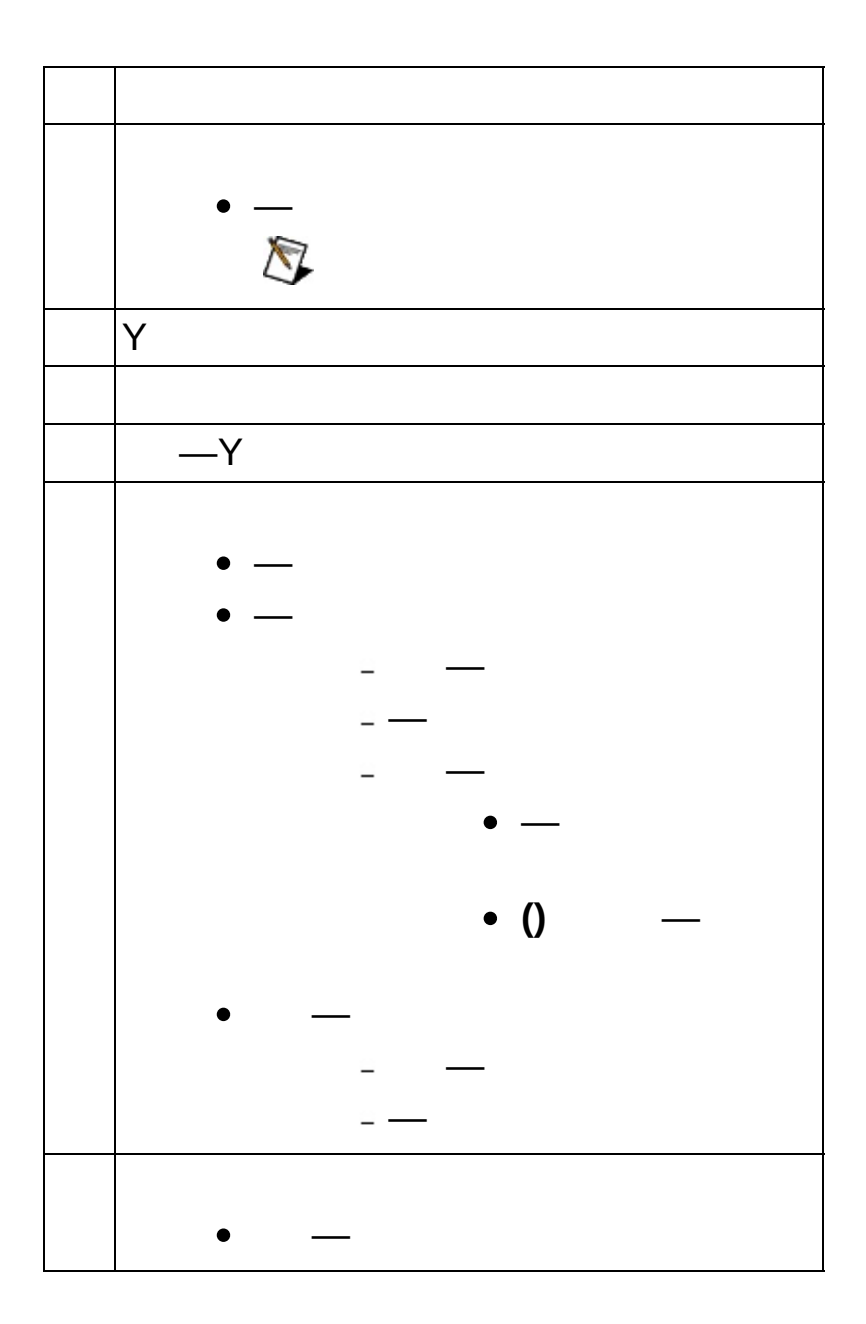

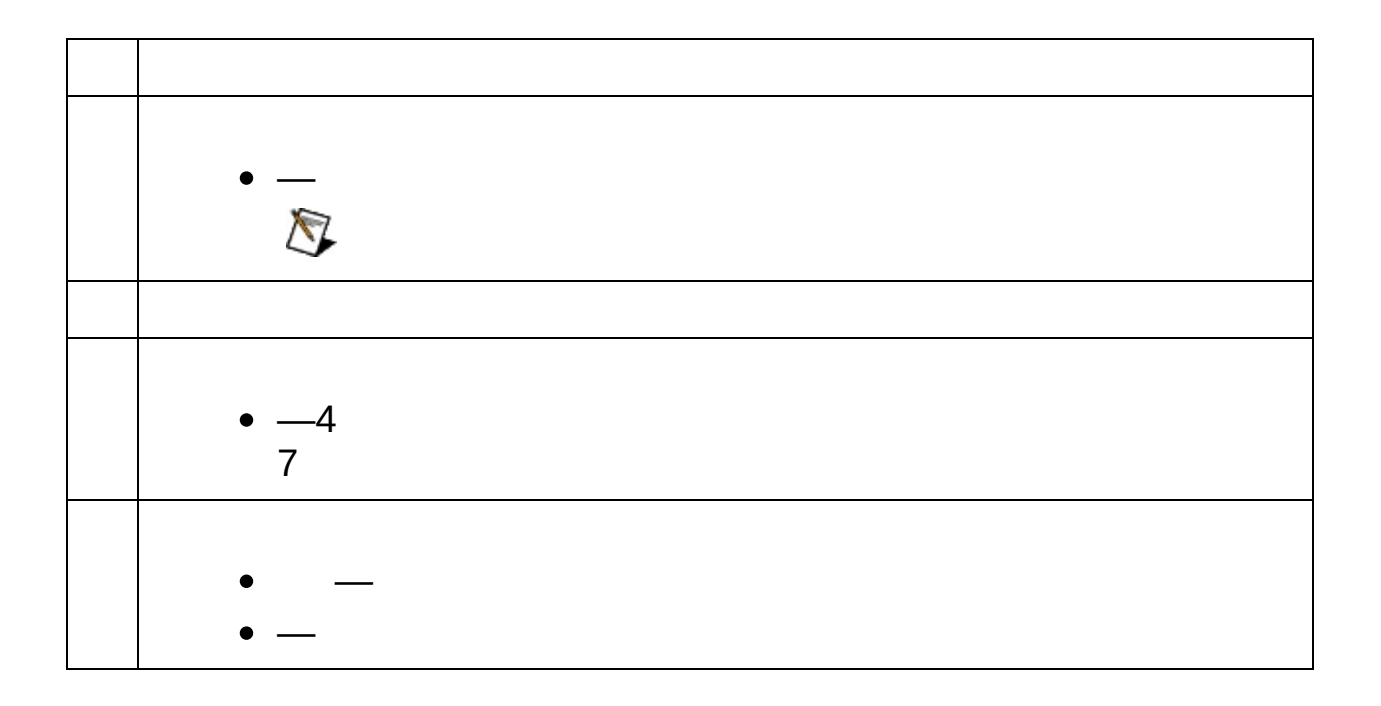

**()** 2

> **1 2** 2  $\bigotimes$  $\bullet$  1– **2**—2 — — — — — ―  $\bullet -2$ ―  $-FIR$ — **FIR** —  $--F$ IR0.4000 **(dB)**—FIR80 dB

**()** 2

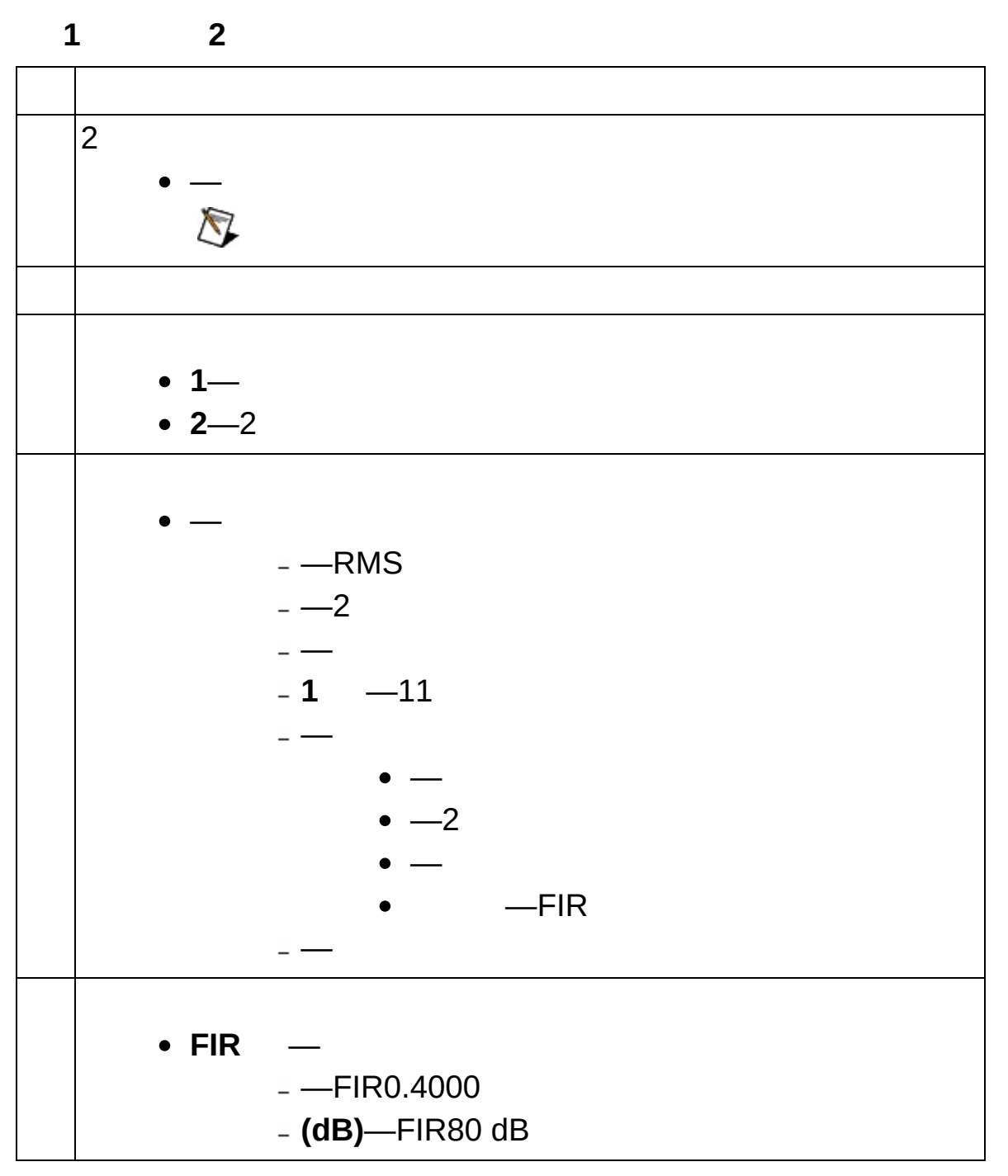

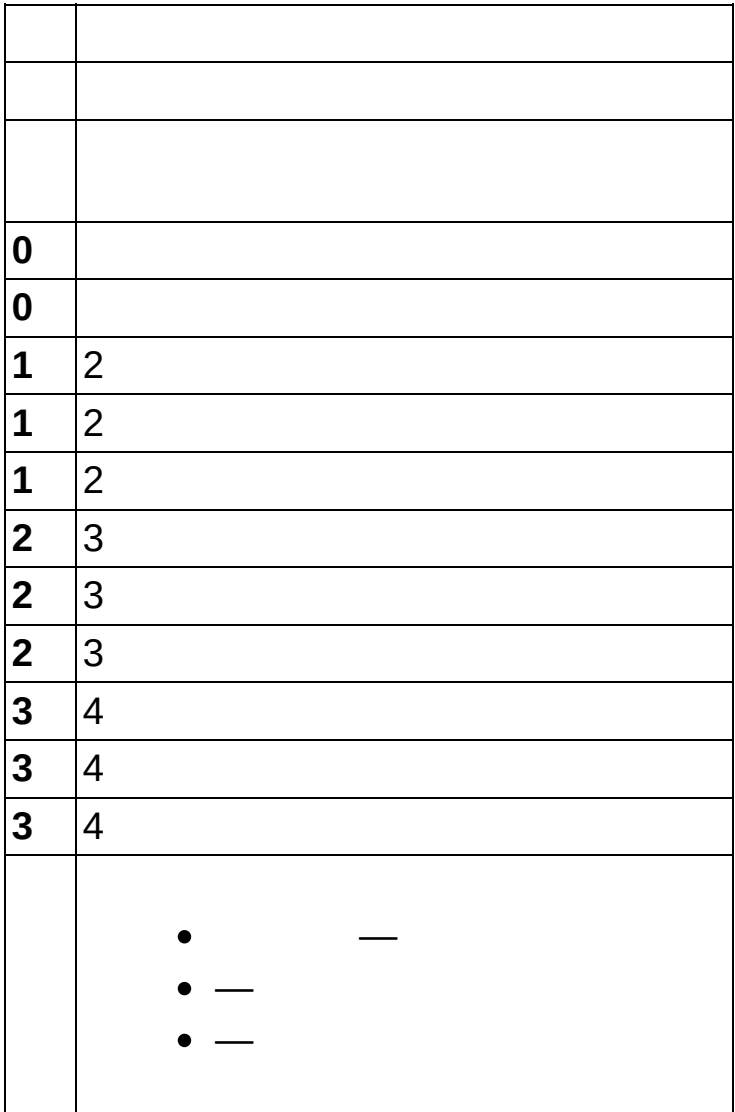

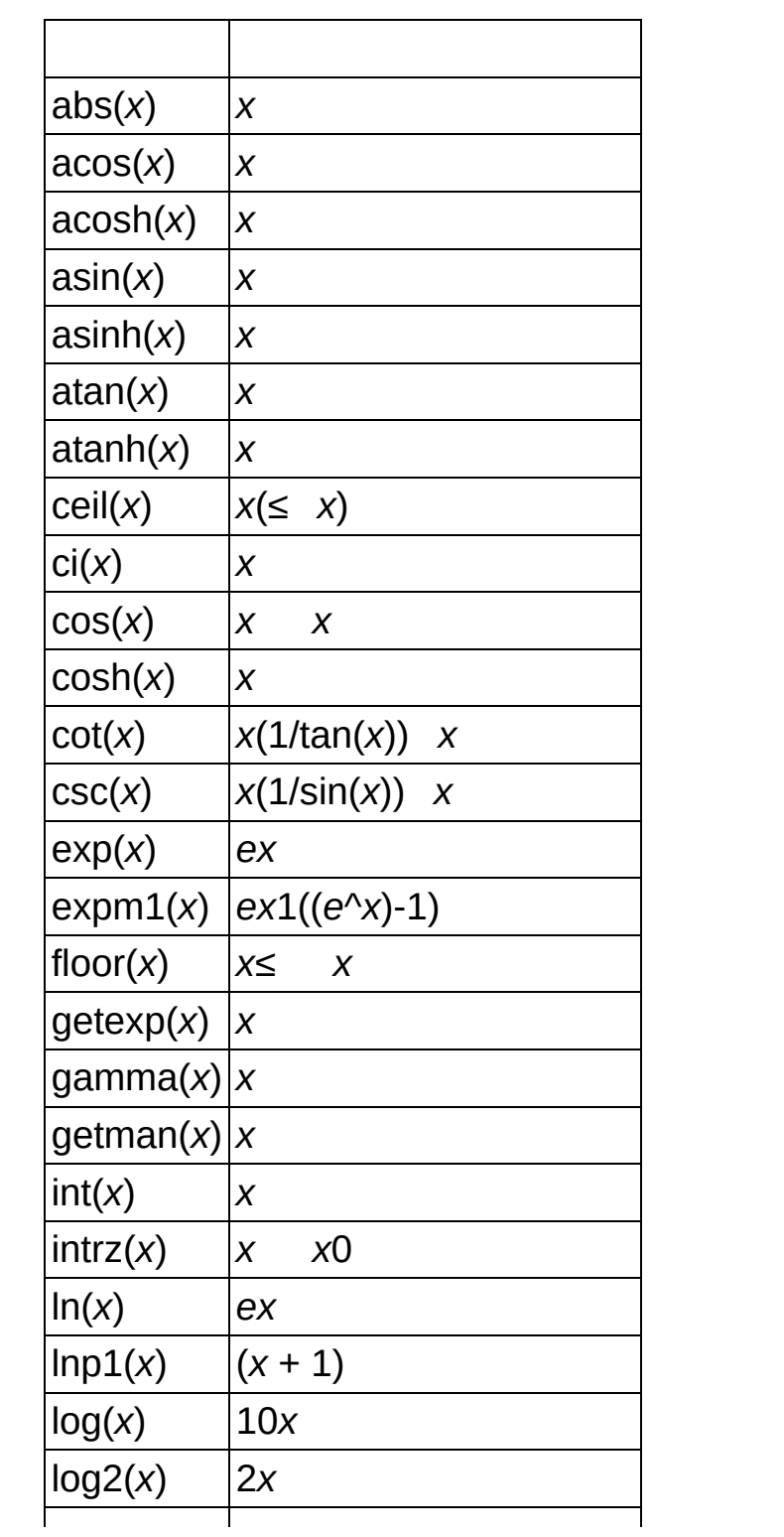
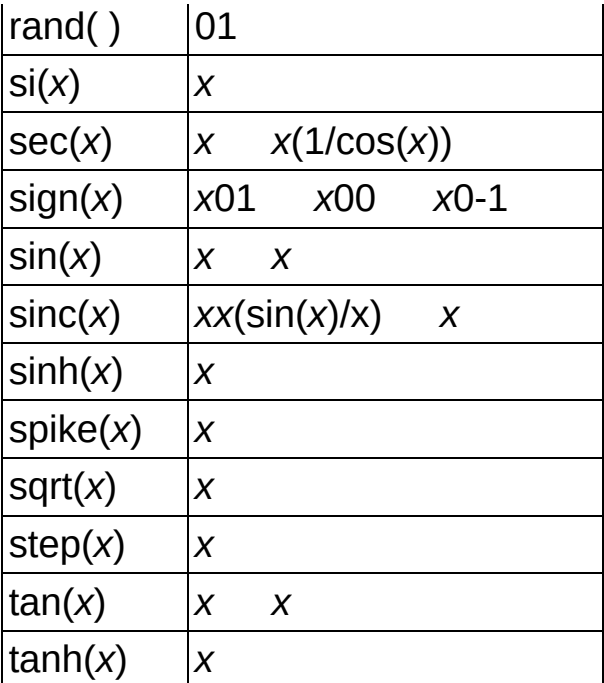

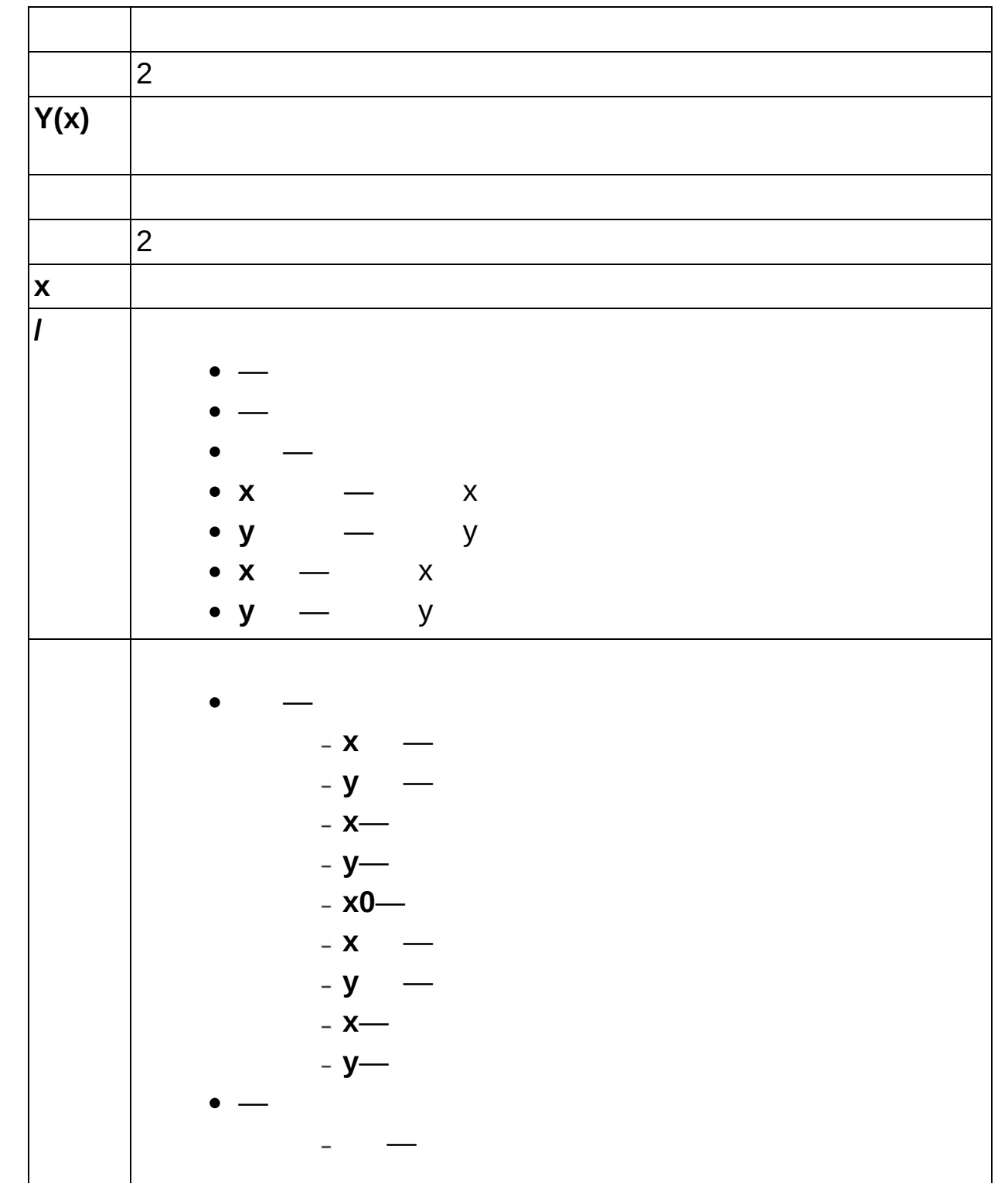

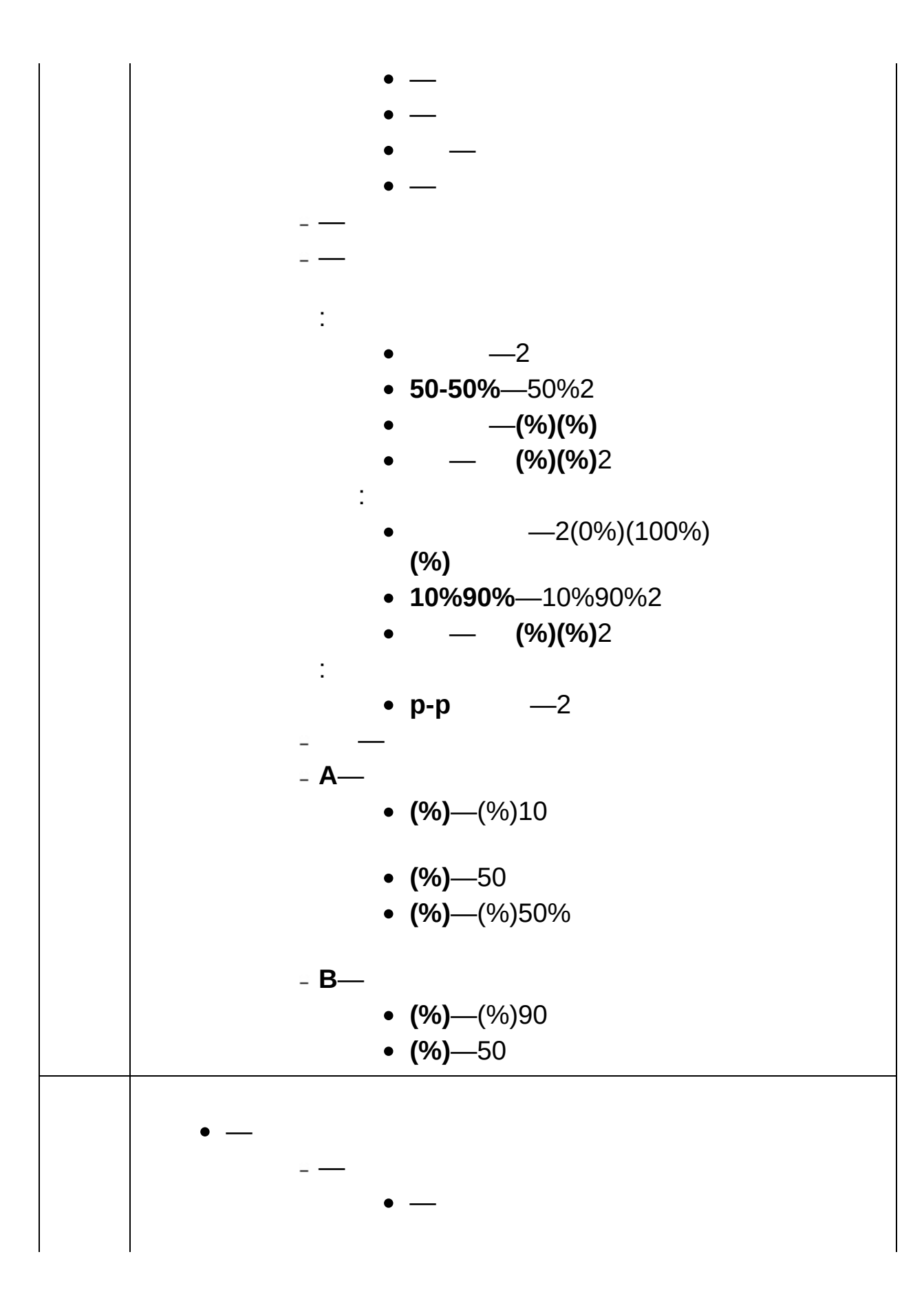

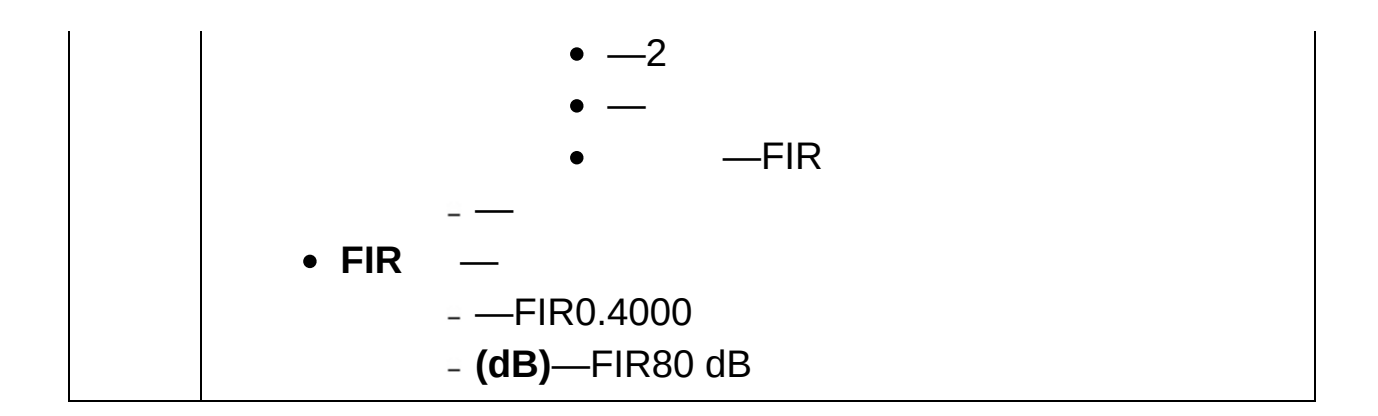

 $\bar{H}$  $<$ Alt> xyx y

 $\overline{I}$ 

- $\bullet$
- $\bullet$  X
- $\bullet$  y<br> $\bullet$  x
	-
	- $\bullet$  y

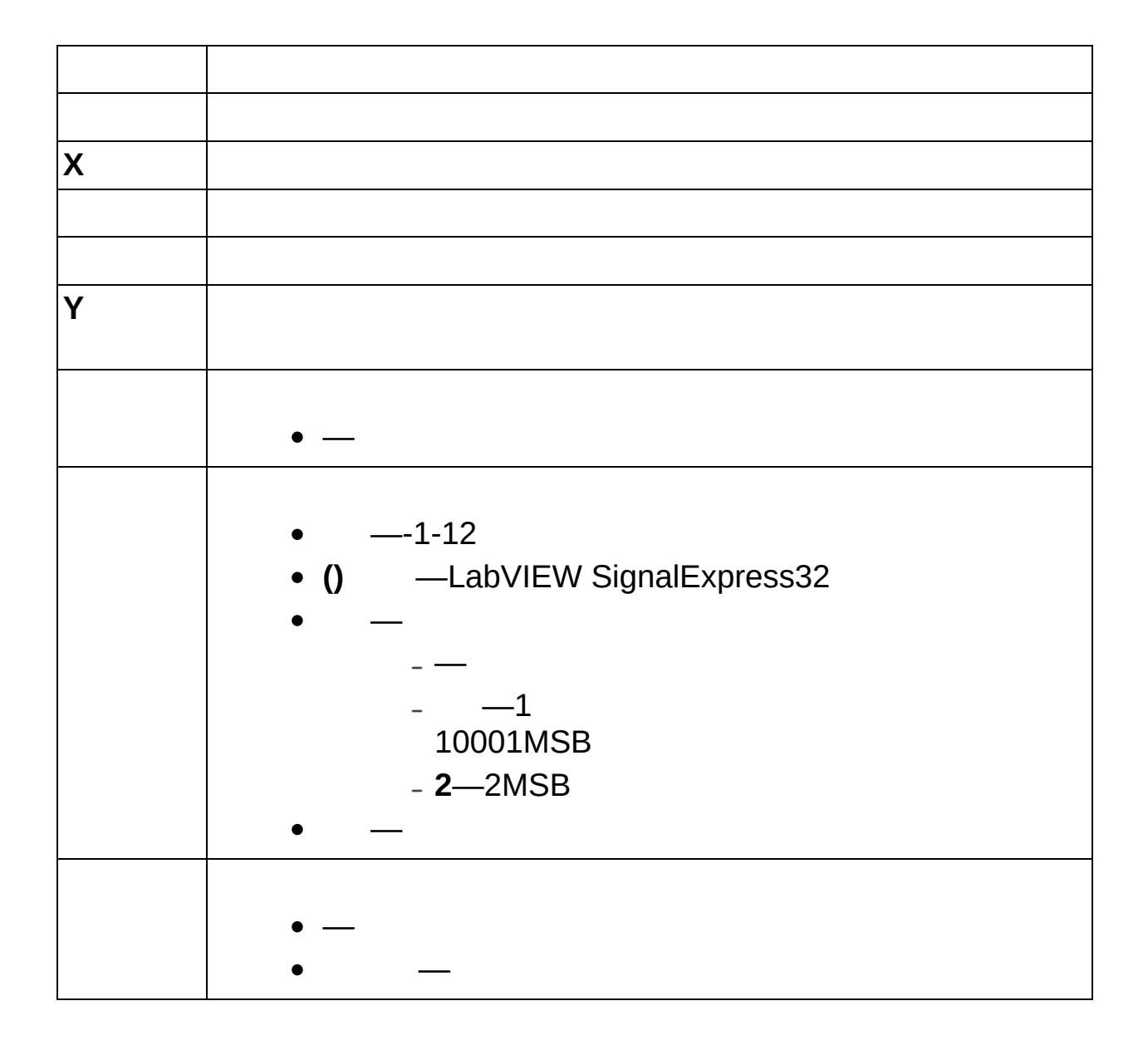

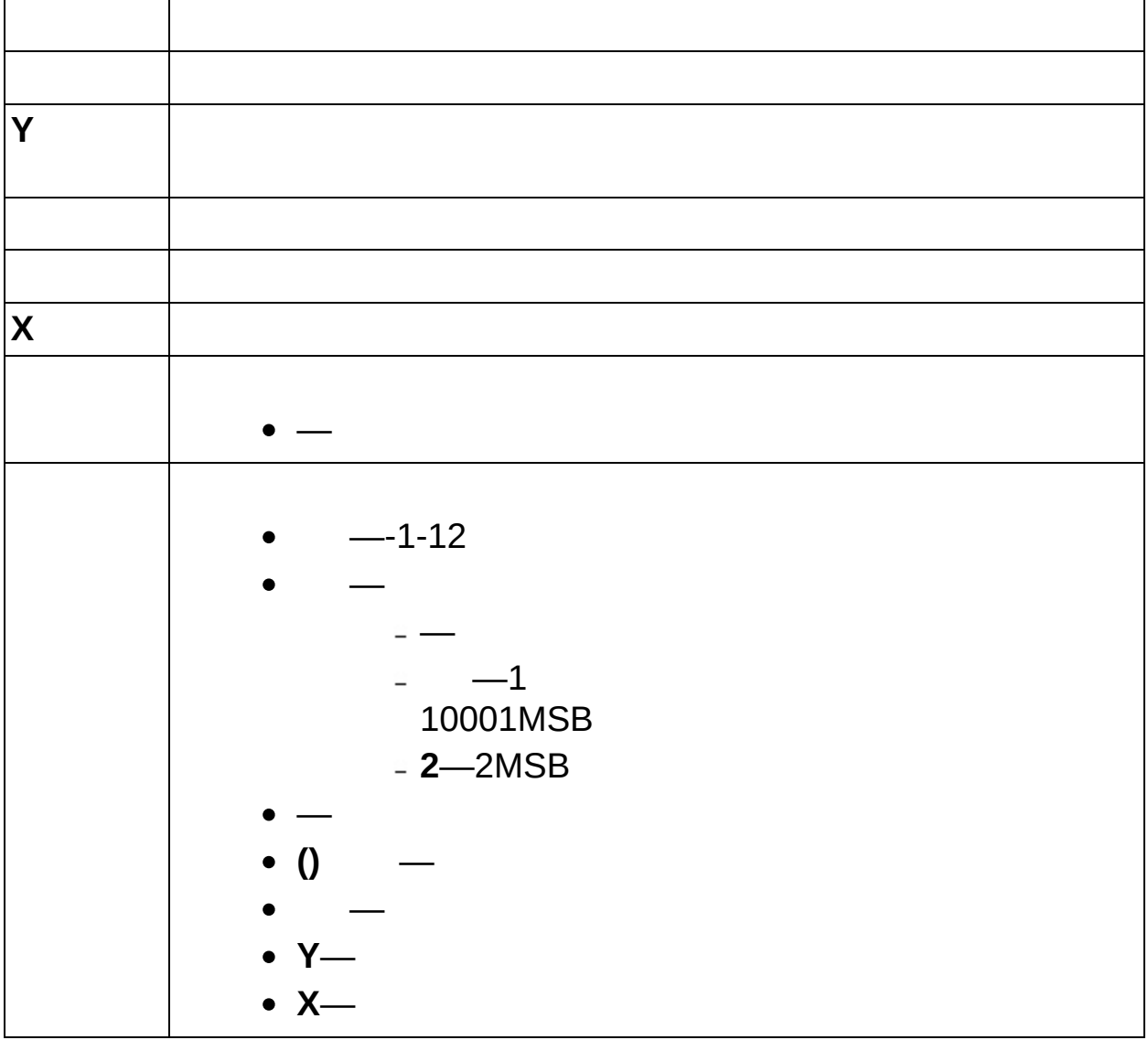

雅

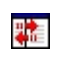

#### DCRMS-DBRMS

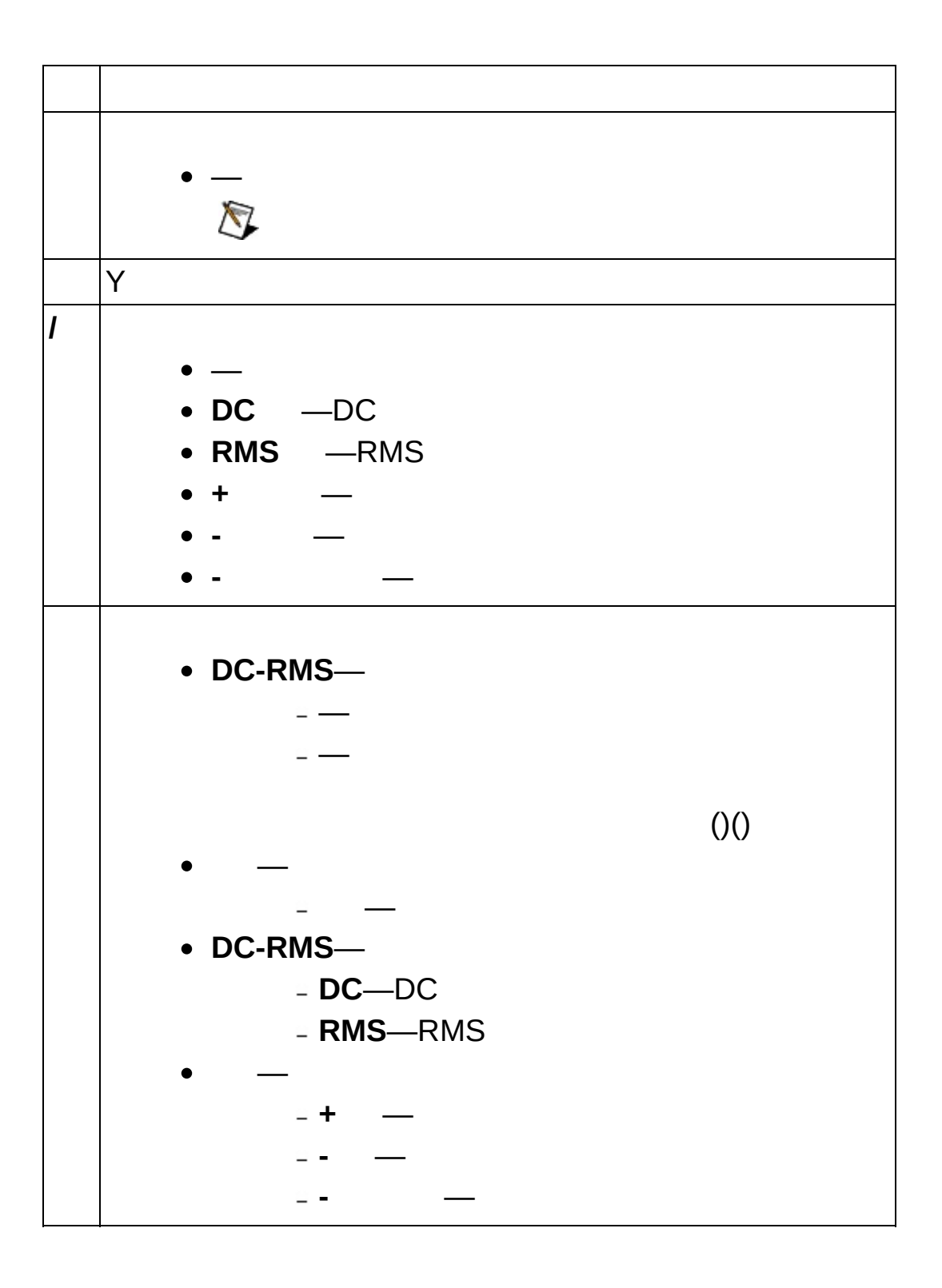

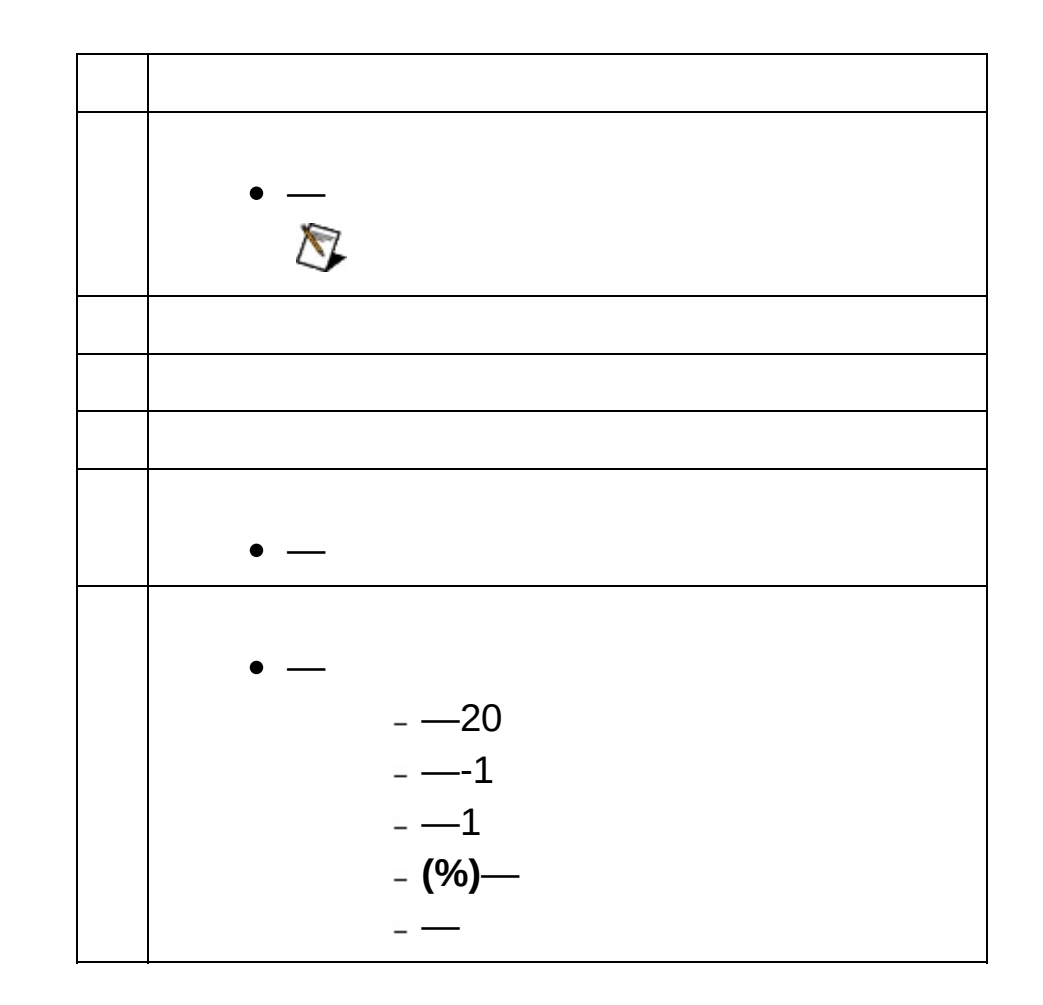

 $\frac{0}{0}$ 

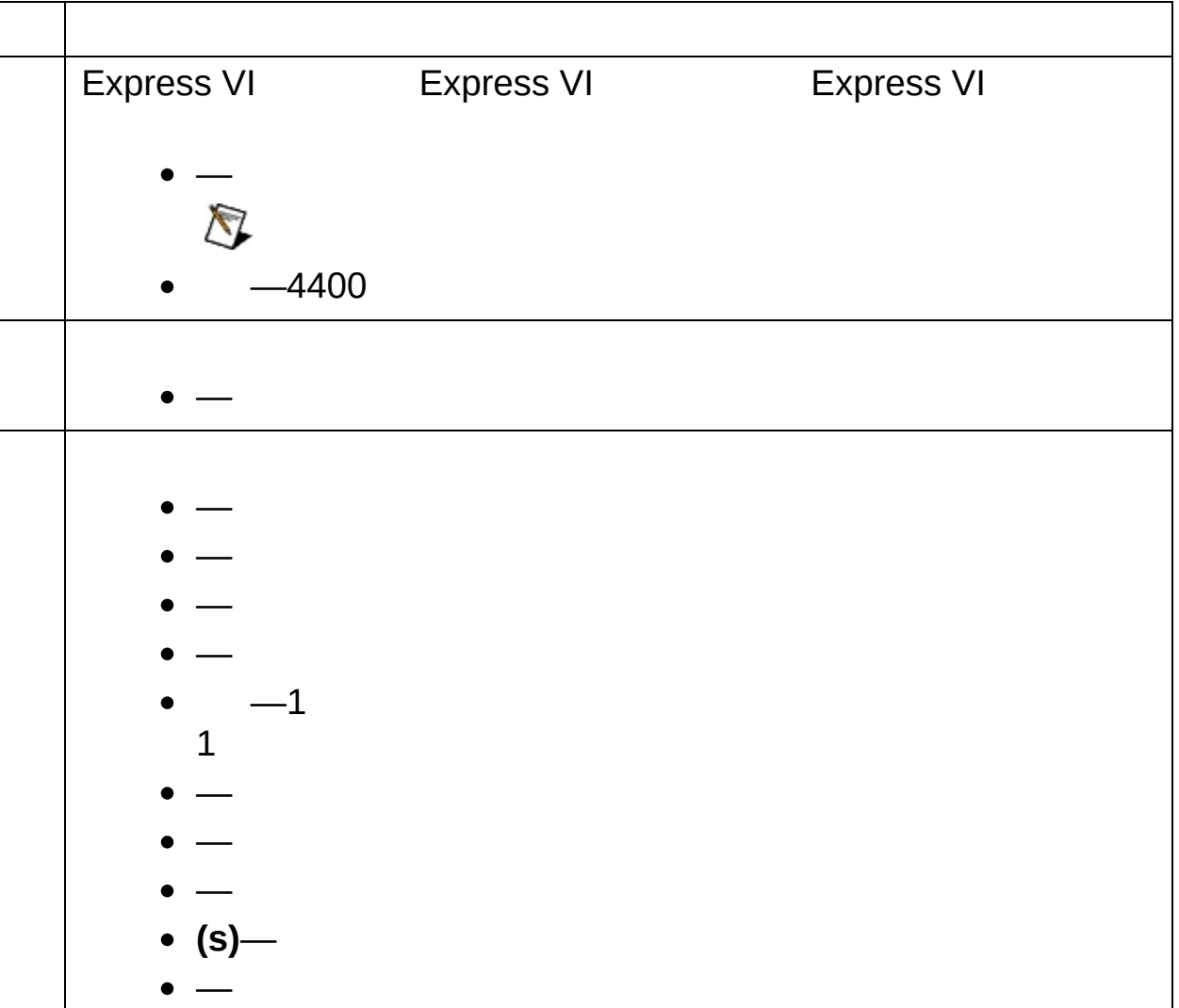

6

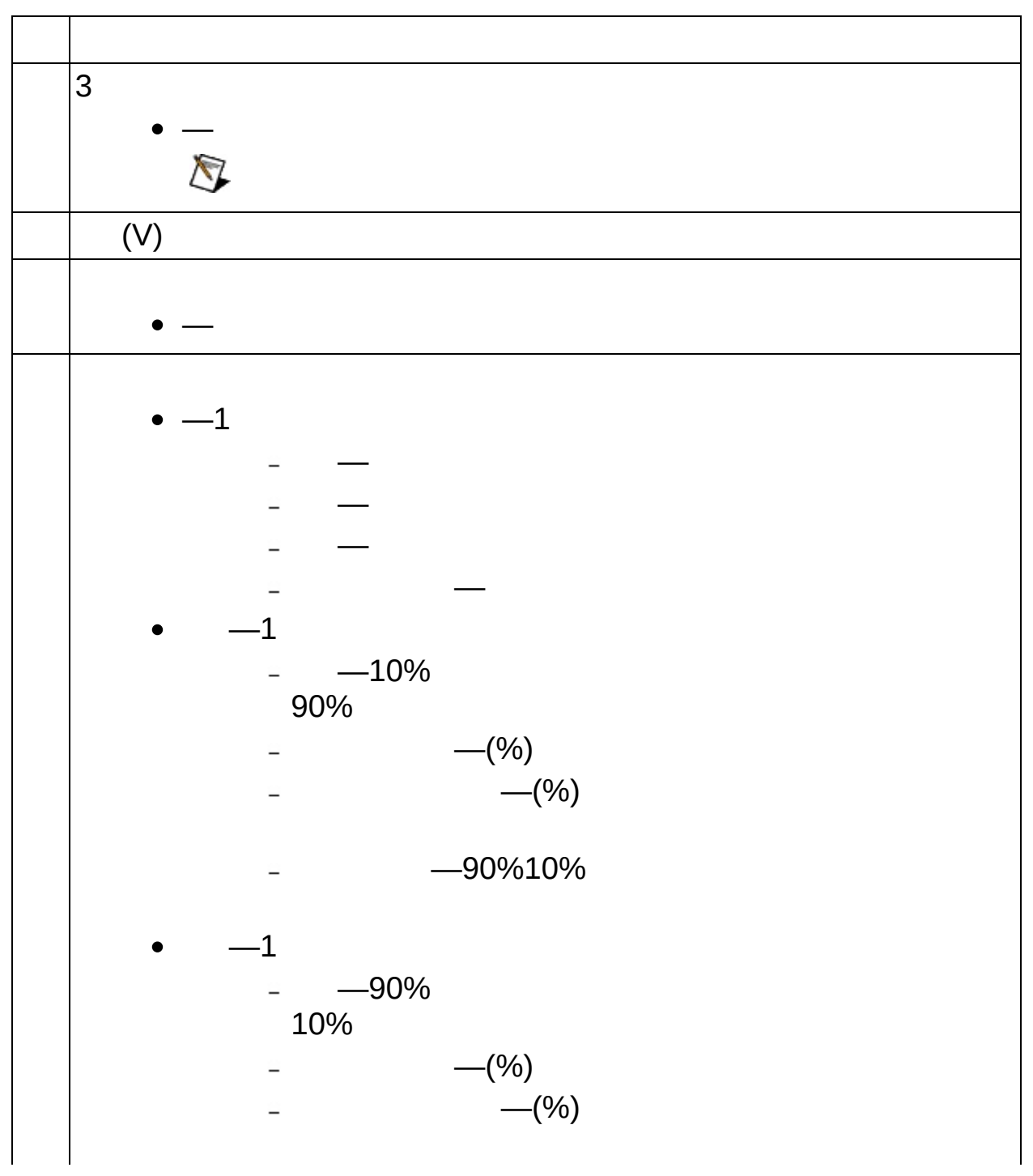

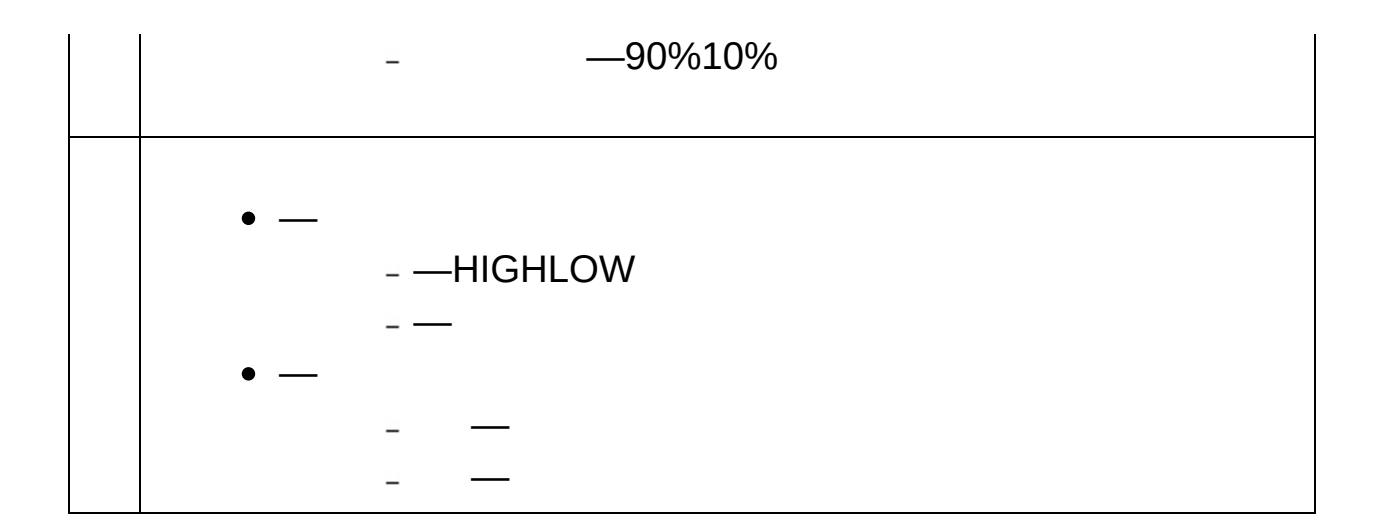

#### 90%10%

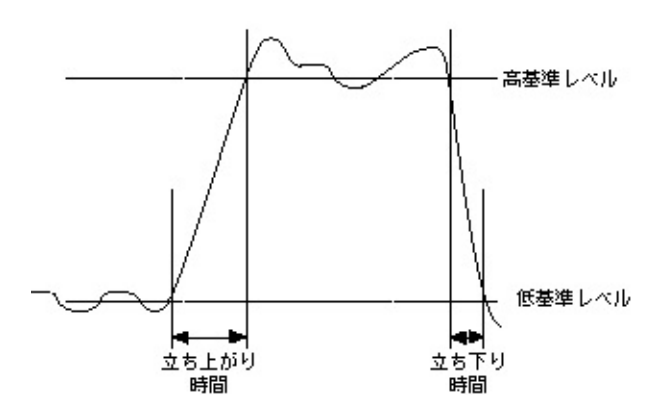

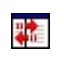

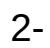

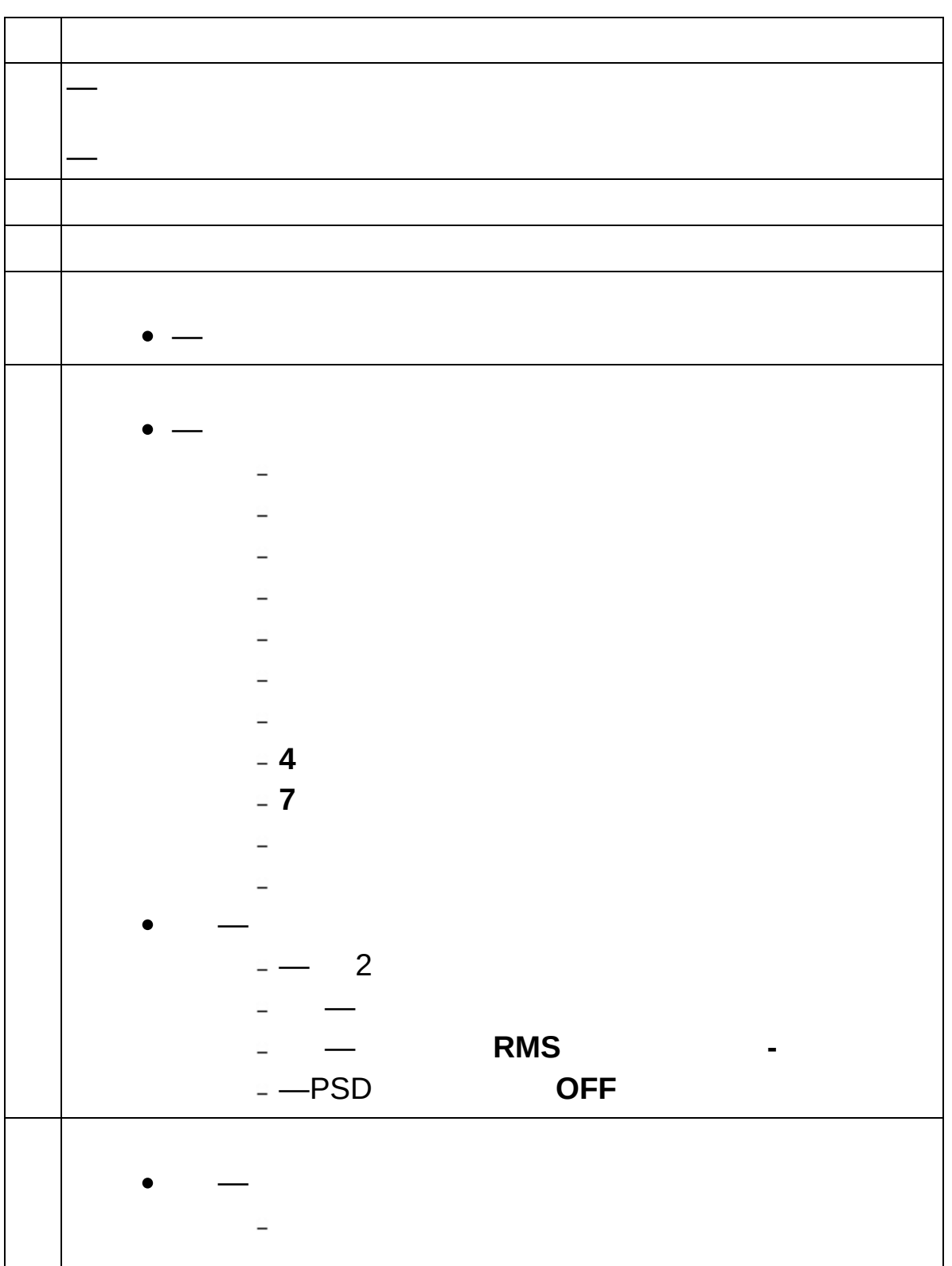

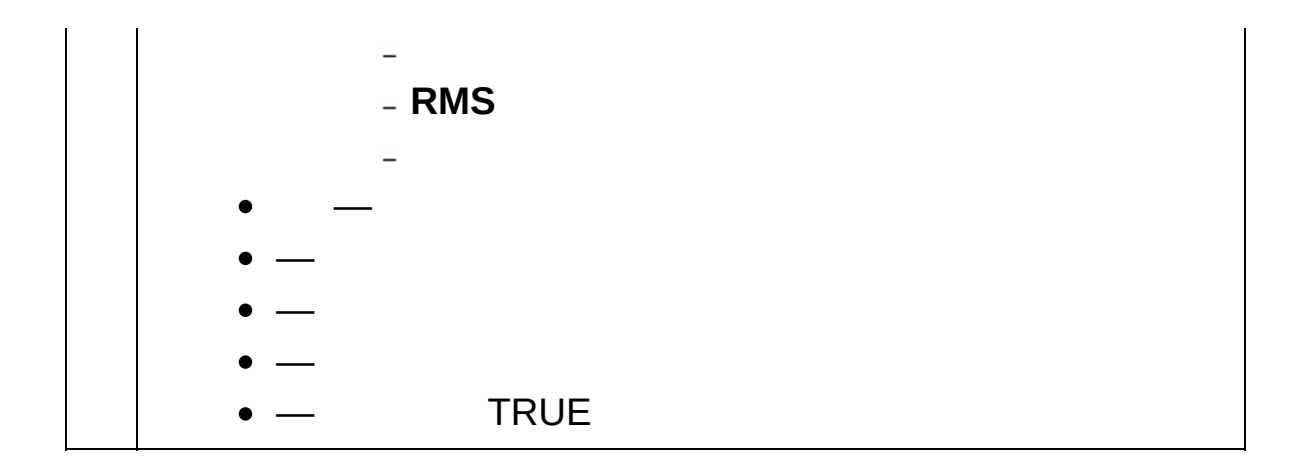

#### SINAD SINAD

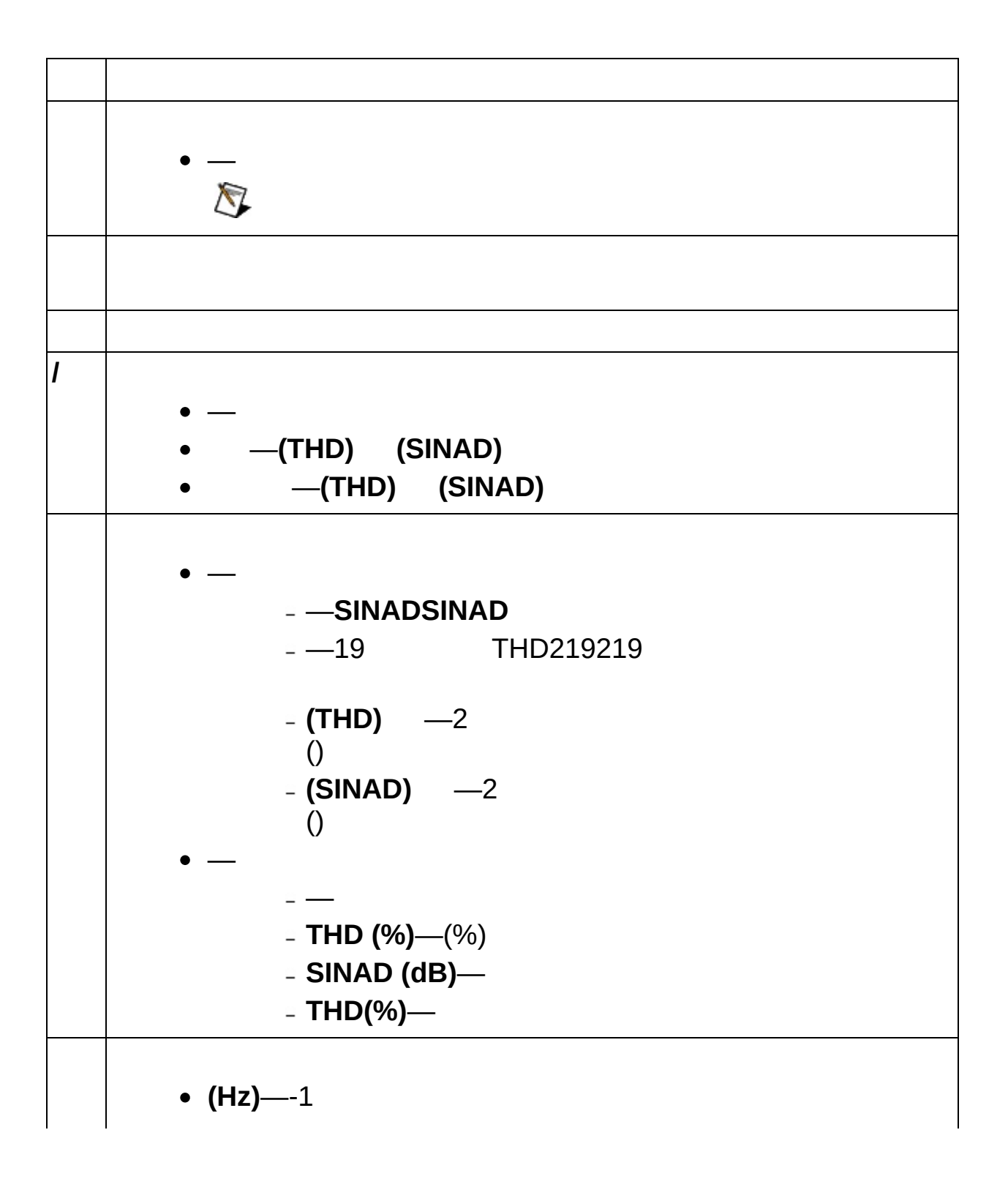

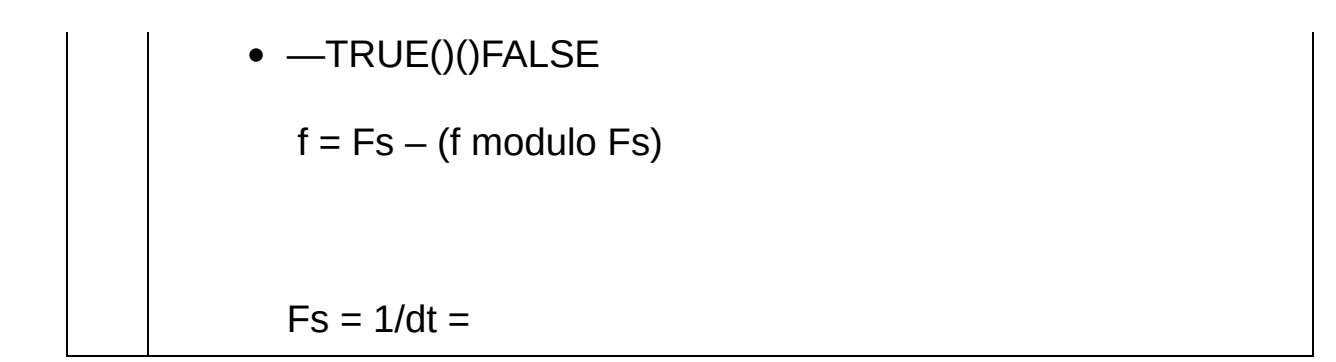

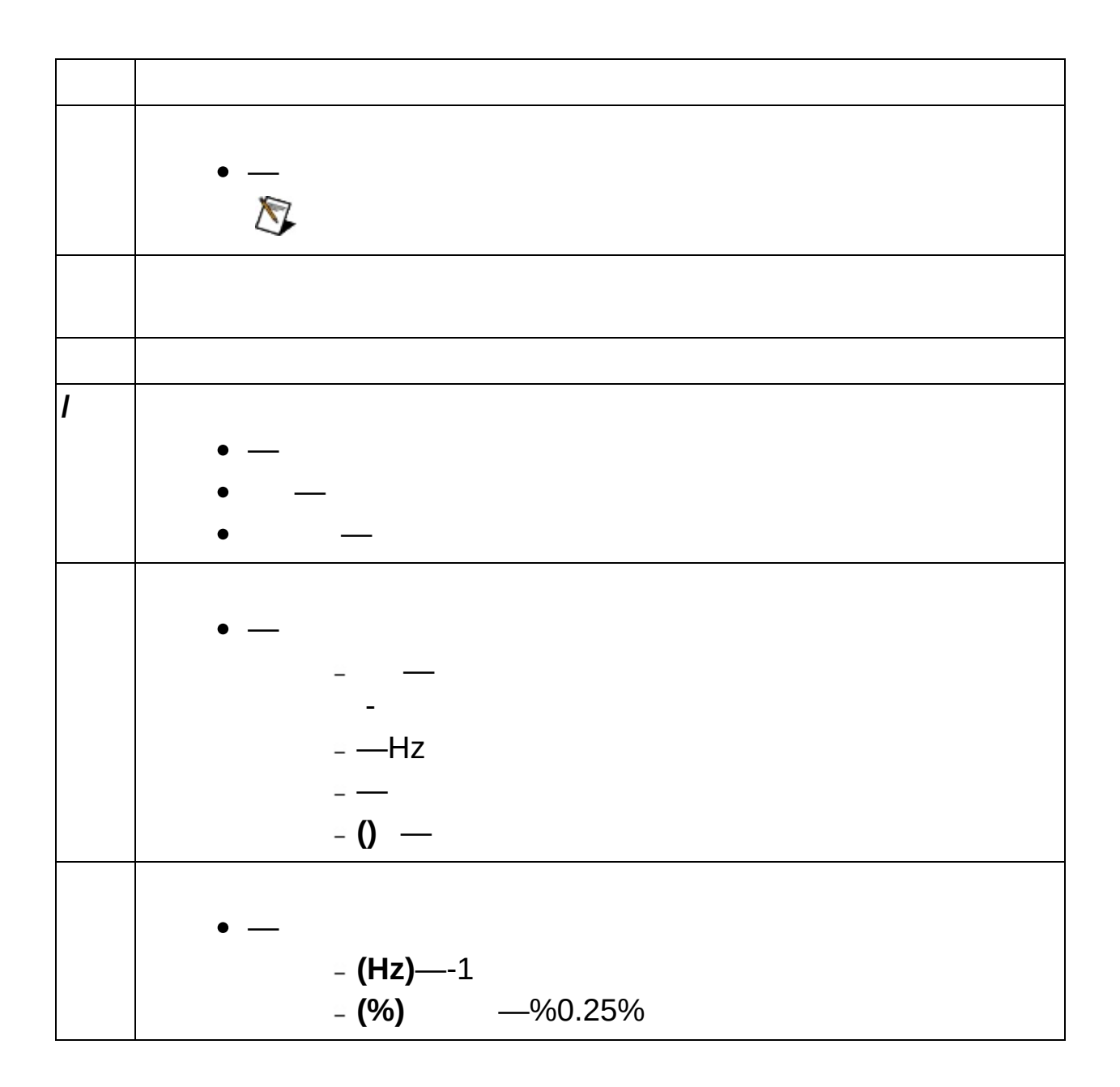

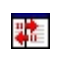

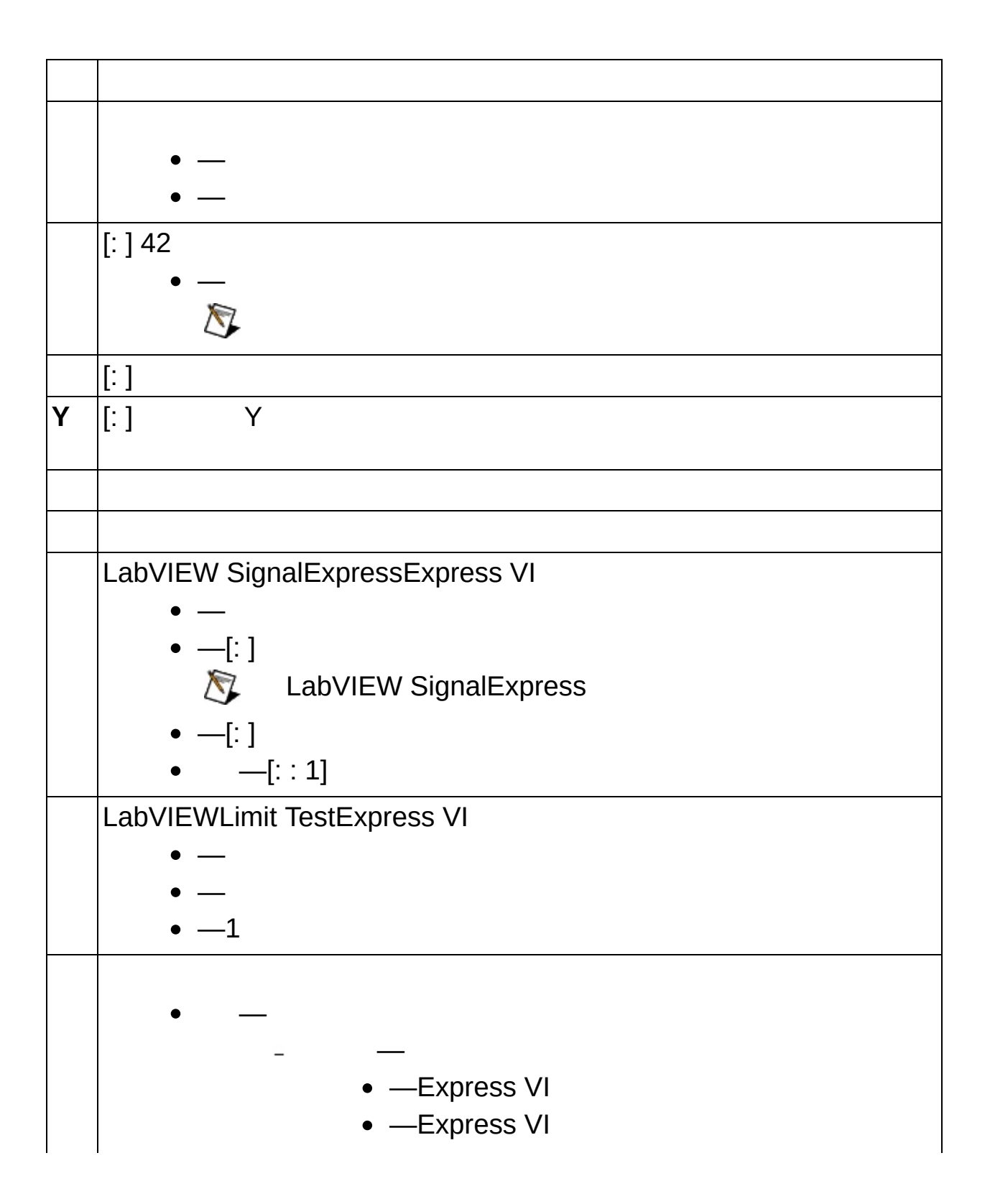

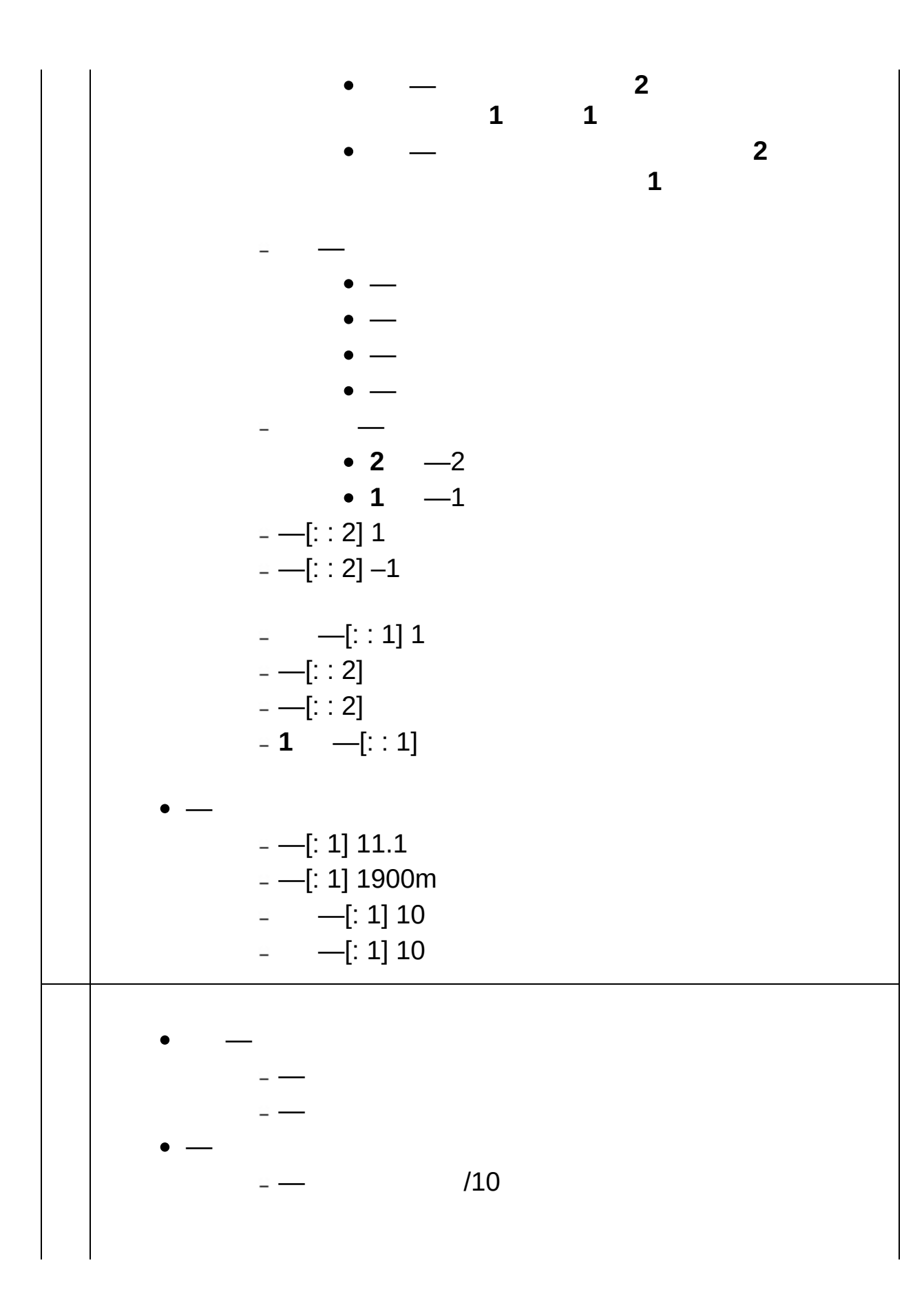

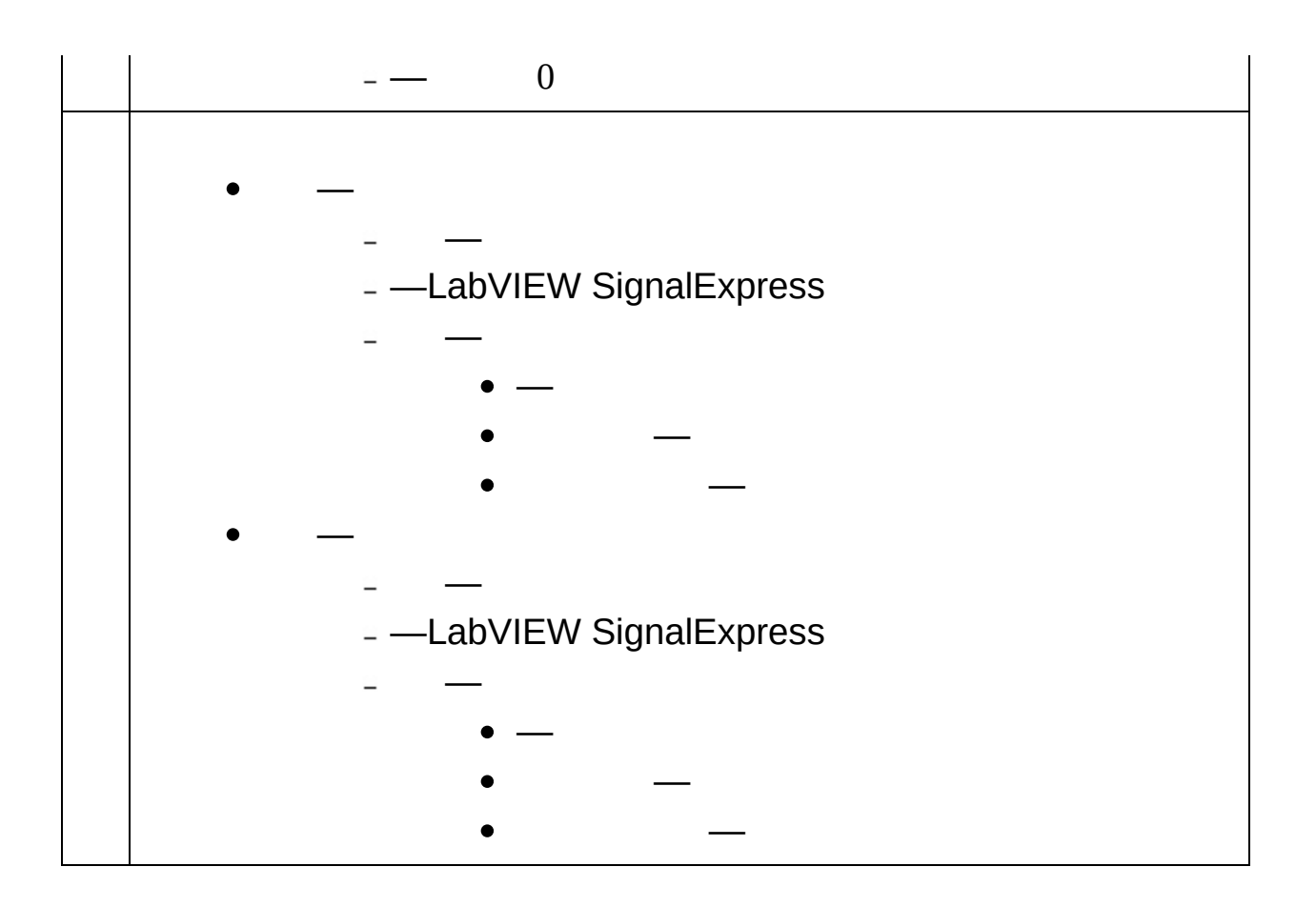

- $\bullet$   $\bullet -$
- 
- ―LabVIEW SignalExpressLabVIEW VI 12
- ―LabVIEW SignalExpressLabVIEW VI 12DC
- $\bullet$   $-$  1
- $\bullet$  —
- ―LabVIEW SignalExpressLabVIEW VI 12DC
- $\bullet -$

 $\mathbf{1}$  $\mathbf{1}$ 

 $\mathbf{1}$ 

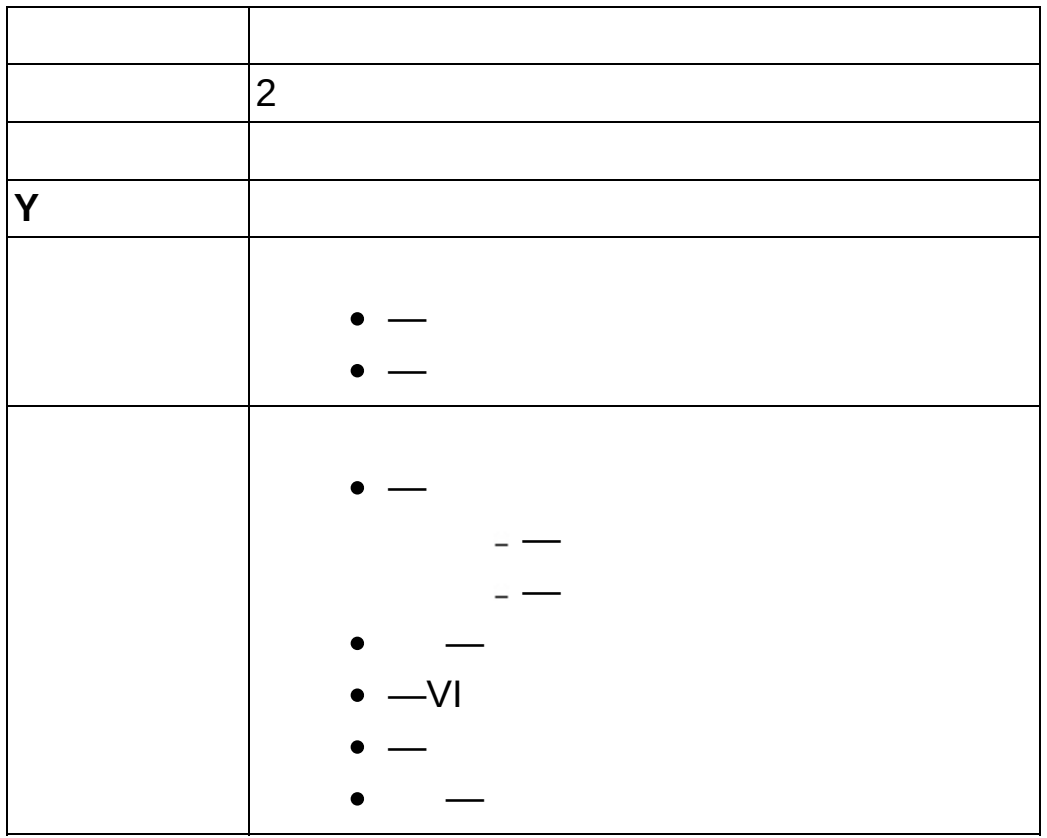
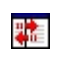

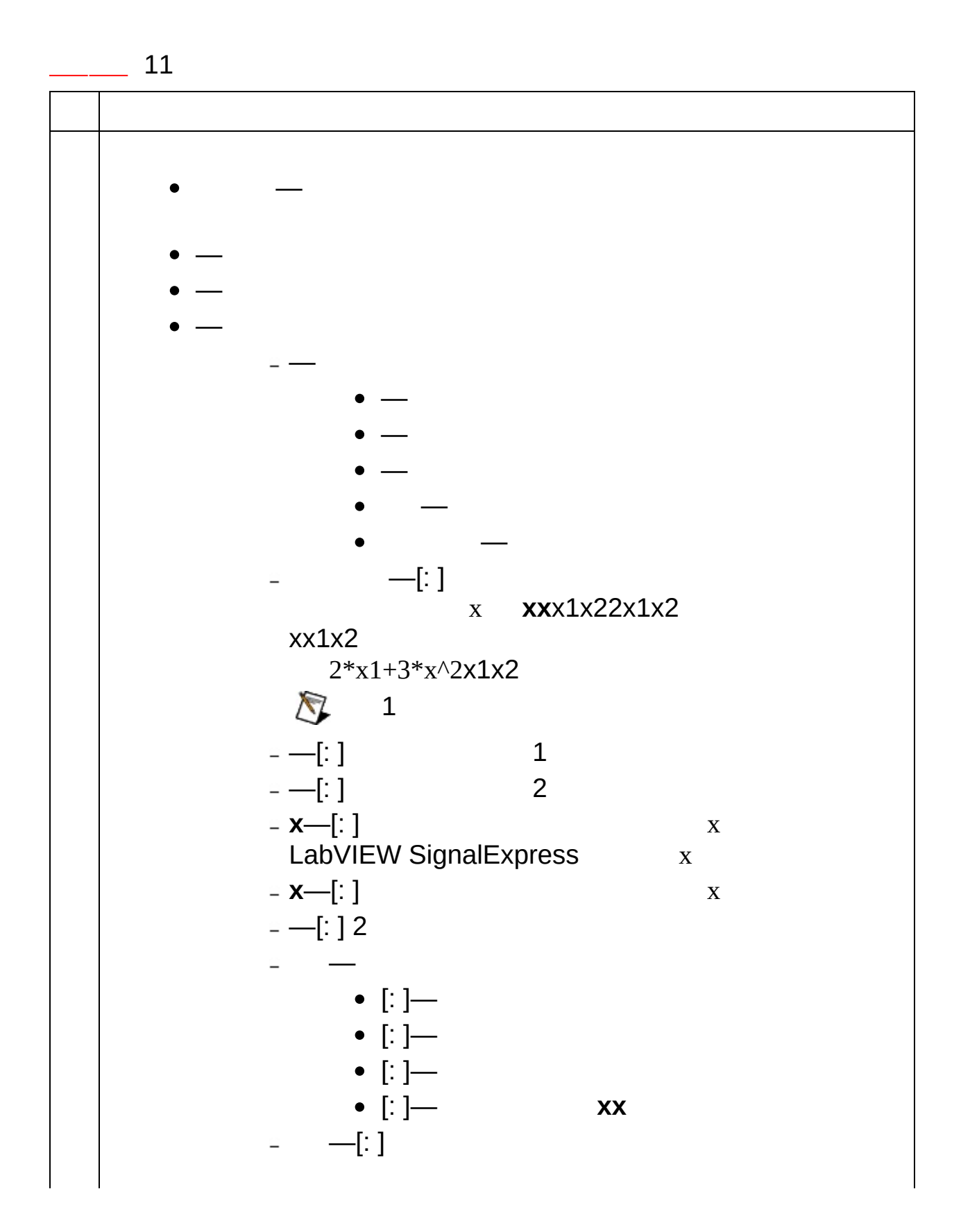

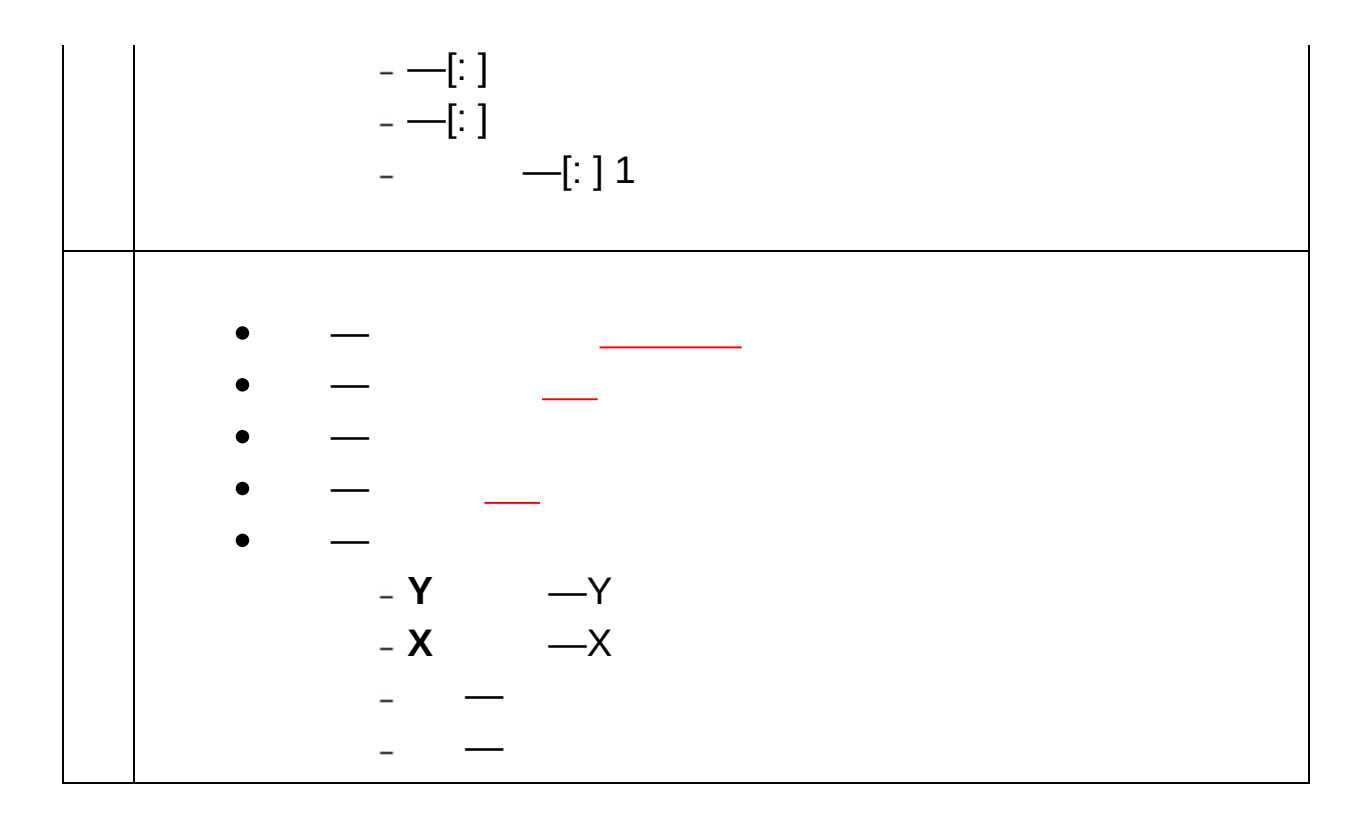

1

1 TRUE **AND** 1 **OR TRUE**

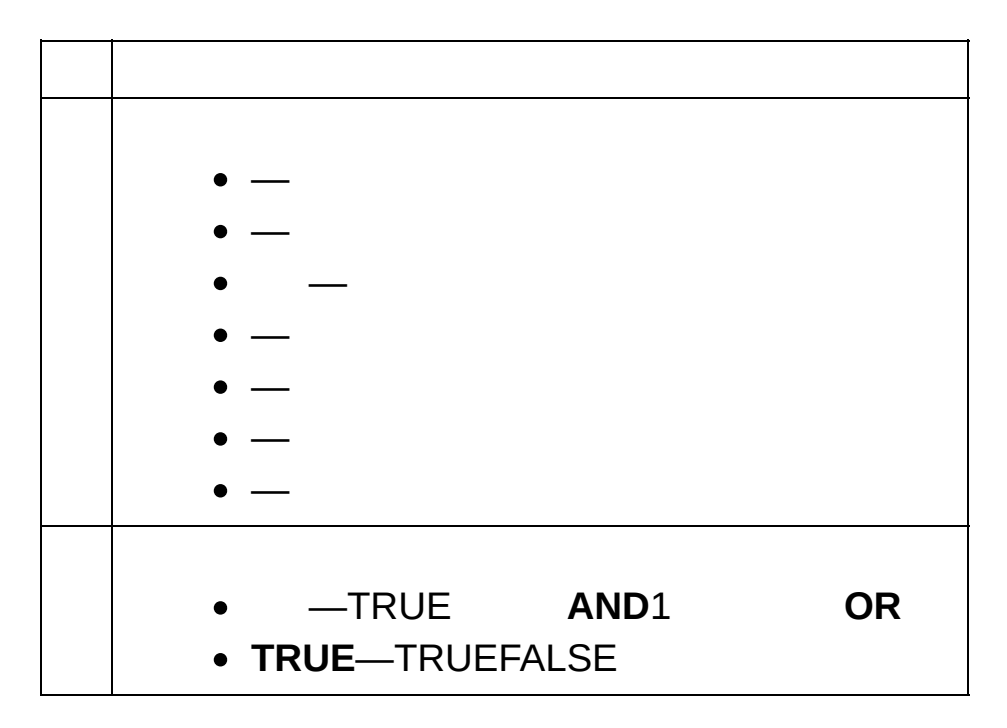

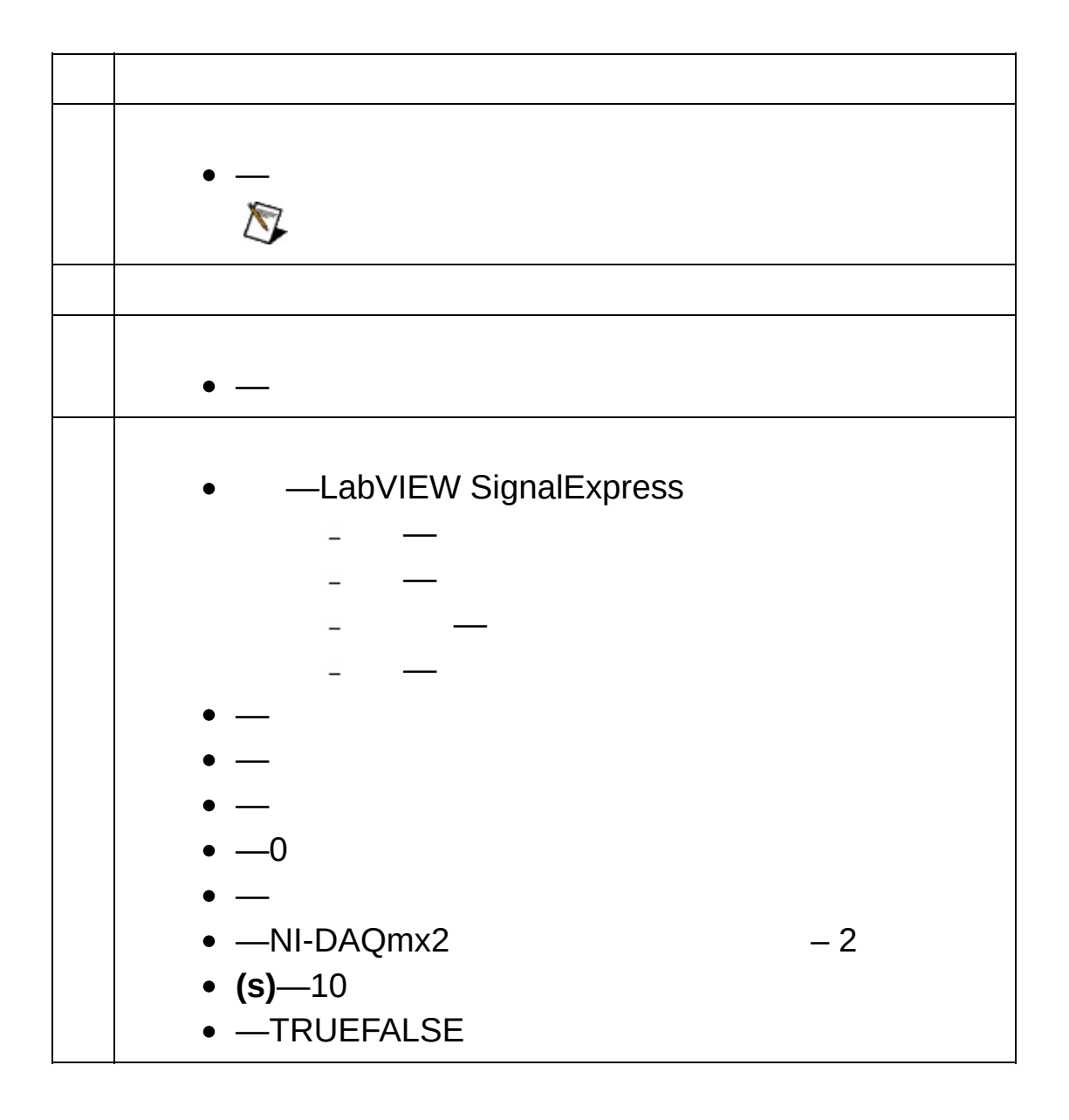

- $\bullet$
- 

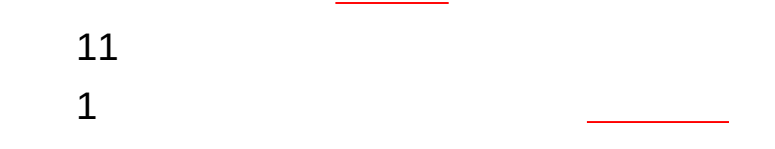

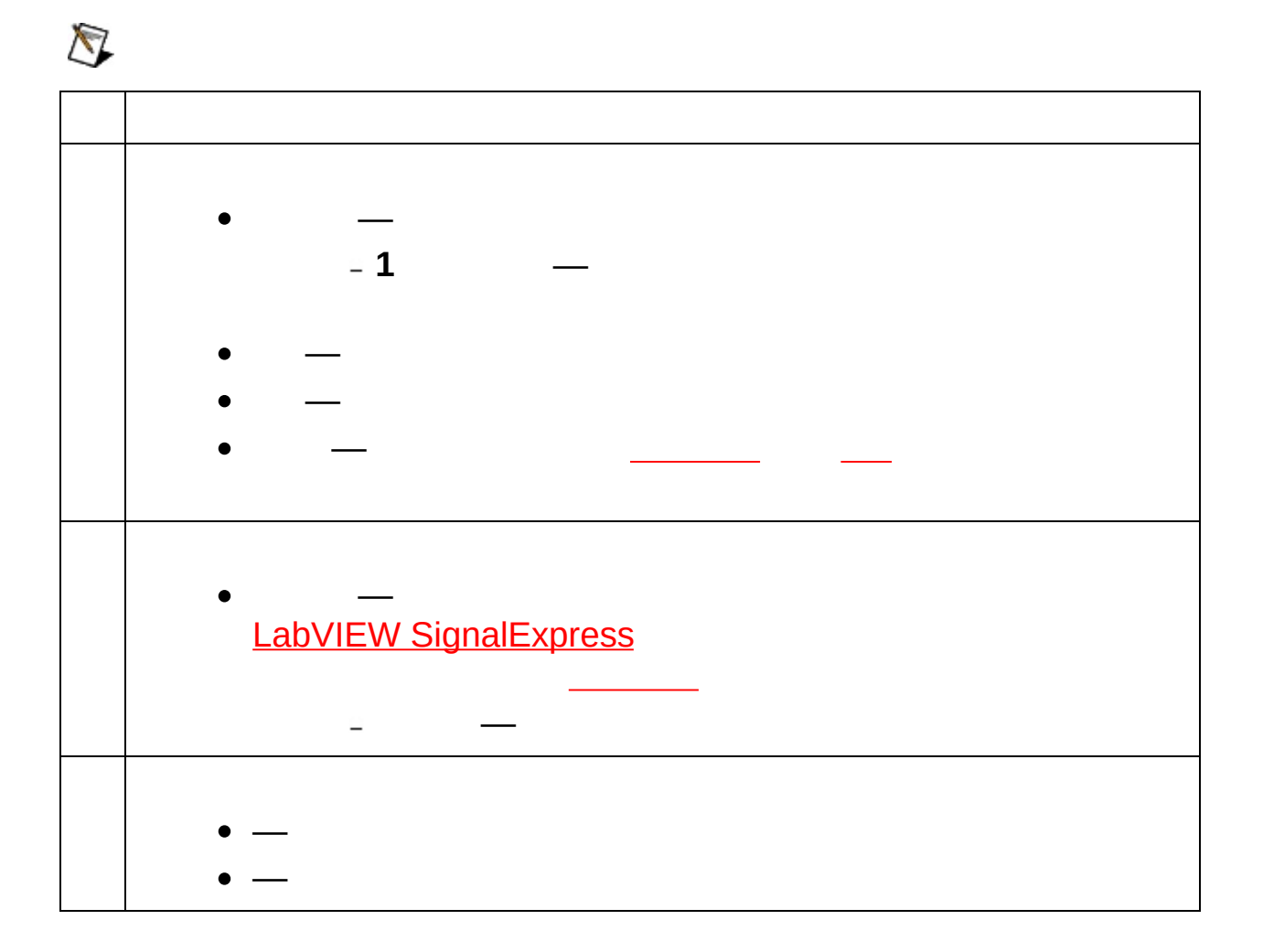

# **LabVIEW VI**

LabVIEW SignalExpressLabVIEWVILabVIEW VI

黠

LabVIEW SignalExpress

### **LabVIEW 7.1VI**

LabVIEW SignalExpressLabVIEW 7.1VI LabVIEW Sigr VI

VILabVIEWLabVIEW VILabVIEW 7.1VI LabVIEW 7.1VI

XYVI xy2 **SignalExpress** 

Lab[VI](expresswbjpn.chm::/Building_UserDef_Steps_from_VIs.html)EW VI VI

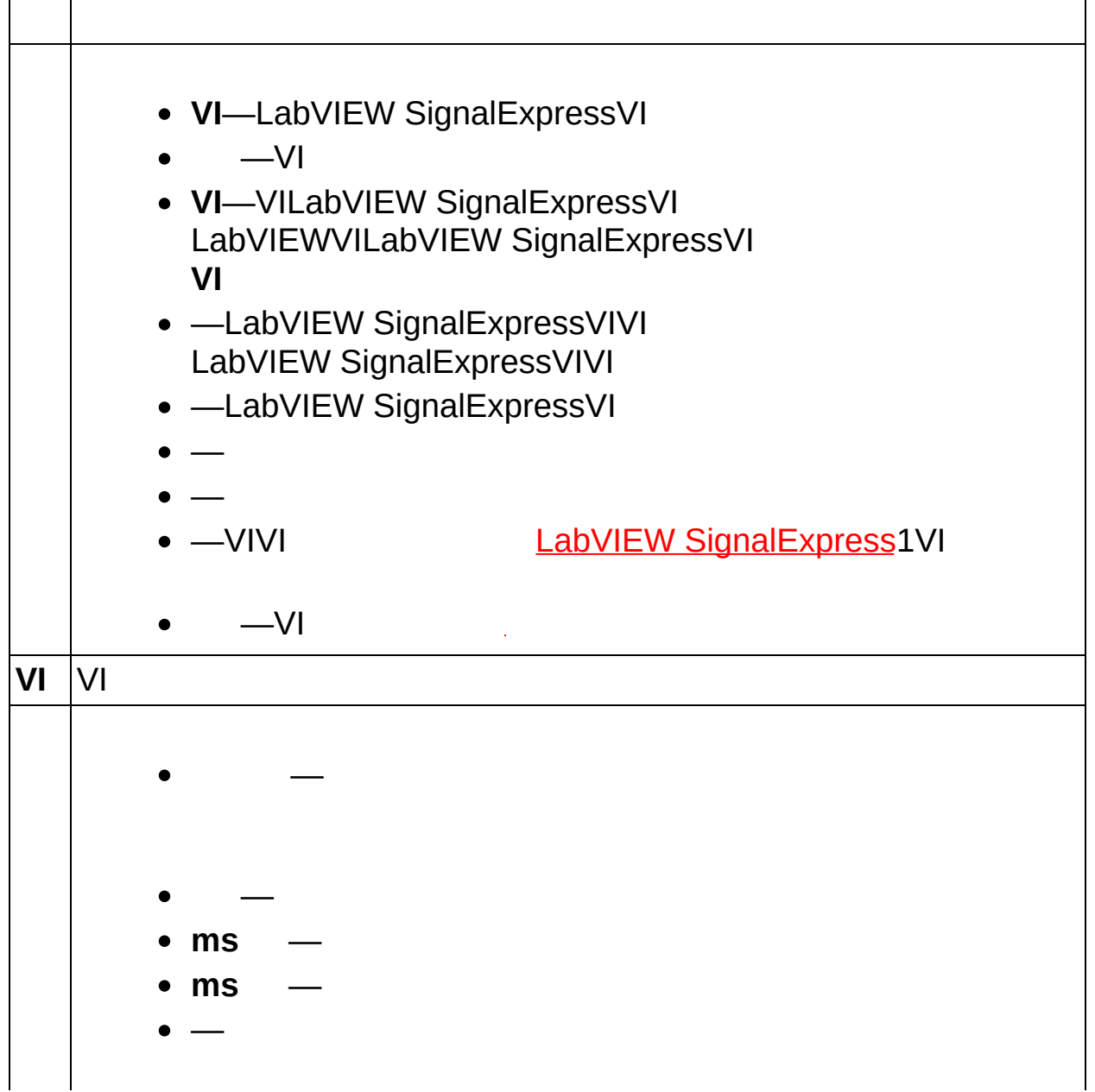

$$
\begin{array}{|c|c|c|}\n\hline\n & & - & \\
\hline\n & & - & \\
\hline\n & - & & \\
\hline\n & - (s) & \\
\hline\n\end{array}
$$
 (s)

### **LabVIEW 8.0VI**

—

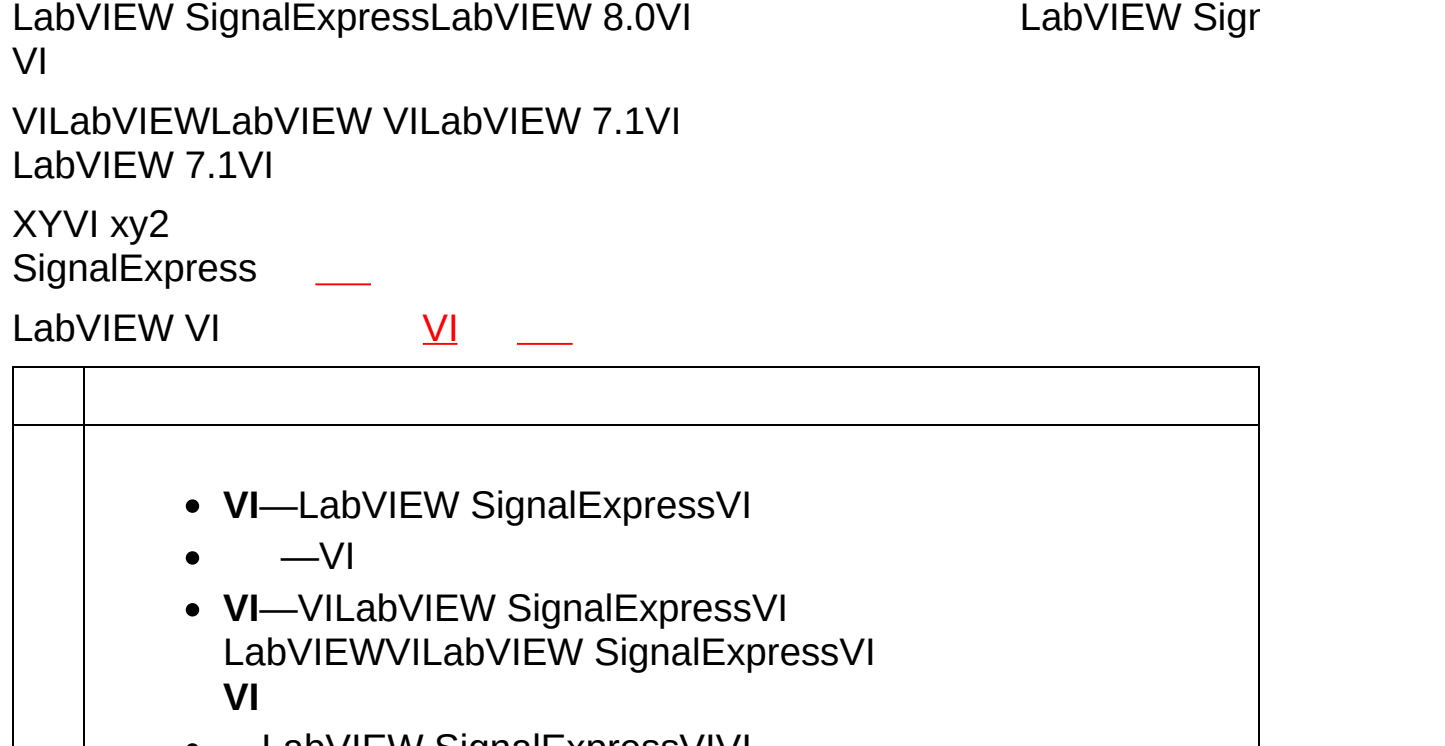

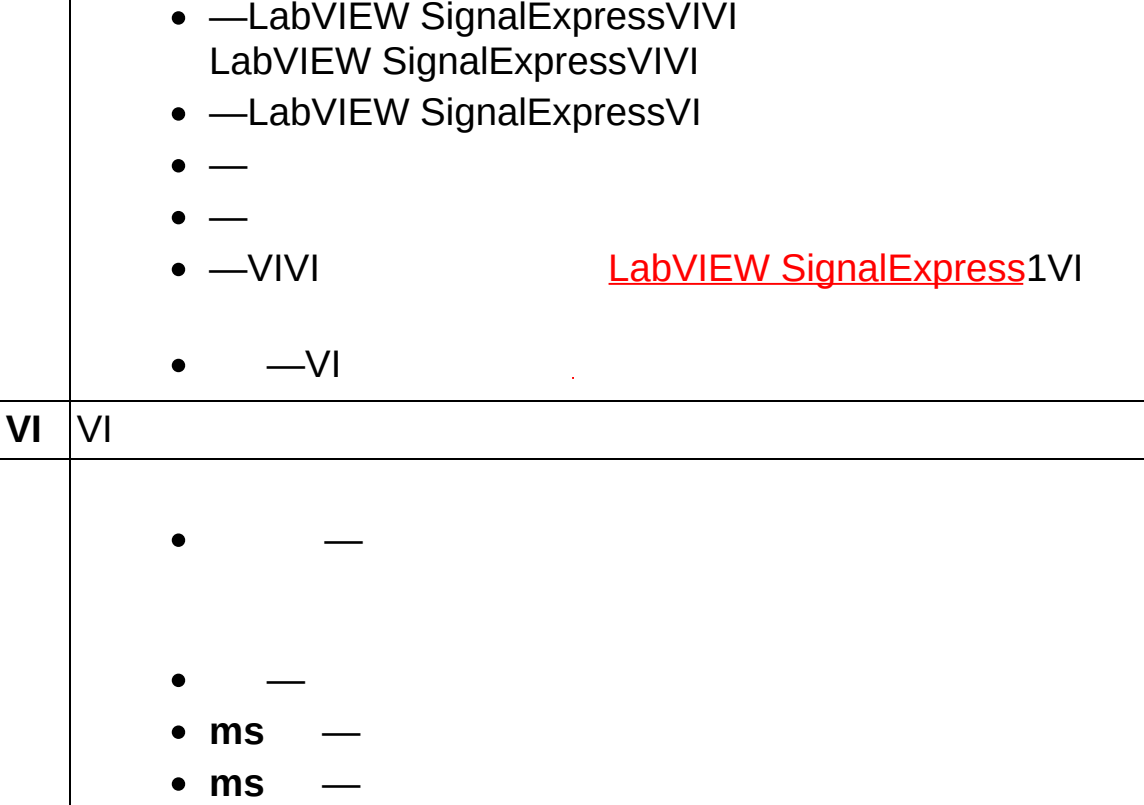

$$
\begin{array}{|c|c|c|}\n\hline\n & & - & \\
\hline\n & & - & \\
\hline\n & - & & \\
\hline\n & - (s) & \\
\hline\n\end{array}
$$
 (s)

### **LabVIEW 8.2VI**

LabVIEW SignalExpressLabVIEW 8.2VI LabVIEW Sigr VI

VILabVIEWLabVIEW VILabVIEW 7.1VI LabVIEW 7.1VI

XYVI xy2 **SignalExpress** 

Lab[VI](expresswbjpn.chm::/Building_UserDef_Steps_from_VIs.html)EW VI VI

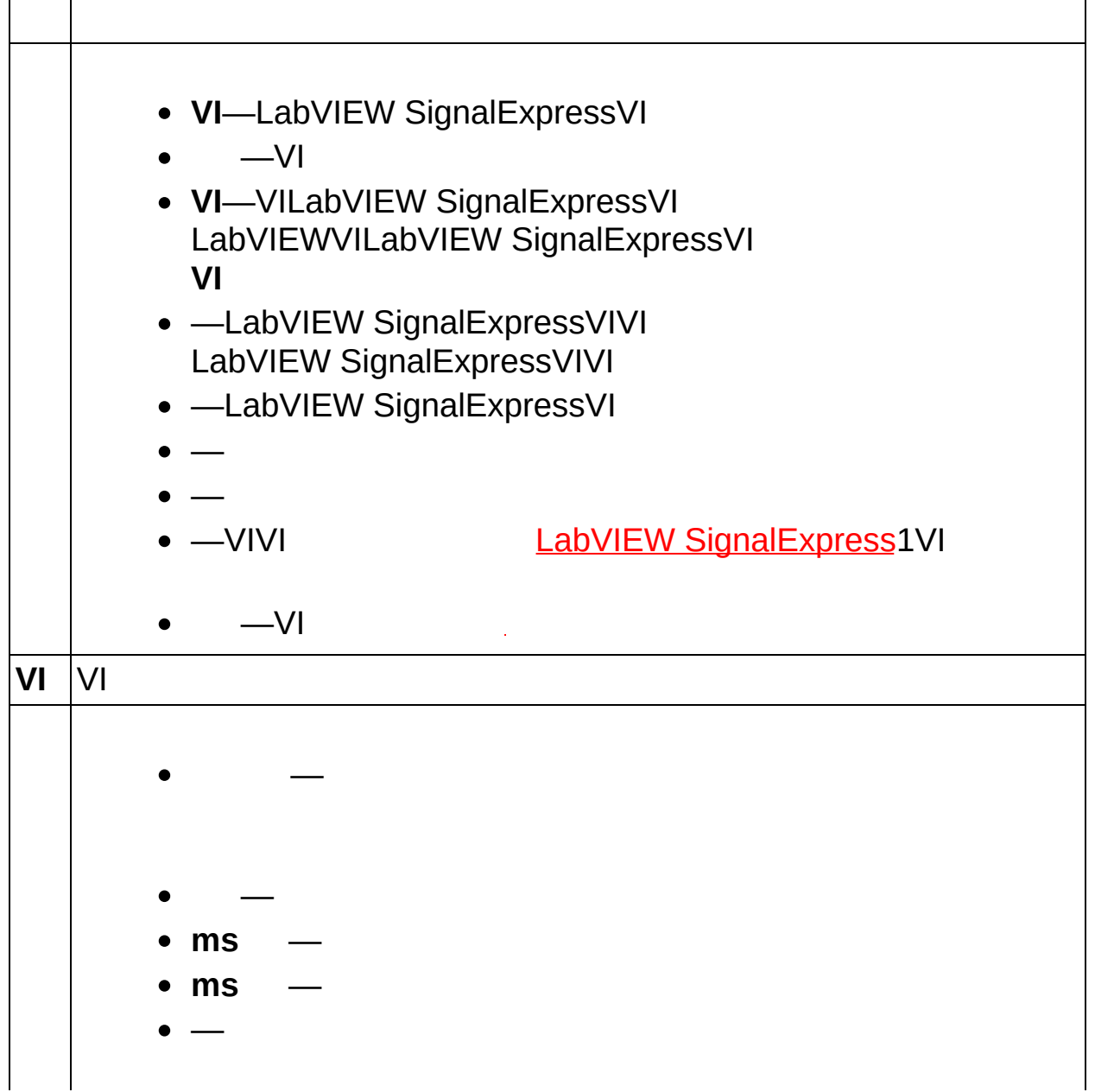

<span id="page-337-0"></span>
$$
\begin{array}{|c|c|c|}\n\hline\n & & - & \\
\hline\n & & - & \\
\hline\n & - & & \\
\hline\n & - (s) & \\
\hline\n\end{array}
$$
 (s)

### **LabVIEW 8.5VI**

LabVIEW SignalExpressLabVIEW 8.5VI LabVIEW Sigr VI

VILabVIEWLabVIEW VILabVIEW 7.1VI LabVIEW 7.1VI

XYVI xy2 **SignalExpress** 

Lab[VI](expresswbjpn.chm::/Building_UserDef_Steps_from_VIs.html)EW VI VI

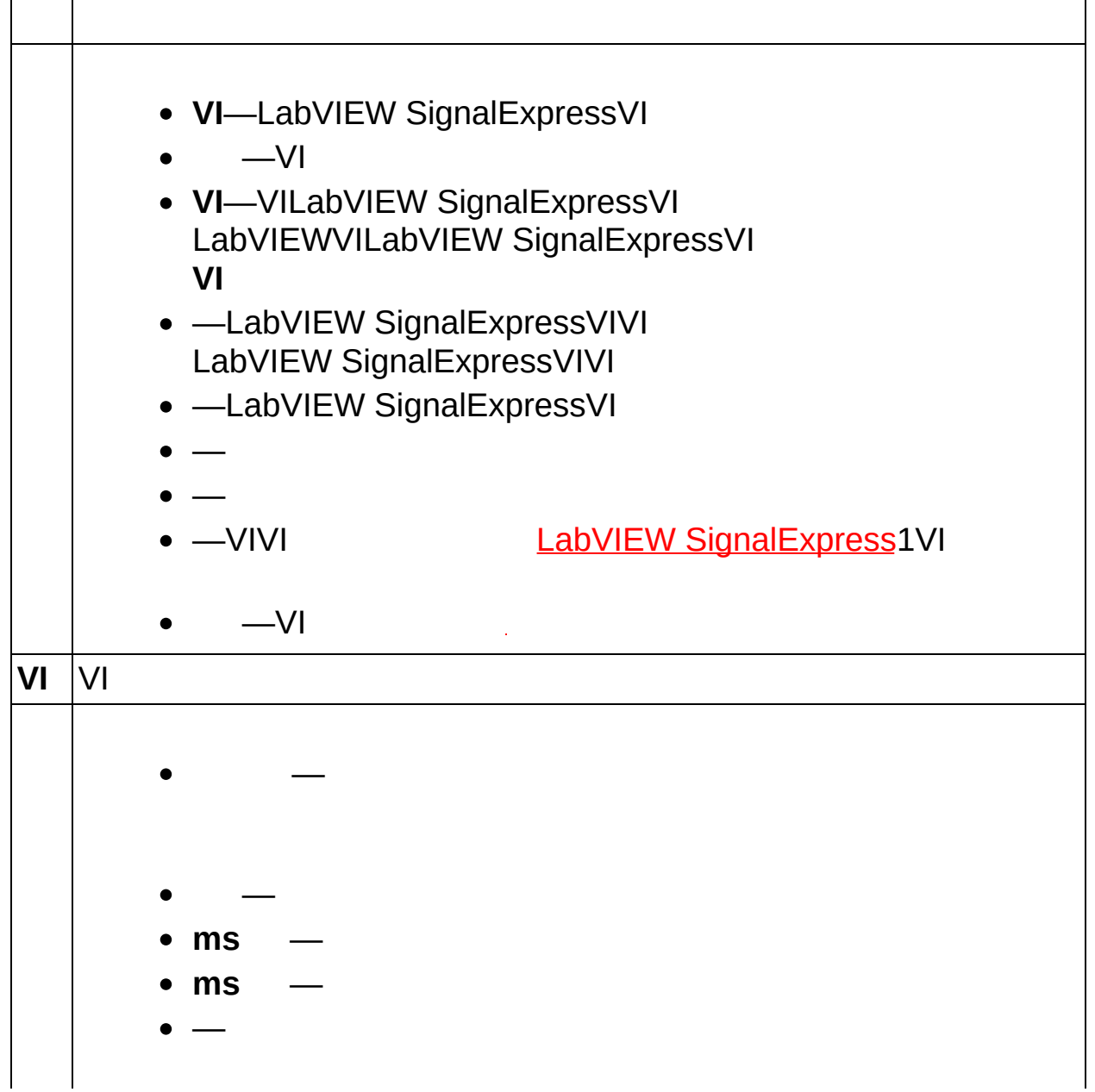

$$
\begin{array}{|c|c|c|}\n\hline\n & & - & \\
\hline\n & & - & \\
\hline\n & - & & \\
\hline\n & - (s) & \\
\hline\n\end{array}
$$
 (s)

### **LabVIEW 8.6VI**

LabVIEW SignalExpressLabVIEW 8.6VI LabVIEW SignalExpress VI

VILabVIEWLabVIEW VILabVIEW 7.1VI LabVIEW 7.1VI

XYVI xy2 **SignalExpress** 

Lab[VI](expresswbjpn.chm::/Building_UserDef_Steps_from_VIs.html)EW VI  $\underline{V}$   $\underline{V}$   $\underline{V}$ 

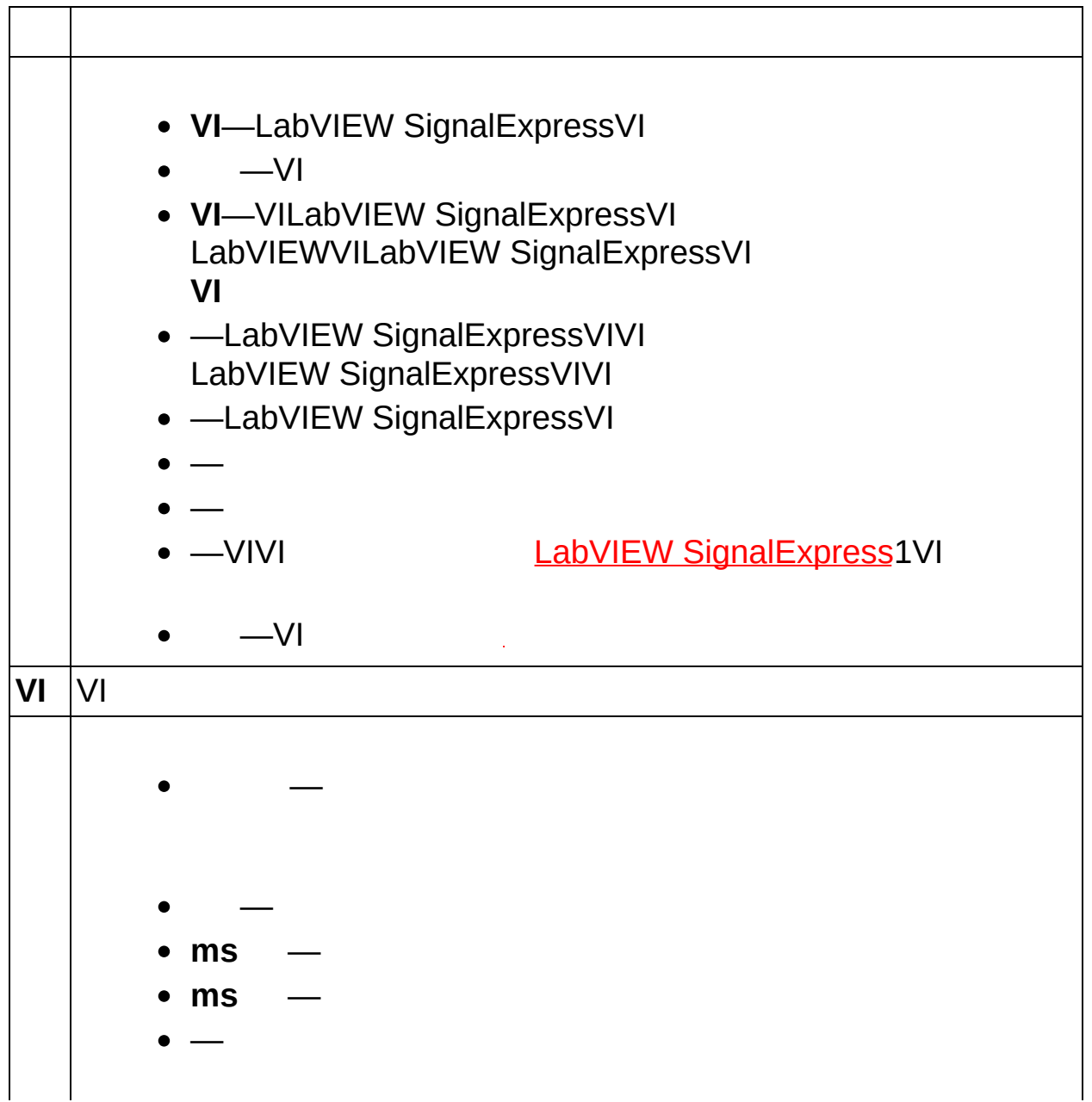

$$
\begin{array}{|c|c|c|}\n\hline\n & & - & \\
\hline\n & & - & \\
\hline\n & - & & \\
\hline\n & - (s) & \\
\hline\n\end{array}
$$
 (s)

LabVIEW SignalExpress

National Instruments LabVIEWVIVILabVIEW SignalExpress [LabVIEW](#page-337-0) VI

 $\bigotimes$ LabVIEW VILabVIEW 7.1LabVIEW VI LabVIEWVILabVIEWVI

LabVIEW SignalExpressNI-DAQmx NI-DAQmxNI-DMMNI Switch Microsoft Excel

AO

**→**

LabVIEW SignalExpressNI-DAQmxNI-DMMNI  $\bigotimes$ **Switch** 

**(s)**

 $\overline{\mathbf{1010}}$ 

 $\rightarrow$ 

LabVIEW SignalExpress \_\_\_\_\_\_\_\_\_\_[/](#page-51-0)

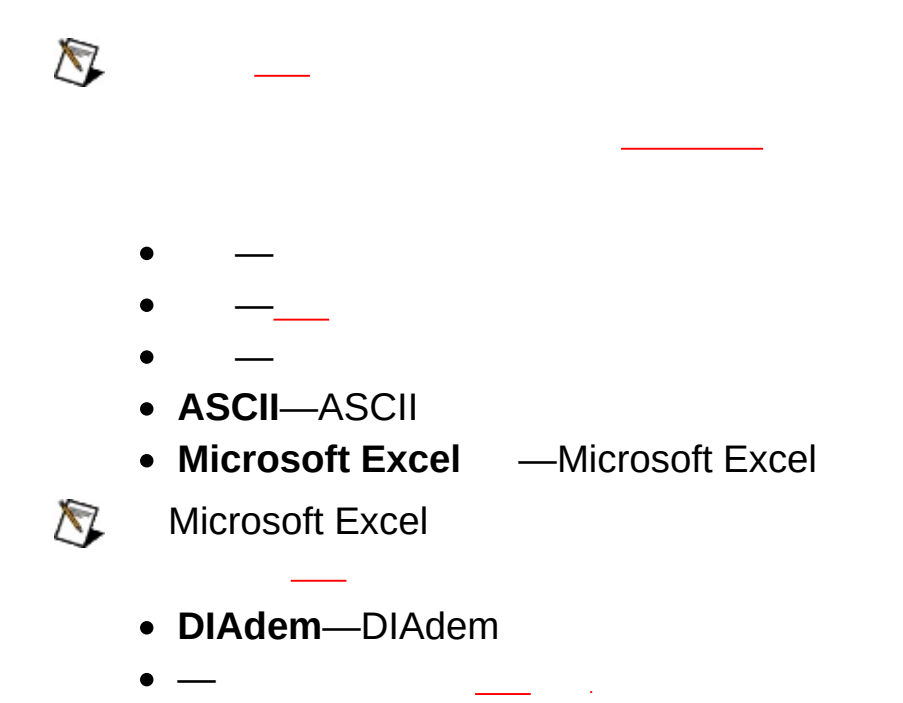

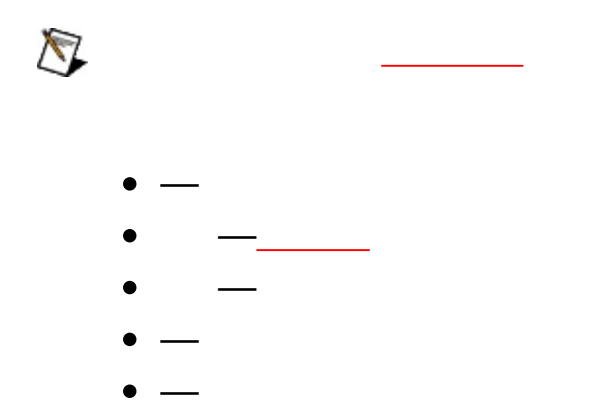

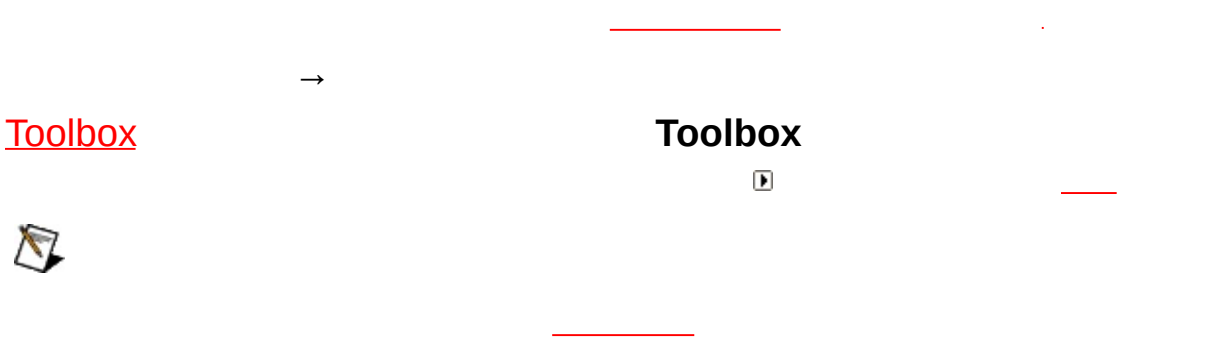

 $\rightarrow$ 

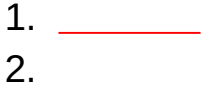

LabVIEW SignalExpress DCLEDLabVIEW SignalExpress

- $\bullet$
- 
- LabVIEW SignalExpress
- $\bullet$

LabVIEW SignalExpress

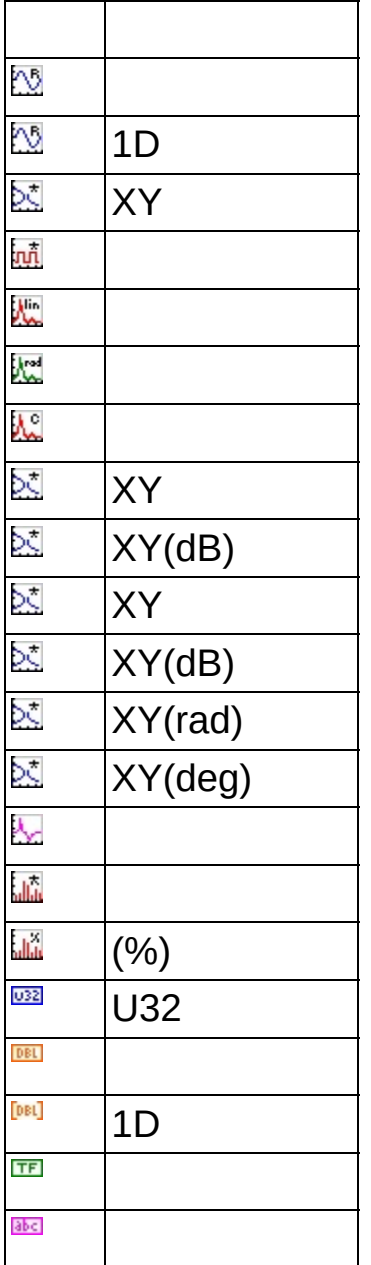

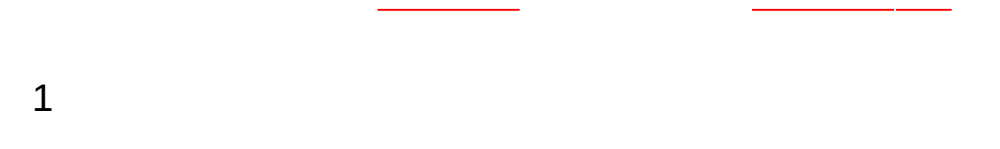

 $\rightarrow$ 

1. <u>→</u> 2. **→** 3.

 $\overline{\phantom{0}}$ 

سادا السب

4. <Ctrl>1<Shift>

<span id="page-355-0"></span>5.

#### **To olb o x To olb o x**  $\overline{\phantom{a}}$ L. **To olb o x**  $\mathbb{R}^n$ **To olb o x** 1

**To olb o x → To olb o x**

# LabVIEW SignalExpress 1 **→** 1 **[→](#page-388-0) →**

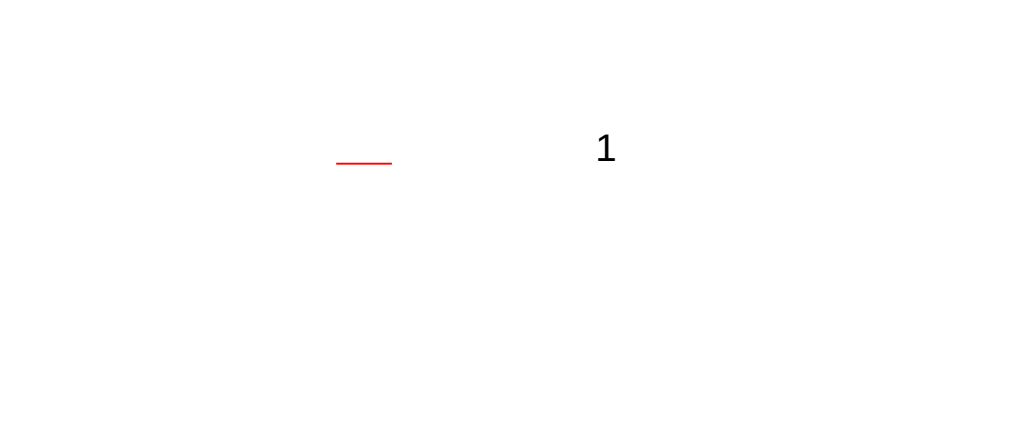
$\rightarrow$  $\overline{\phantom{a}}$ 

 $\alpha$  , where  $\alpha$  is a  $\alpha$ ÷,  $\overline{\phantom{0}}$ 

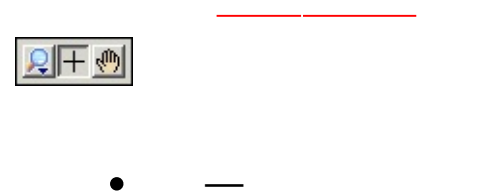

- 
- $\begin{array}{cc} \bullet & \\ \bullet & \end{array}$

- $\bullet$  -0
- $\bullet$   $\overline{\phantom{0}}$
- $\bullet -015132150-21$ **MIO**

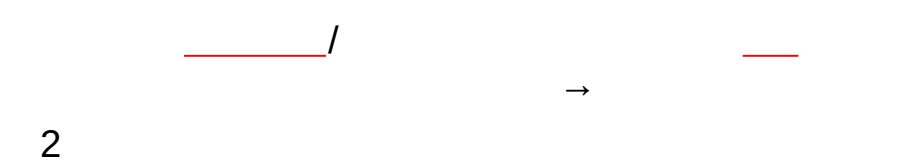

 $\overline{\phantom{a}}$ 

**→**

 $\begin{array}{c}\n\rightarrow\\
\end{array}$ ÷. **Contract Contract**  $\frac{1}{2}$  and  $\frac{1}{2}$  $\overline{\phantom{0}}$ <u> 1980 - John Stein, amerikansk politiker (</u>

- ―
- ―
- $\bullet$   $\leftarrow$
- $\bullet$   $\leftarrow$
- $\bullet$
- $\bullet$   $\overline{\phantom{a}}$
- ―
- ―
- $\bullet$  —MB
- ―
- ―

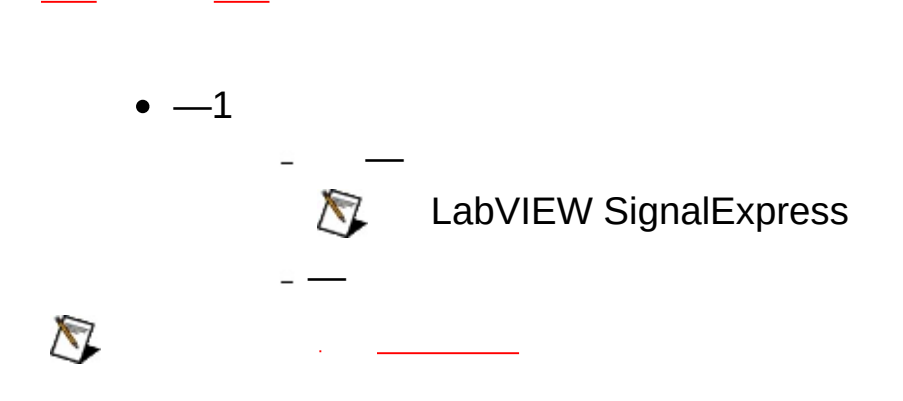

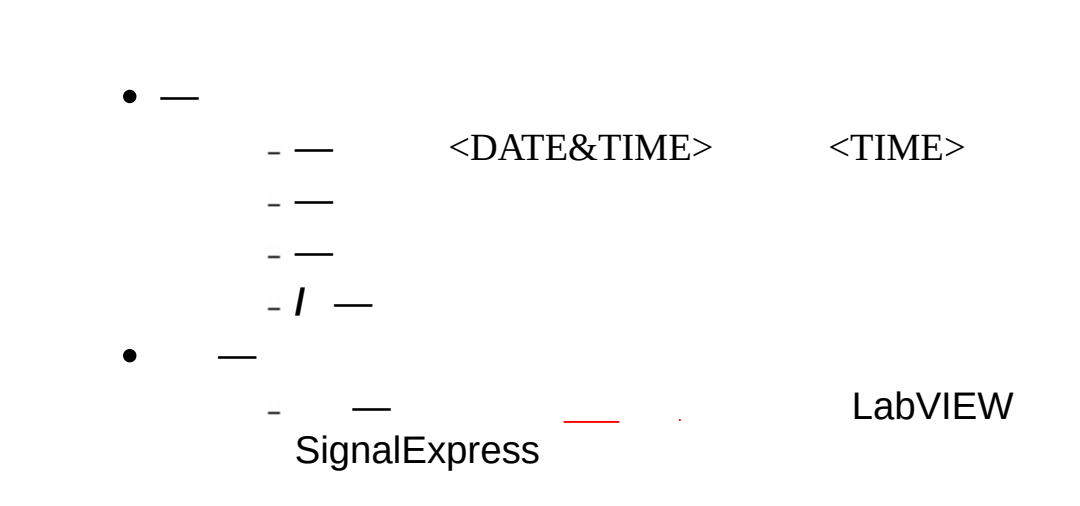

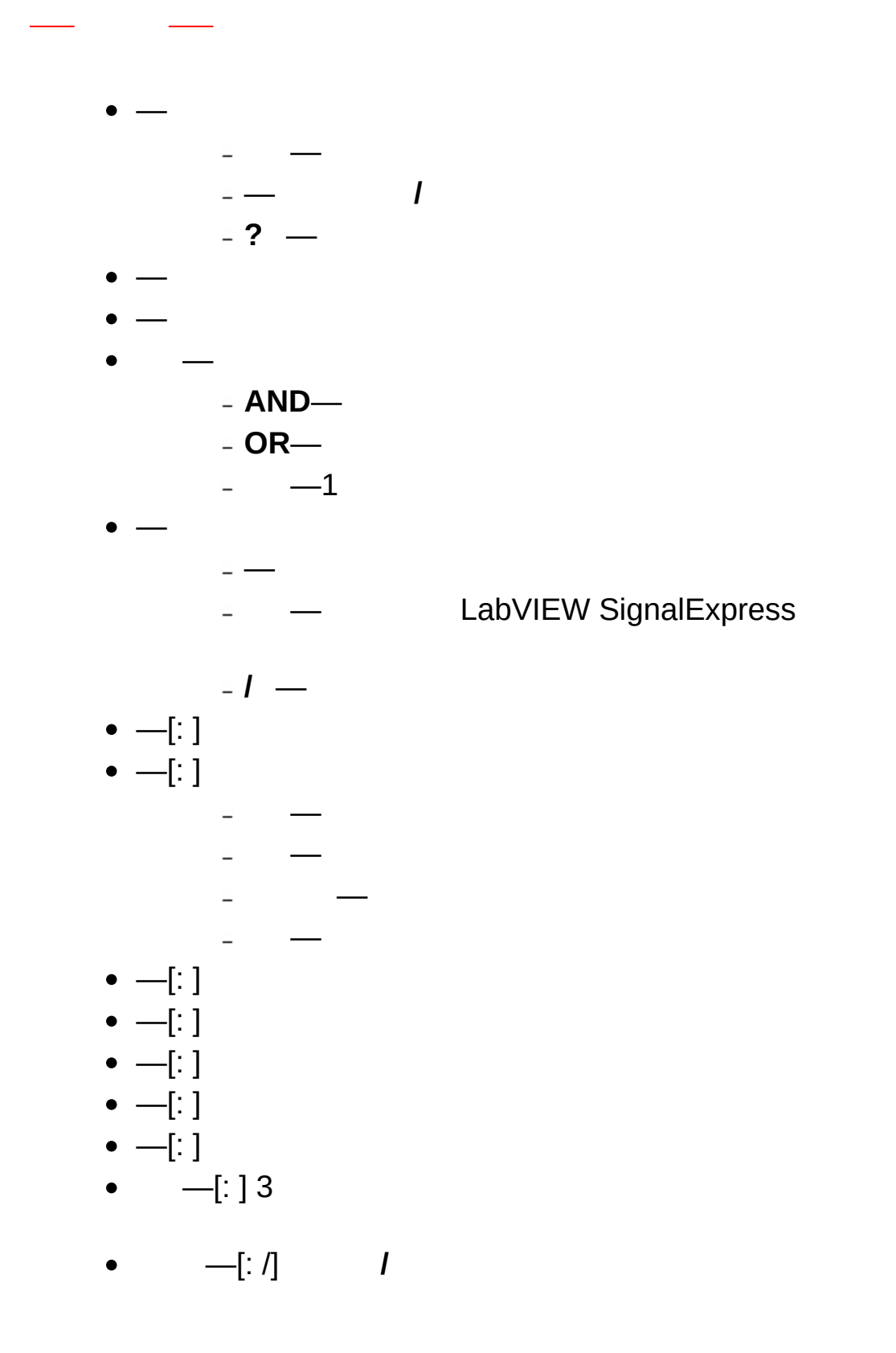

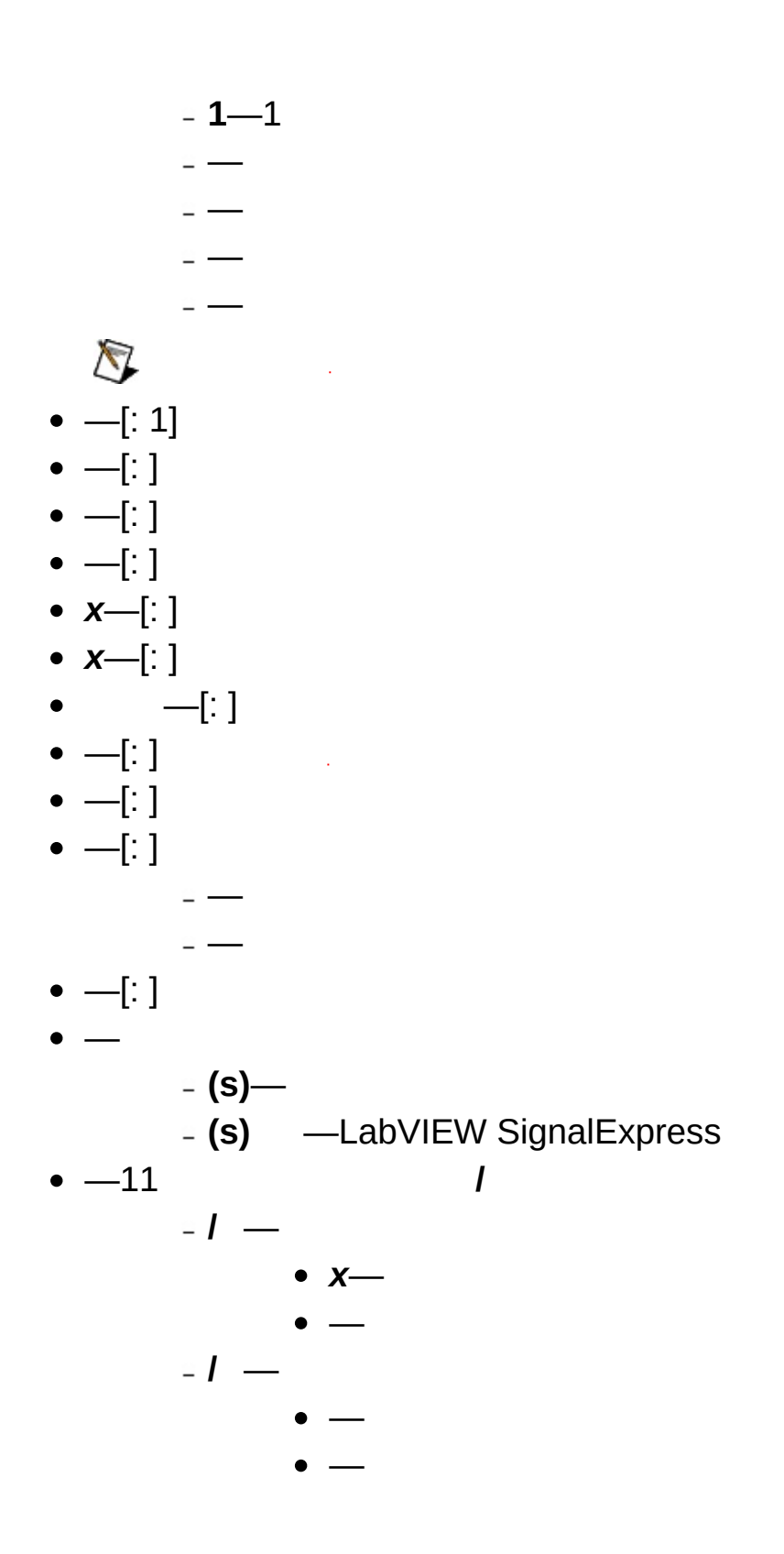

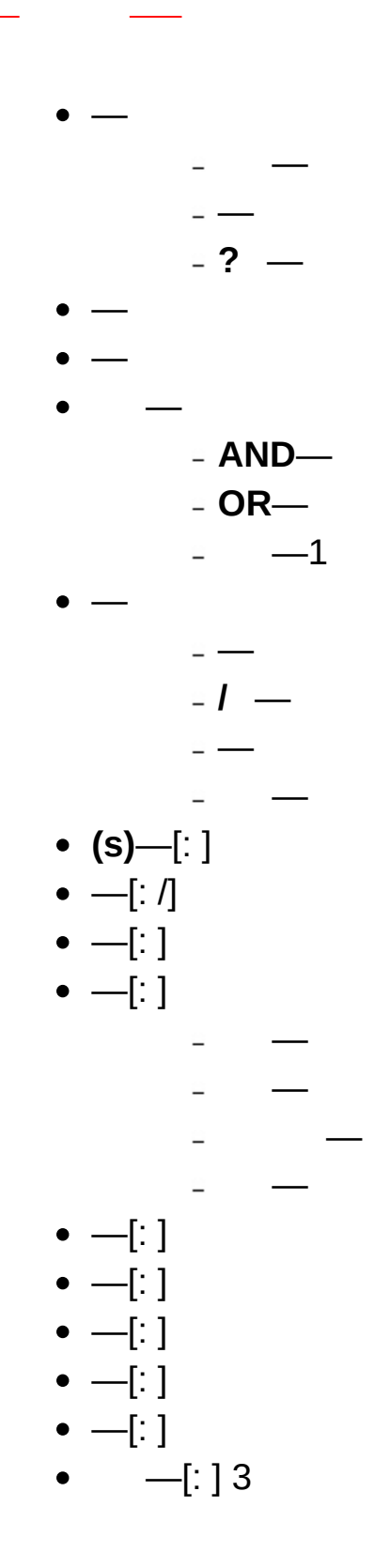

<span id="page-373-0"></span>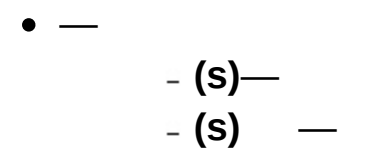

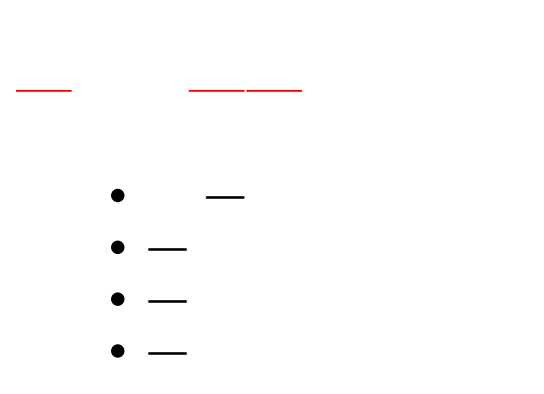

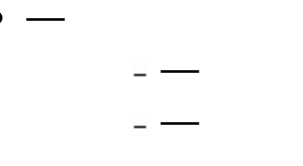

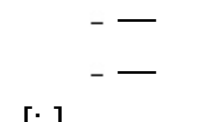

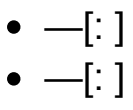

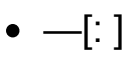

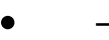

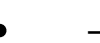

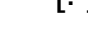

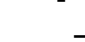

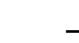

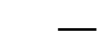

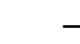

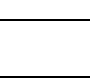

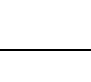

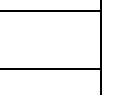

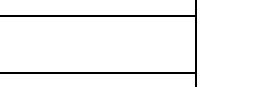

$$
\overline{}
$$

$$
\mathcal{L}_{\mathcal{A}}(t)
$$

 $\bullet$ 

―

―

―

―DAQmx

―

―

 $\overline{\phantom{0}}$ 

―DAQmx

―

- -LabVIEWVI

```
\bullet ON -[:]
```
- **OFF** ―[: ]
- $\bullet$   $-[:]$ 
	- $\sim$   $-OS$
	- **Asterisk** ―OSAsterisk
	- **Exclamation** ―OSExclamation
	- **Hand** ―OSHand
	- **Question** ―OSQuestion
	- **OK** ―OSOK
- **- ON** ―[:]
- **- OFF** ―[:]
- **DAQmx**―[: ] DAQmx
- $\bullet$  -[: ] DAQmx
	- ―DAQmx
	- ―DAQmx
	- **ONHIGH** ―DAQmxHIGH
	- **ONLOW** ―DAQmxLOW
- *I* —DAQmx
- **DAQmx** ―[: ]
- $\bullet$  —[: ]
- **ON -** ―[: ]
- **OFF -** ―[: ]
- $\bullet$  ON  $-[:]$
- **(ON)**―[: ]
- $\bullet$  OFF  $-\left[ \begin{array}{cc} \cdot \end{array} \right]$
- **(OFF)**―[: ]
- **ON** ―[: ]
- **ON** ―[: ]

― ―

- **OFF** ―[: ]
- **OFF** ―[: ]  $-$ ―  $\sim$
- **ON** ―[: ] Windows **ON**
	-

- <ALARM\_SIGNAL>―
- <ALARM\_DESCRIPTION>―
- <ALARM\_DESCRIPTION>―
- **OFF** ―[: ] Windows **OFF**
	-

- <ALARM\_SIGNAL>―
- <ALARM\_DESCRIPTION>―
- <ALARM\_DESCRIPTION>―

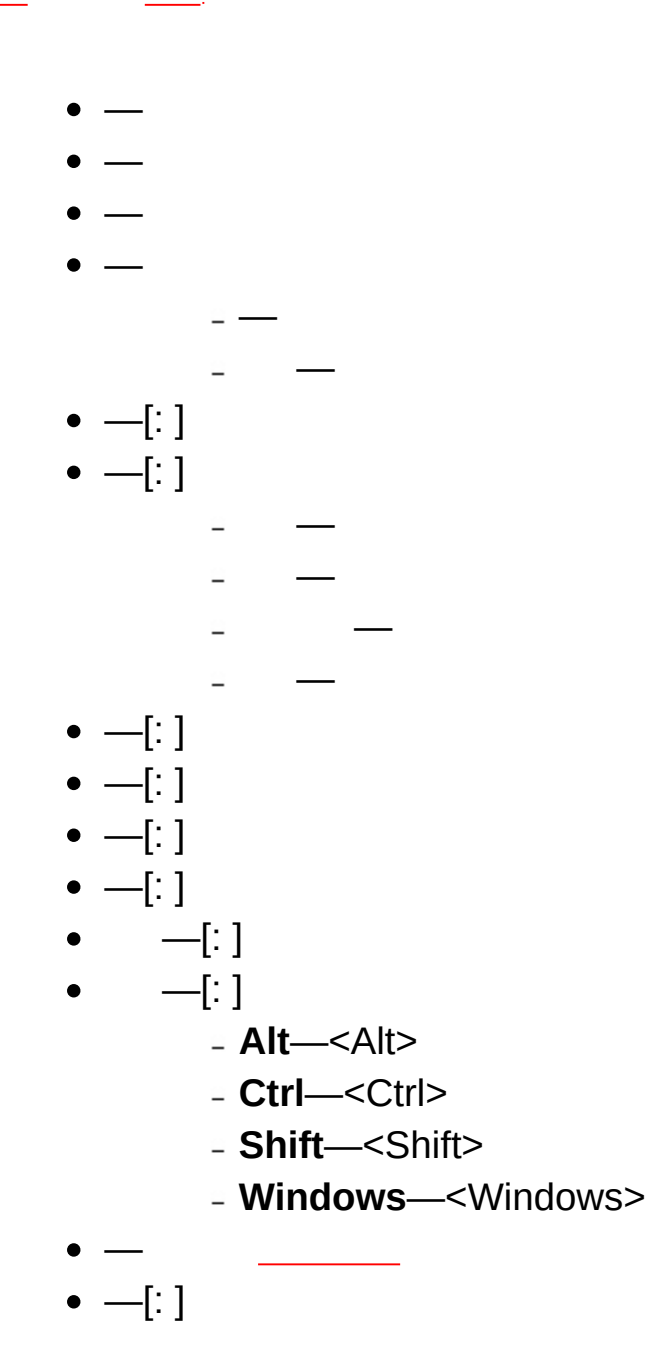

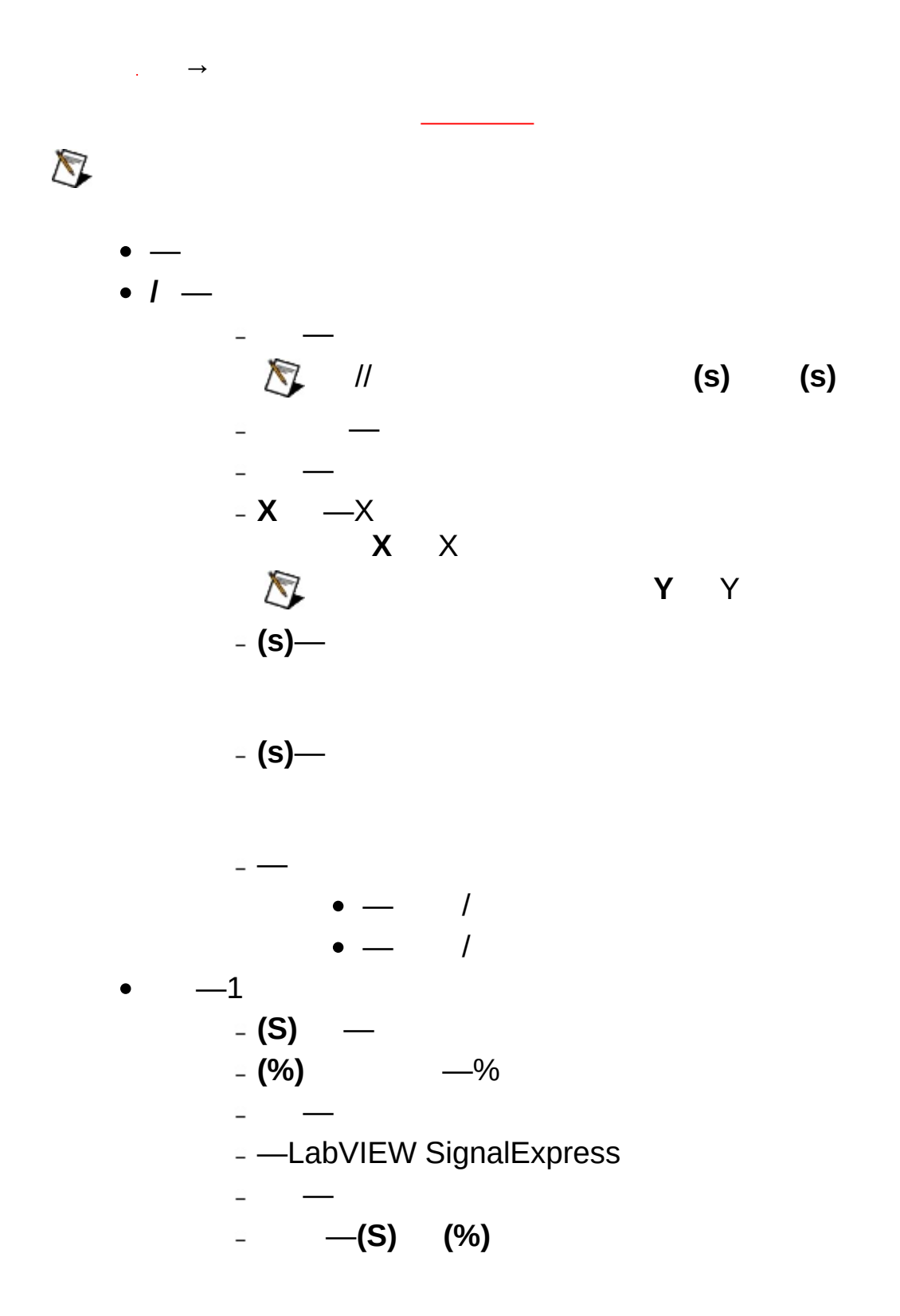

LabVIEW SignalExpress SignalExpress

LabVIEW

LabVIEW SignalExpress LabVIEW SignalExpress

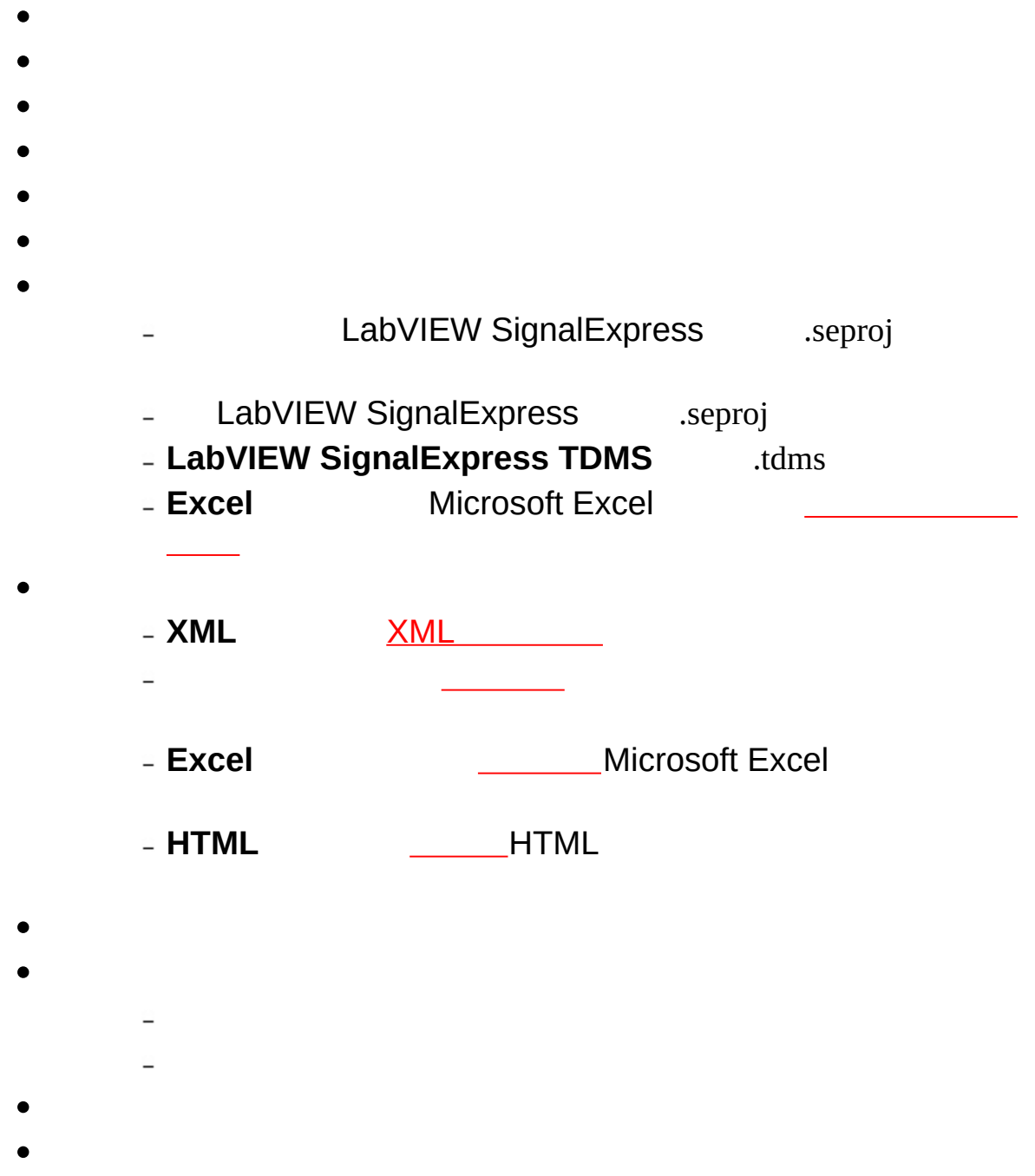

 $\bullet$   $\overline{\phantom{0}}$ 

- $\qquad \qquad \overline{\phantom{0}}$  $\bullet$ 
	- $\overline{\phantom{0}}$  $\frac{1}{2}$ 
		- $\overline{\phantom{a}}$  $\overline{\phantom{a}}$ 
			- $\overline{\phantom{0}}$
		- $\overline{\phantom{a}}$
- $\bullet$
- 
- 

- LabVIEW SignalExpress  $\bullet$
- $\bullet$ **/** /
	- $\Box$
	-
	- $\mathcal{L}^{\text{max}}_{\text{max}}$  and  $\mathcal{L}^{\text{max}}_{\text{max}}$
- 
- 
- 
- 
- **Toolbox** [Toolbox](#page-355-0)  $\bullet$
- 
- 
- 
- 
- 

 $\bigotimes$ NI-DAQmx

- LabVIEW  $\bullet$
- 
- **NI-DAQmx** NI-DAQmxDAQ
- **Measurement & Automation Explorer**Measurement & Automation ExplorerMeasurement & Automation Explorer
- **NILabVIEW SignalExpress**
- 
- 
- - -
		-
- GIFJPGBMPEMF
- 
- - $\,$ 
		- $-$

- 
- 
- 
- 
- $\bullet$  11

# $\bigotimes$

- - -
		-
		-
	-
	-
	- -

Microsoft Excel

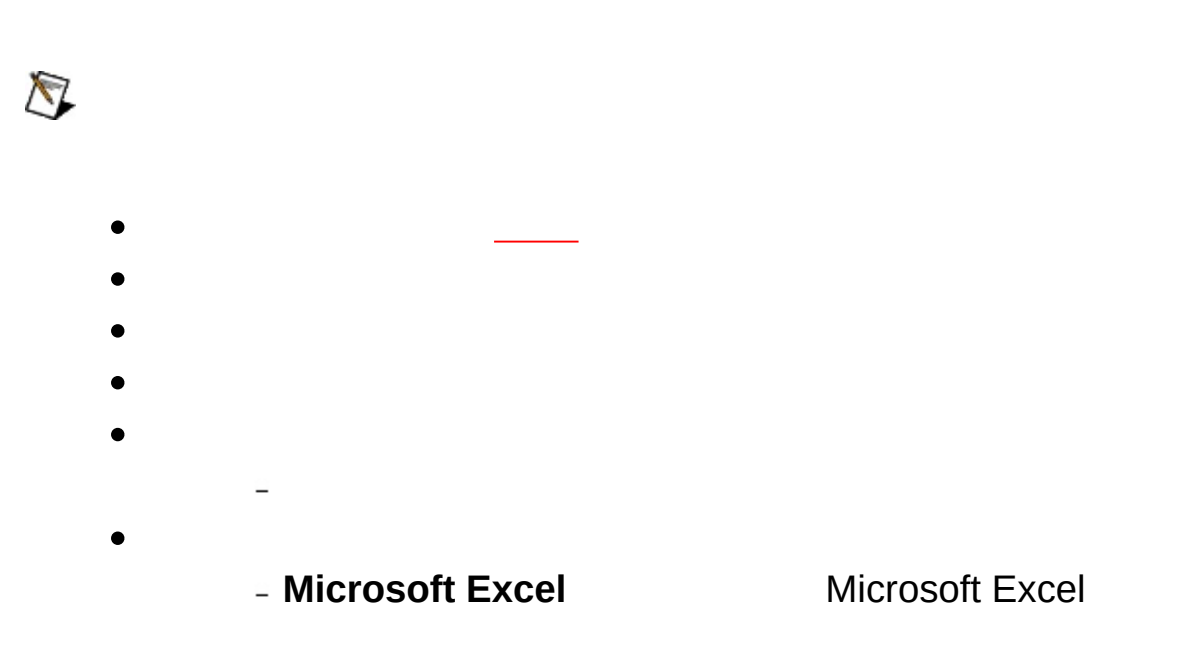

 $\overline{\phantom{a}}$ 

LabVIEW SignalExpressMicrosoft Excel Microsoft Excel

- $\bullet$
- $\bullet$
- $\bullet$

- 
- **LabVIEW SignalExpress** LabVIEW SignalExpress LabVIEW SignalExpress LabVIEW SignalExpress
- LabVIEW [SignalExpress](javascript:AcrobatLink() \_\_\_\_\_ LabVIEW  $\bullet$ SignalExpressPDF
- SignalExpress/ExamplesLabVIEW  $\bullet$ SignalExpress/
- 
- - LabVIEW SignalExpress

### LabVIEW SignalExpressLabVIEW SignalExpress

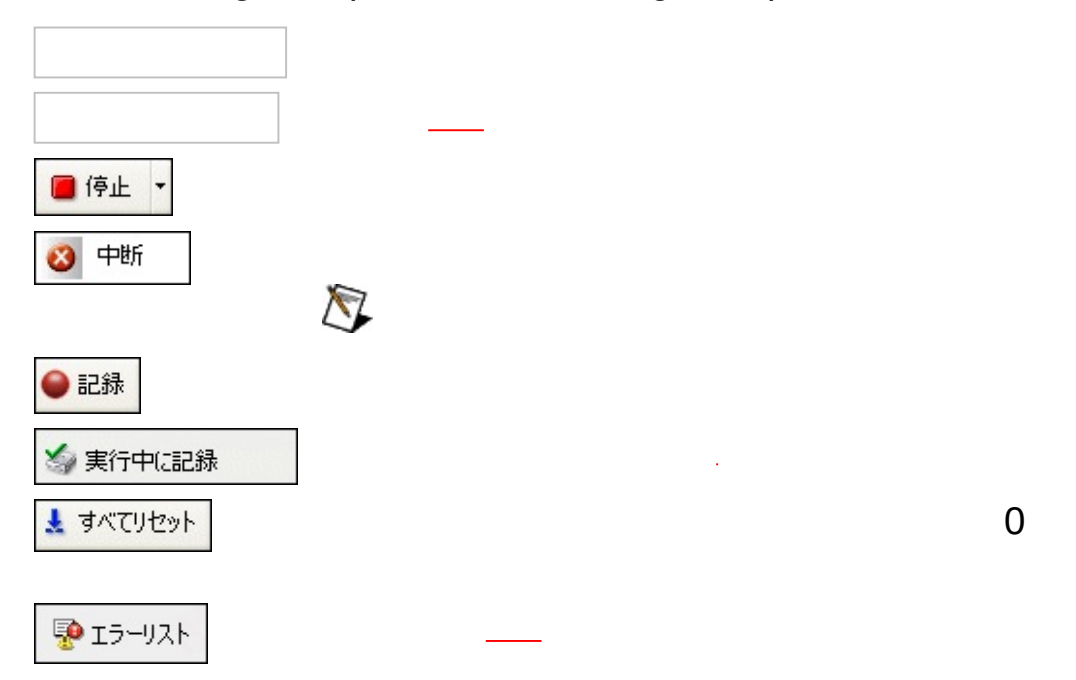

L,

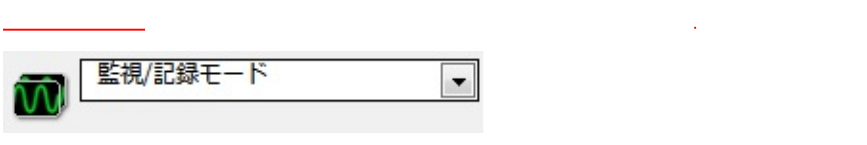

 $\equiv$ 

 $\rightarrow$
$\equiv$ 

1.  $\rightarrow$   $\rightarrow$  $21$  $2.$  $\overline{3}$ . 4. 5.

## 6. OK

 $\frac{1}{\sqrt{1-\frac{1}{2}}\left(1-\frac{1}{2}\right)}$ 

**→** LabVIEW SignalExpress LabVIEW SignalExpress LabVIEW SignalExpress

**→**

## LabVIEW SignalExpress

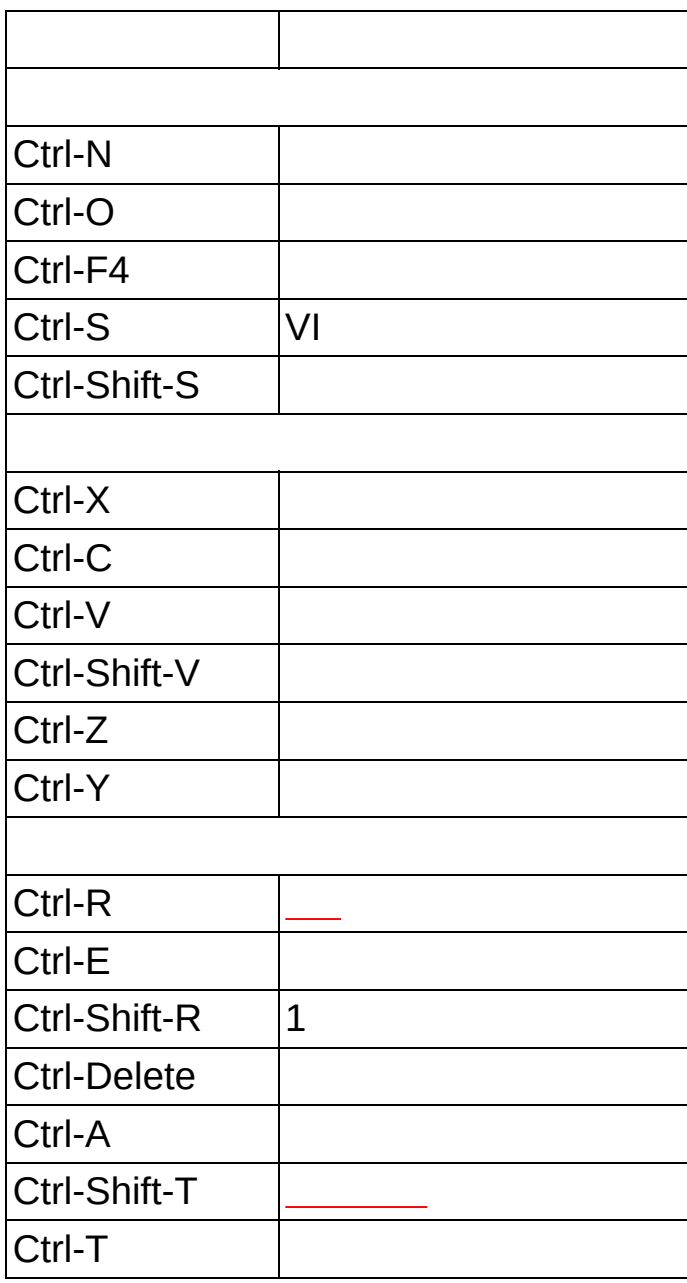

National [Instruments](#page-406-0) Corporation

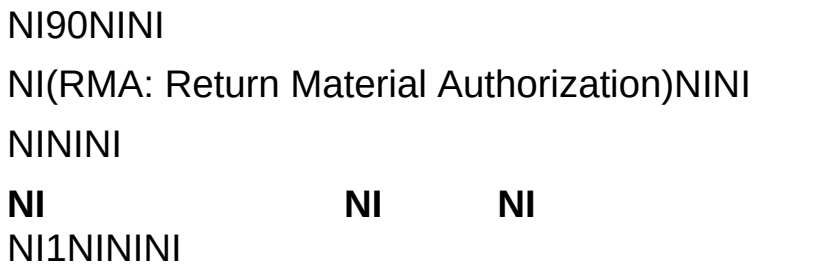

 $NI$ 

National Instruments Corporation National InstrumentsNINI

National InstrumentsNI ni.comLabVIEWNational Instruments Corporation **National [Instruments](javascript:WWW(WWW_Trademark))** Use

```
FireWire®Apple Computer, Inc.()
```
Handle Graphics®MATLAB®Real-Time Workshop®Simulink® Stateflow®xPC TargetBox®The MathWorks, Inc.() TargetBox™Target Language Compiler™The MathWorks, Inc.( )

```
Tektronix®TekTektronix, Inc.()
```
The Bluetooth® word mark is a registered trademark owned by the Bluetooth SIG, Inc.

National Instruments → patents.txt [ni.com/patents](javascript:WWW(WWW_Patents))

## **National Instruments Corporation**

(1) National Instruments CorporationNI

<span id="page-406-0"></span> $(2)$  $\overline{I}$  $\mathbf{1}$ **NINININI**  $N<sub>l</sub>$ 

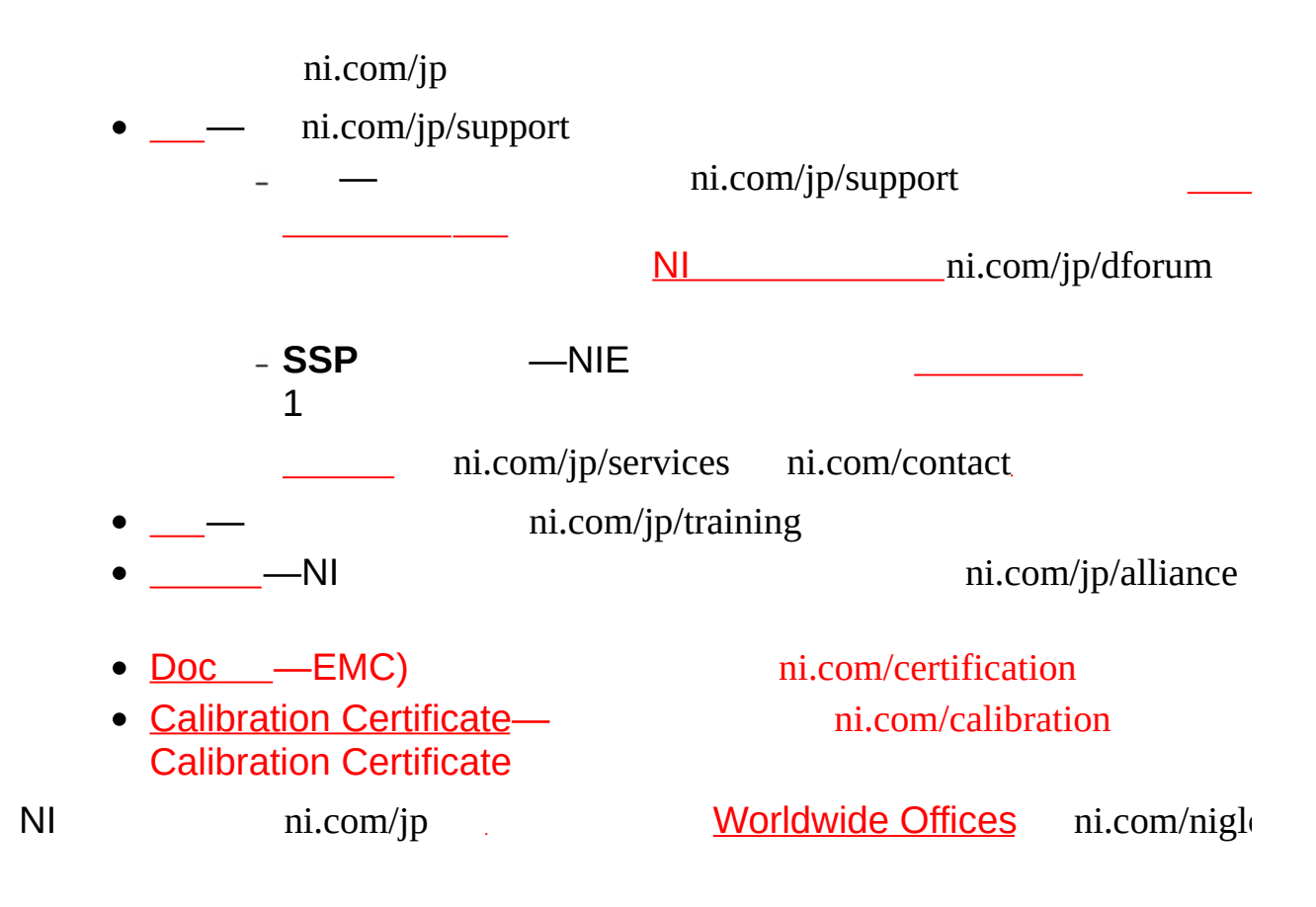

## **Java**

HTMLJava

CDDVDInternet Explorer 4.0 JavaScript Internet Explorer 4.0JavaScript

# $\frac{1}{2} \left( \frac{1}{2} \right) \frac{1}{2} \left( \frac{1}{2} \right)$

- ―
- ―
- [―](expresswbjpn.chm::/Display_Plots_DB.html)
- [―](expresswbjpn.chm::/Display_Scales_DB.html)
- [―](expresswbjpn.chm::/Display_Cursors_DB.html)
- ―
- ―LED

 $\overline{\phantom{0}}$ **Contract Contract Contract**  $\equiv$ 

 $\begin{array}{cc} \bullet & - & - \\ \bullet & - & - \\ & - & - \\ & - & - \end{array}$ 

― ― ― ― 606E+1E10 ― - **SI**—SI 6000SI6k  $-10-10$ - 16-160F 60163c **8**―807 60874 ―201 602111100  $--19041112:00$ ―0 1001:40  $\bullet$   $-[:SI]$  $\bullet$  -[: SI]  $\bullet$  -[: SI] 0 **3**―[: ] 3 ―[: SI168] 0  $\bullet$ ― ―  $\bullet$  -[:] **AM/PM**― **AM/PM**―12 **24**―24 **HMS**― **HH:MM**― **HH:MM:SS**― ―

- $\bullet$  -[:]  $-$  MDY $-$ 
	- $\bullet$  M/D/Y-//
	- $\bullet$  D/M/Y-//
	- $\bullet$  Y/M/D-//

 $-24$ 

- $\bullet$   $\qquad$
- $2 2$
- $4 4$

## $\bullet$  $\bullet$  —  $\bullet$   $\bullet$   $-$

- $\bullet$   $\qquad$  $\bullet$   $\qquad$  $\sim 100-100$
- $\frac{-1}{-}$
- $\bullet$   $-$ <br> $\bullet$  Y  $-Y$  $\mathcal{L}^{\text{max}}_{\text{max}}$  and  $\mathcal{L}^{\text{max}}_{\text{max}}$

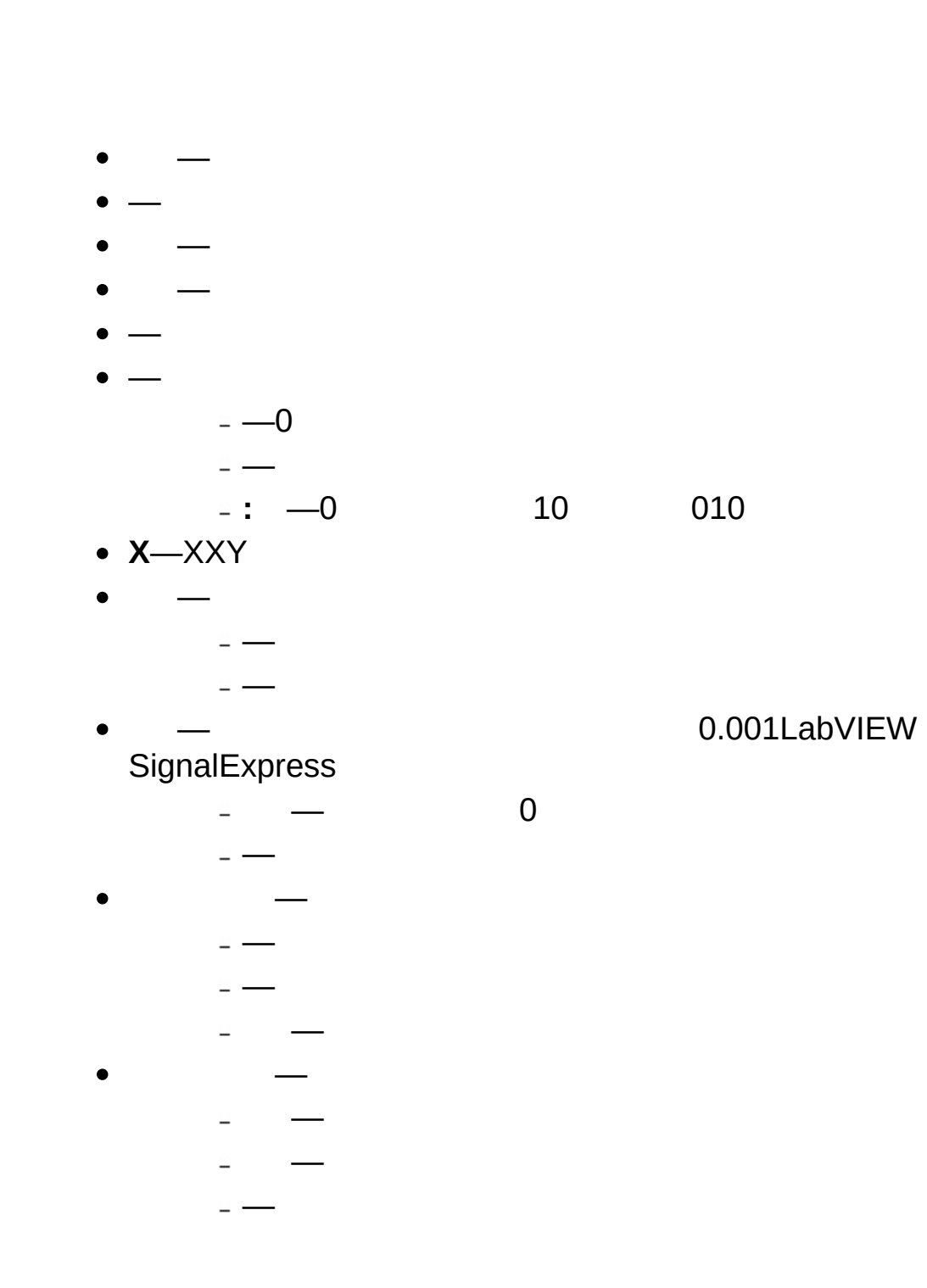

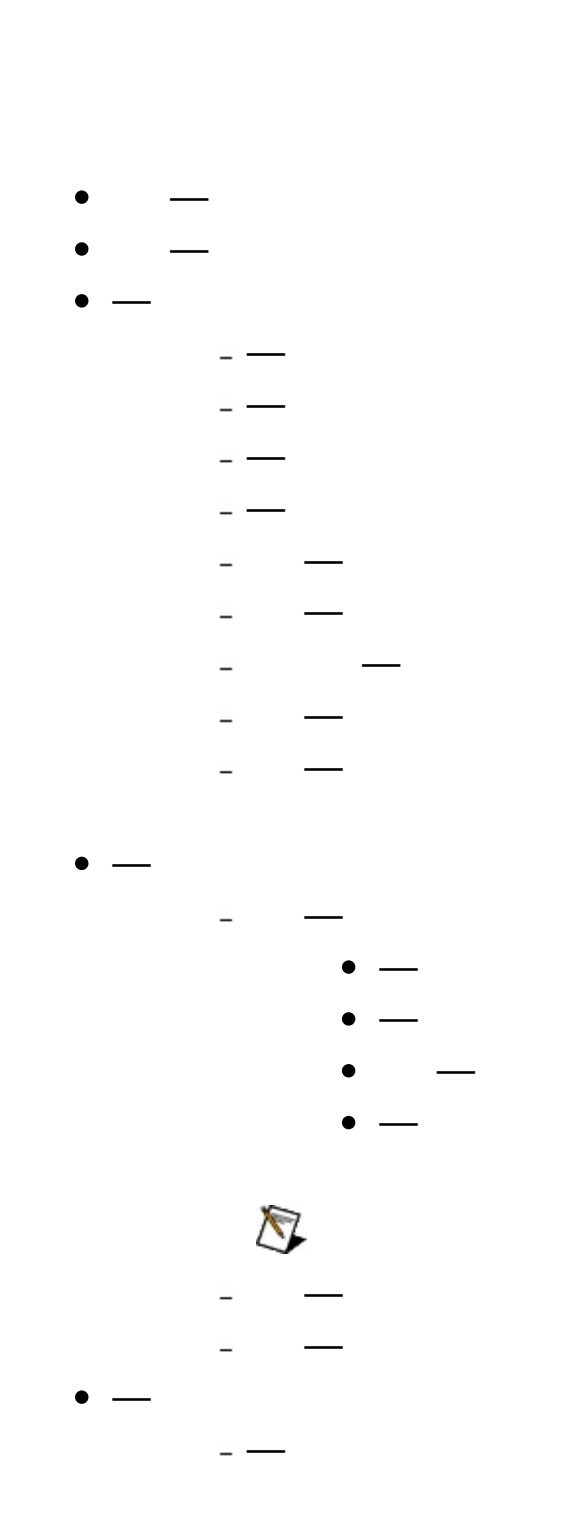

 $\mathbf{1}$ 

 $\overline{\mathbf{c}}$ 

#### $\bullet$   $\bullet$   $\overline{\phantom{0}}$  $\mathbf{1}$  $\mathbf{1}$  $\bullet$  —

- $\mathbf{1}$  $\bullet$   $\qquad$
- $\mathbf{1}$  $\bullet$   $\overline{\phantom{0}}$

### LED

- **TRUE** ―TRUE
- **FALSE** ―FALSE

LabVIEW SignalExpress

 $\rightarrow$ 

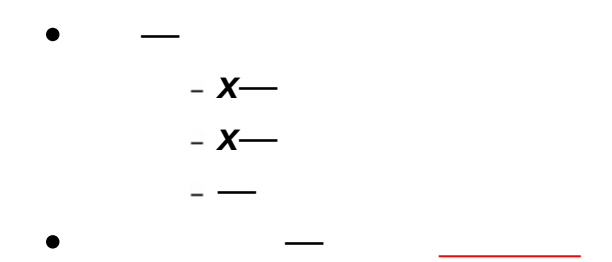

LabVIEW SignalExpress LabVIEW SignalExpress

- — LabVIEW [SignalExpress](#page-341-0)
- \_\_\_-LabVIEW SignalExpress
- \_\_\_\_\_\_\_\_\_\_
- $\bullet$   $\leftarrow$
- $\bullet$   $\frac{1}{\sqrt{1-\frac{1}{2}}\sqrt{1-\frac{1}{2}}}$

**→** LabVIEW SignalExpress **College**  $\bullet$  — **ASCII** ―ASCII **ASCII** ― ― ― ― ― **UI**― [―](#page-377-0) ― - -LabVIEW SignalExpress **&**― ― ―  $-\frac{1}{2}$ ―  $\bigotimes$ ―

 $XY$ 

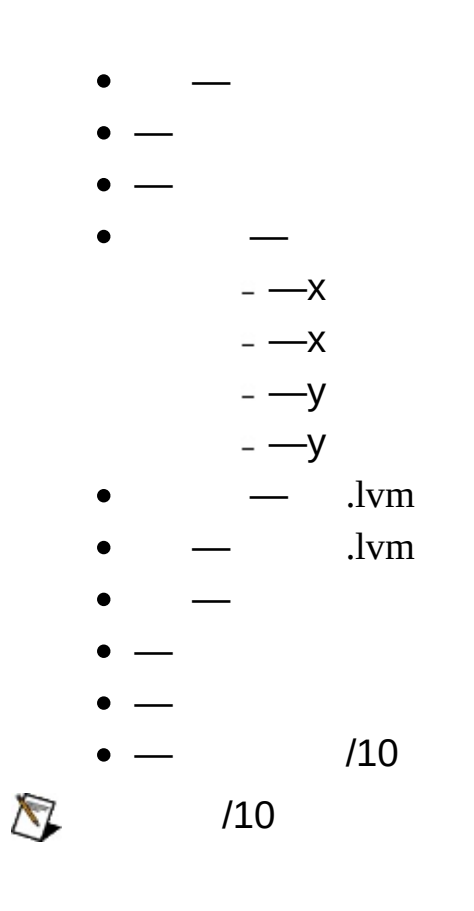

 $\mathbf{1}$ 

### LabVIEW SignalExpress YX

- 
- $\bullet$  (Y)  $-$ <br> $\bullet$  (X)  $-$
- $\bullet$   $\_\mathsf{X}$

 $\rightarrow$  $\mathcal{L}$ LabVIEW SignalExpress

> $\bullet$

### - 10 Million 1 ÷,  $\mathcal{L}^{\mathcal{L}}(\mathbb{R}^d)$

- $\bullet$   $\qquad$
- 
- 
- $\begin{array}{c} \cdot \\ \cdot \\ \cdot \\ \cdot \\ \cdot \\ \end{array}$

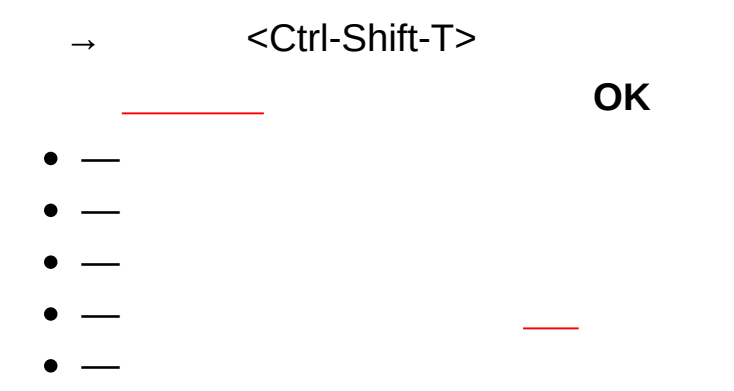

## $\bullet$   $-2$   $1$

- $\bullet$   $\qquad$
- $\bullet$  —

 $\hspace{0.2cm} \rightarrow \hspace{0.2cm} \rightarrow$ 

- $\bullet$ 
	- $\sim$  2  $-$ 
		- $\simeq$   $\longrightarrow$ 
			- $\simeq$   $\longrightarrow$
- $\bullet$  —
- $\bullet$   $\overline{\phantom{0}}$

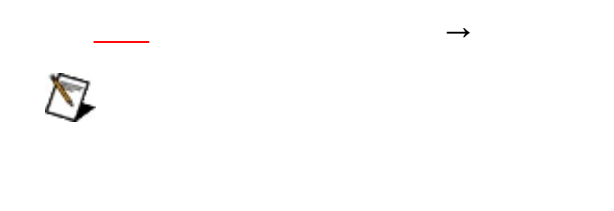

- $\bullet$
- 
- $\begin{array}{c} & \\ & \\ & \end{array}$
- 

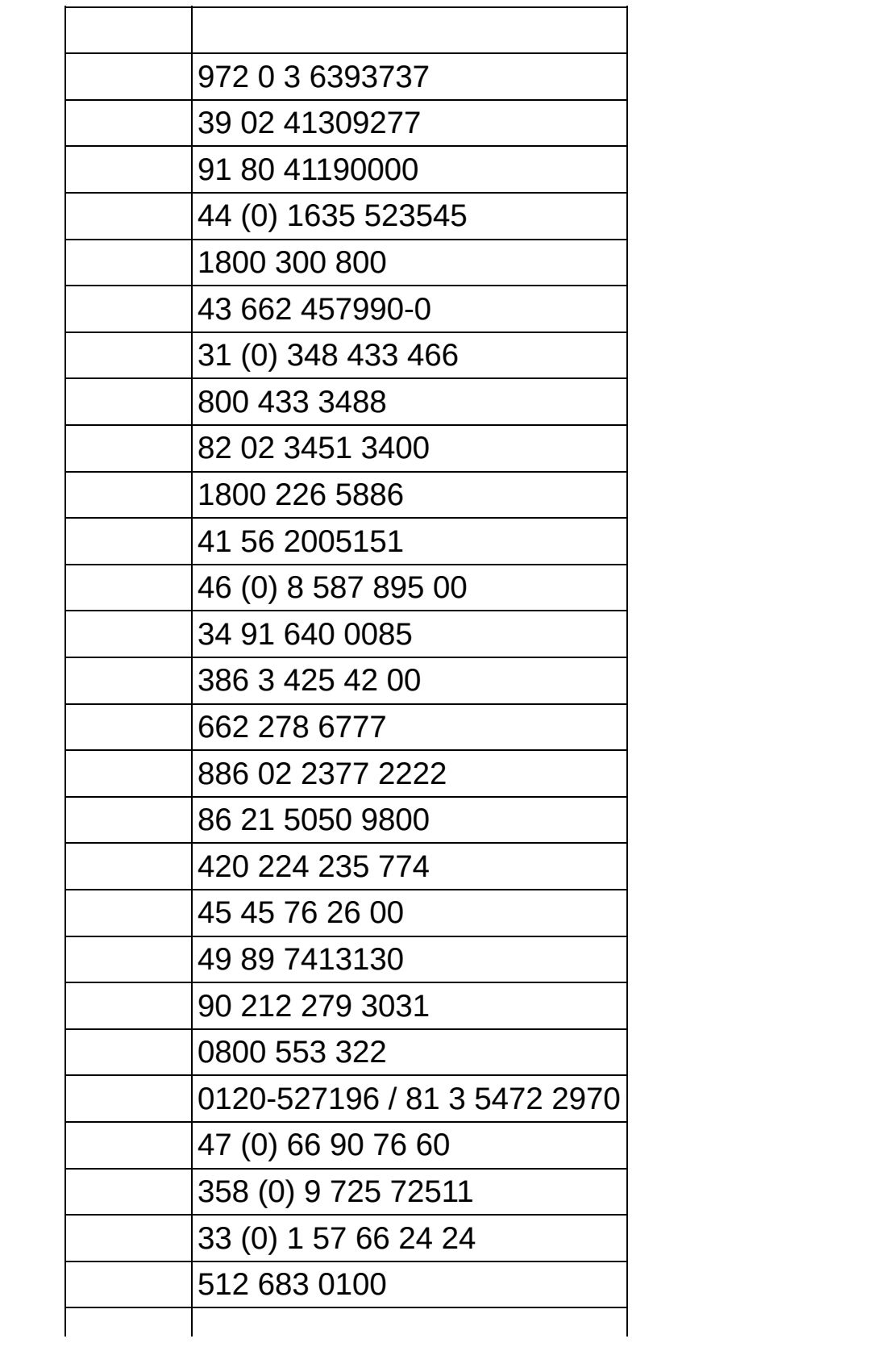

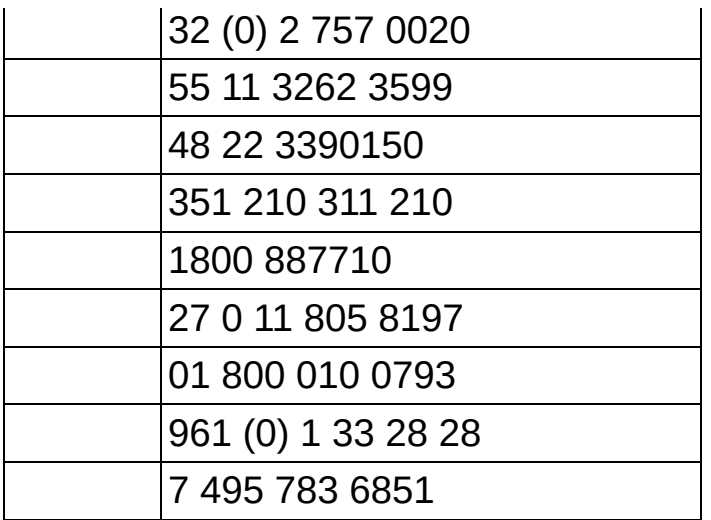